# **КРИВОРІЗЬКИЙ ДЕРЖАВНИЙ ПЕДАГОГІЧНИЙ УНІВЕРСИТЕТ**

**Фізико-математичний факультет**

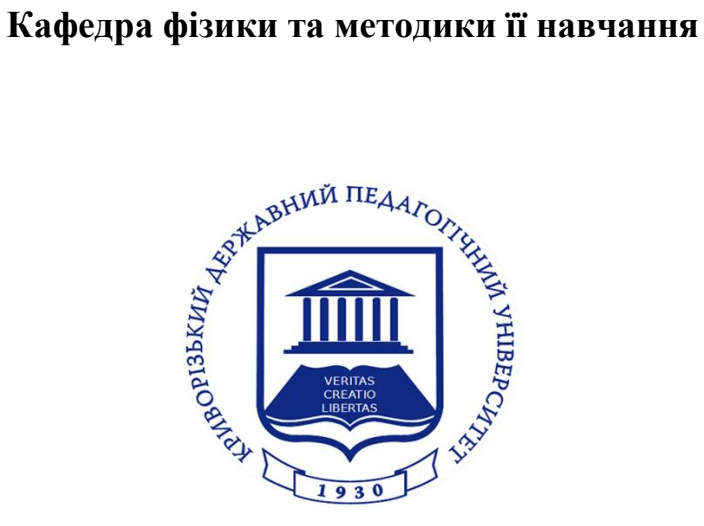

Методичні рекомендації до навчальної практики

# **«СУЧАСНИЙ ДЕМОНСТРАЦІЙНИЙ ФІЗИЧНИЙ ЕКСПЕРИМЕНТ»**

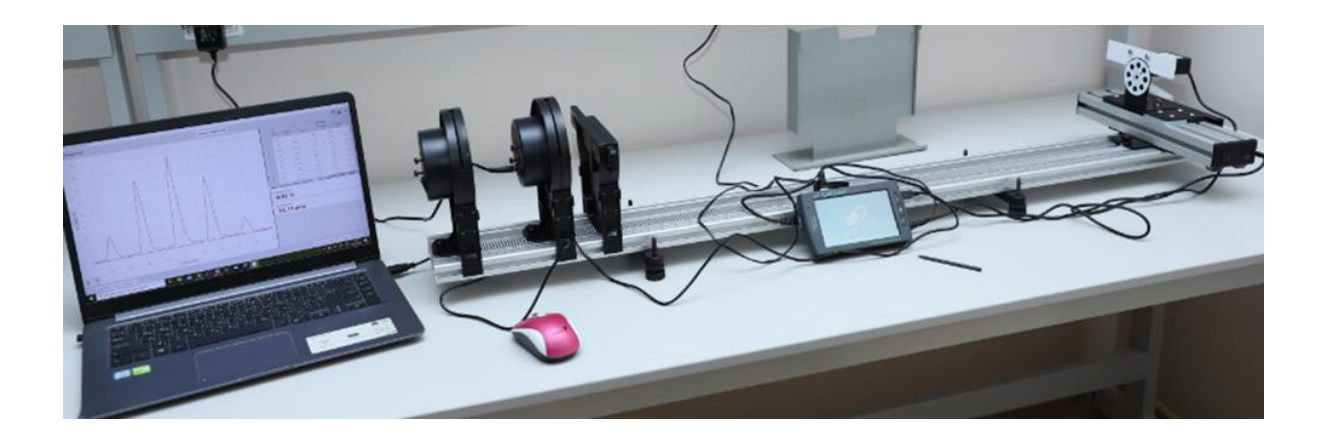

Кривий Ріг – 2023

Сучасний демонстраційний фізичний експеримент : методичні рекомендації до навчальної практики для студентів спеціальності 014(08) Середня освіта (Фізика) / В.М. Кадченко. Кривий Ріг : Криворізький державний педагогічний університет, 2023. – 86 с.

## **Розробник:**

В.М. Кадченко, кандидат фізико-математичних наук, доцент, доцент кафедри фізики та методики її навчання

## **Рецензенти:**

В.М. Здещиц, доктор технічних наук, доцент, професор кафедри фізики та методики її навчання

Ю.О. Прихожа, доктор філософії PhD, ст. викл. кафедри фізики та методики її навчання

Методичні рекомендації до навчальної практики затверджені на засіданні кафедри фізики та методики її навчання « $18\rightarrow$  травня $2023$  р., протокол № 9.

Завідувач кафедри — Микола Слюсаренко

Затверджено радою фізико-математичного факультету « $22 \times$ червня $2023$  р., протокол №  $10$ .

Декан факультету и олена Віхрова

## **ЗМІСТ**

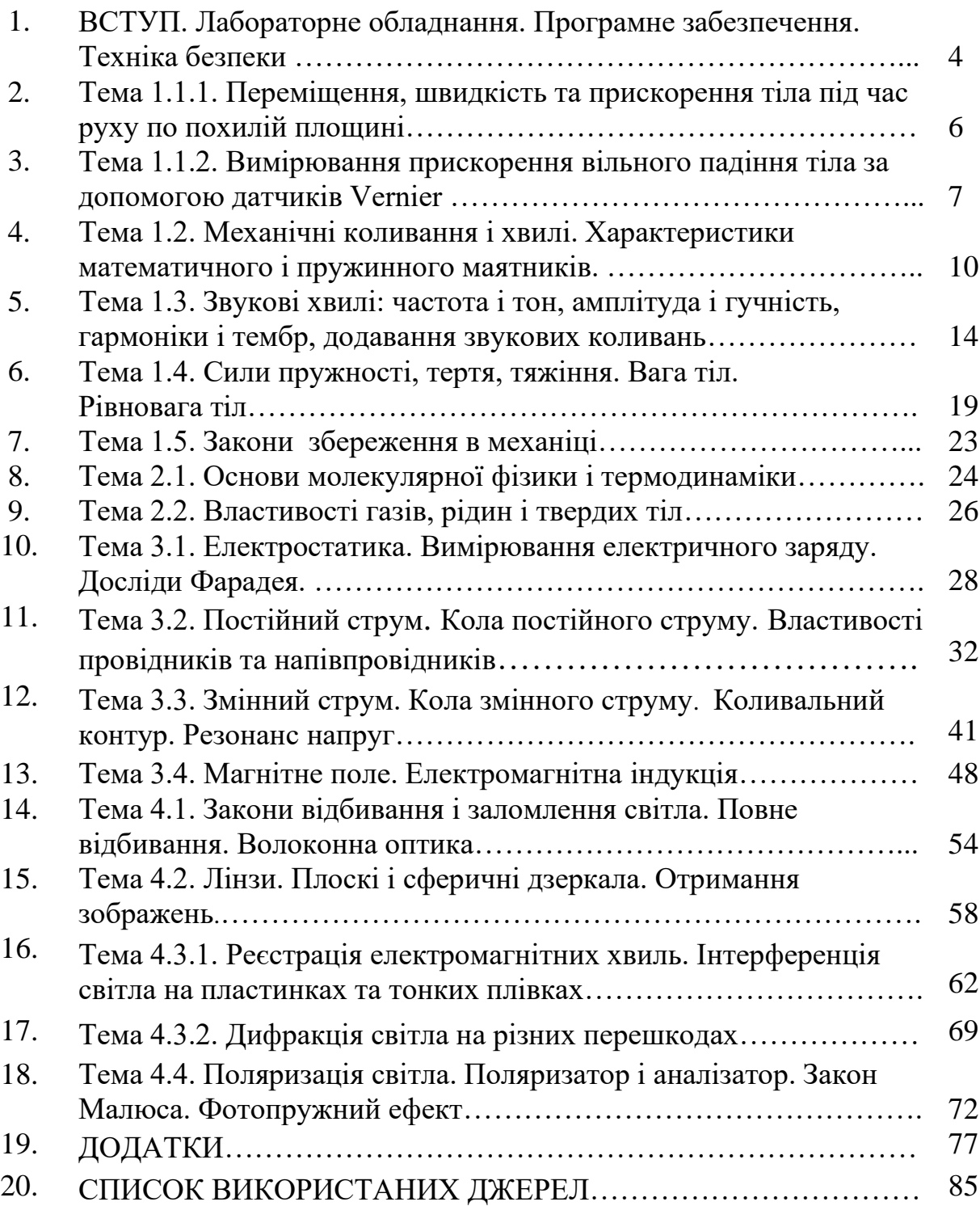

#### ВСТУП

Навчальна практика «Сучасний демонстраційний фізичний експеримент» передбачена навчальним планом спеціальності 014.08 Середня освіта (Фізика). Практика починається з теоретичної підготовки за тематикою експериментів, засвоєння правил техніки безпеки та опанування технічного забезпечення фізичного експерименту: ознайомлення з характеристиками та роботою обладнання Навчально-наукової лабораторії з фізики, спеціальним програмним забезпеченням. Деякі роботи містять короткі пояснення, якщо запропоноване явище ще не вивчалось за програмою з загальної фізики.

Практична підготовка та демонстраційний експеримент відбуваються у Навчально-науковій лабораторії з фізики протягом двох тижнів з 6-денним режимом роботи за окремим розкладом.

Задля використання результатів демонстраційних експериментів у подальшому навчанні та практичній діяльності вчителя студенти мають створювати відео та фото матеріали зі своїх дослідів.

Правила техніки безпеки у фізичній лабораторії додаються.

Перелік обладнання Навчально-наукової лабораторії з фізики та його технічні характеристики додається.

Перед початком роботи у лабораторії студенти мають опрацювати теоретичний матеріал за відповідною темою. Звіт з роботи має містити відповіді на контрольні запитання та фото- і відеоматеріали з експериментів.

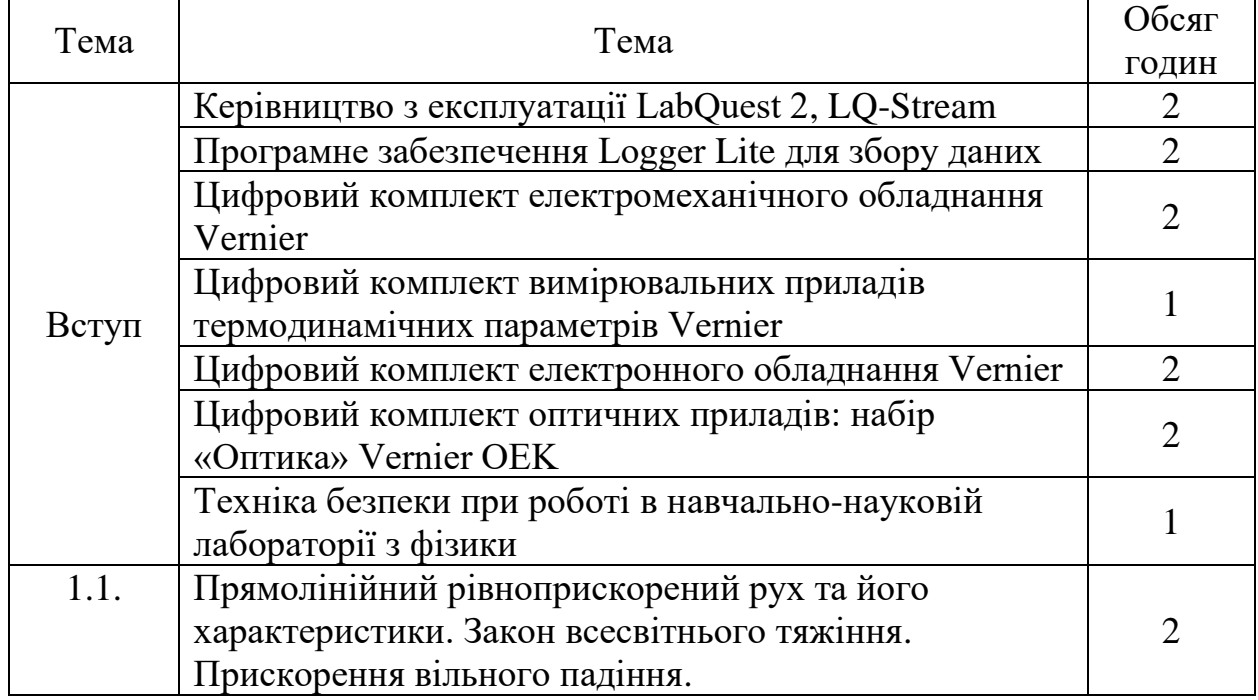

#### **Теоретичний матеріал для самостійного опрацювання**

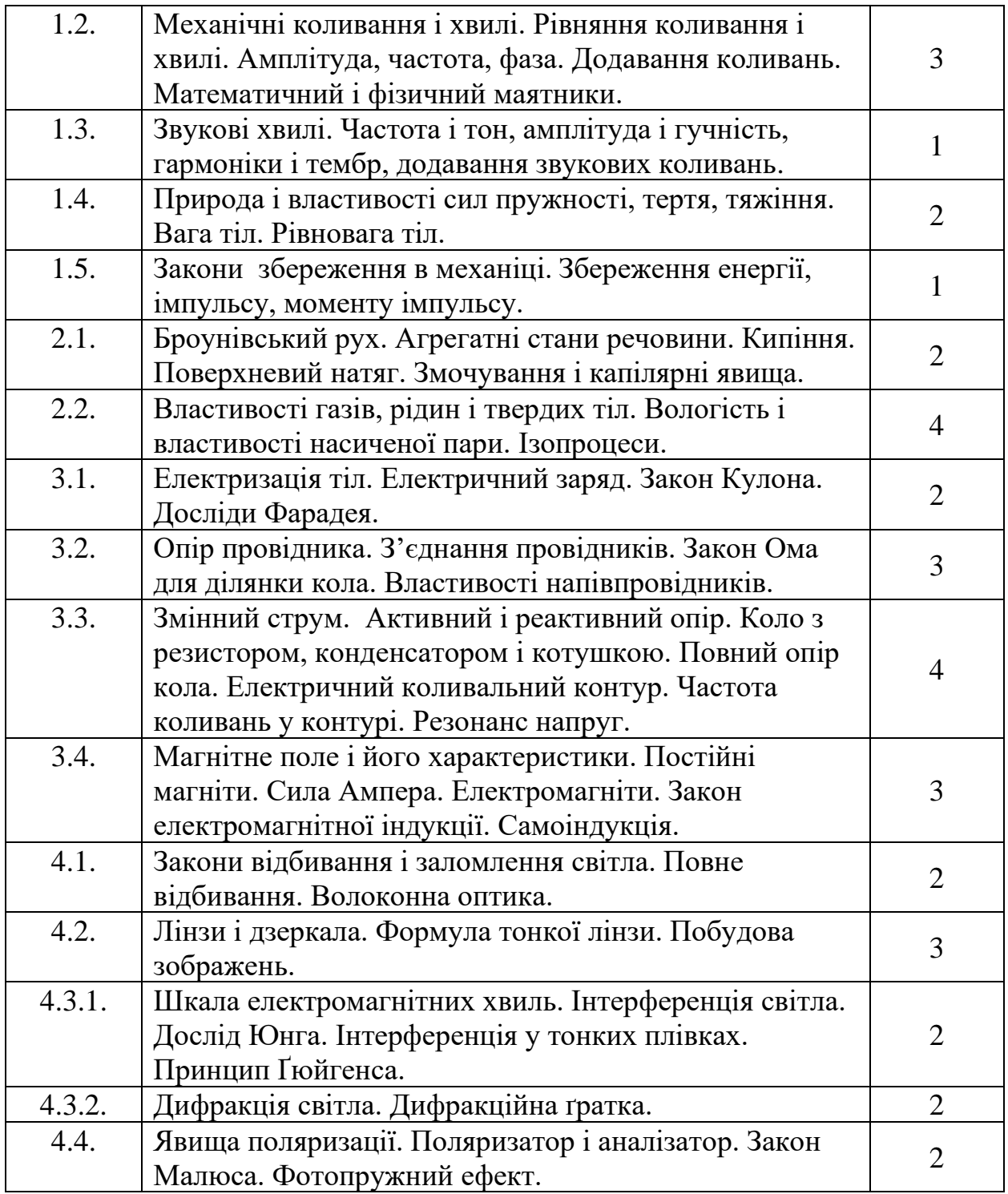

#### Висловлюю подяку

Ржепецькому В.П., канд. фіз.-мат. наук, доценту за надання опису дослідів із типовим обладнанням фізичного кабінету;

Здещицу В.М., д-ру техн. наук, професору кафедри фізики та методики її навчання за надання фрагментів адаптованого опису дослідів з набором «Електростатика» Vernier та демонстраційним набором «Електродинаміка».

## **РЕКОМЕНДАЦІЇ ЩОДО ВИКОНАННЯ ПРАКТИЧНИХ ЗАВДАНЬ**

## **Тема 1.1.1. ПЕРЕМІЩЕННЯ, ШВИДКІСТЬ ТА ПРИСКОРЕННЯ ТІЛА ПІД ЧАС РУХУ ПО ПОХИЛІЙ ПЛОЩИНІ**

### **Підготуйте відповіді на контрольні запитання:**

- 1. Що таке прискорення? Який рух є рівноприскореним?
- 2. Як змінюються координата і переміщення тіла у рівноприскореному прямолінійному русі?
- 3. Як змінюється швидкість тіла у рівноприскореному прямолінійному русі?
- 4. Накресліть графіки *S(t), v(t), a(t)* для рівноприскореного прямолінійного руху?

**Обладнання:** Цифровий комплект електромеханічного обладнання

VERNIER: динамічна система Vernier DTS-EC, детектор руху, аналоговоцифровий перетворювач LabQuest2, проєктор, смартфон.

## **Завдання 1.** *Продемонструйте зміну в часі переміщення S та швидкості v у рівноприскореному прямолінійному русі.*

1. На демонстраційному столі встановіть динамічну дошку та закріпіть на ній Датчик руху та відбійник на протилежному кінці.

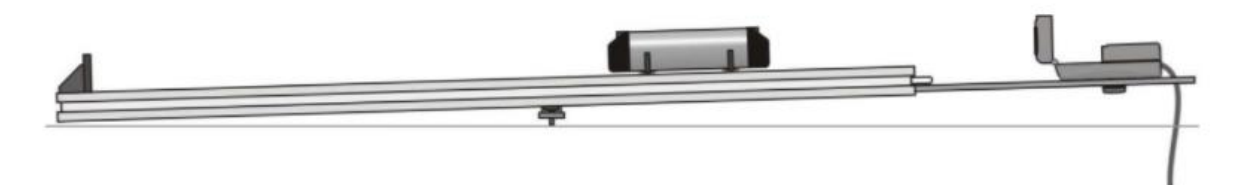

- 2. Переміщенням ніжок дошки добийтеся її нахилу під невеликим кутом.
- 3. Оберіть рухомий візок і встановіть його на доріжці буфером до відбійника.
- 4. Приєднайте Датчик руху до пристрою збору даних LabQuest2 та ввімкніть налаштування: частоту вимірювань (20 вимірів за секунду), час (10 секунд), обнулити показання положення візка у верхній точці.
- 5. Ввімкніть датчик і відпустіть візок. Дочекайтесь його повної зупинки.
- 6. На екрані LabQuest2 спостерігати залежності *S(t), v(t), a(t)*.
- 7. Транслюйте зображення монітора через проєктор, Bluеtooth, електронну пошту.
- 8. Дайте пояснення графіків та особливостей прямолінійного рівноприскореного руху.

## **Тема 1.1.2. ВИМІРЮВАННЯ ПРИСКОРЕННЯ ВІЛЬНОГО ПАДІННЯ ТІЛА ЗА ДОПОМОГОЮ ДАТЧИКІВ VERNIER**

### **Підготуйте відповіді на контрольні запитання:**

- 1. Запишіть закон всесвітнього тяжіння для тіла *m* на поверхні Землі.
- 2. Чи залежить прискорення вільного падіння від маси тіла?
- 3. Виведіть формулу для прискорення вільного падіння.
- 4. Чому прискорення вільного падіння залежить від широти місцевості? Відповідь поясніть рисунком.

**Обладнання:** Цифровий комплект електромеханічного обладнання Vernier: детектор руху, акселерометр, аналогово-цифровий перетворювач LabQuest2, великий м'яч, банджі-джампер, проєктор, смартфон.

## **Завдання 1.** *Продемонструйте прискорення вільного падіння тіла за допомогою датчика руху.*

- 1. Закріпіть Датчик руху на високому штативі на демонстраційному столі (приблизно 2 м).
- 2. Приєднайте Датчик руху до пристрою збору даних LabQuest2 та ввімкнути налаштування: частоту вимірювань (40 вимірів за секунду), час (2,5 секунди), Оберіть ОК.
- 3. Піднесіть м'яч знизу до датчика руху на відстані 15 см від нього. Почніть збір даних (play) та відпустіть м'яч. *Не забудьте швидко прибрати руки вбік подалі від м'яча, коли ви його випустили!*
- 4. Перевірте на екрані LabQuest2 криву залежності положення від часу. Повторіть етап 3, якщо ваша крива залежності положення від часу не показує параболу (рівноприскорений рух!). Виділіть на екрані цю ділянку параболи для подальшого аналізу.
- 5. Виведіть криву залежності положення від часу. Для цього виберіть в меню Аналіз «Крива Fit». В якості рівняння апроксимації оберіть «A $x^2$  +  $Bx + C$ » та натисніть ОК. Запишіть коефіцієнти рівняння *A*, *B* і *C* на дошці.
- 6. Порівняйте отримане рівняння з формулою переміщення:  $S = \frac{at^2}{2}$  $\frac{1}{2}$  +  $v_0 t + S_0$  та запишіть отримане прискорення.
- 7. Аналогічно для залежності швидкості від часу оберіть рівняння апроксимації « $Ax + B$ ». Запишіть коефіцієнти рівняння *А*, В на дошці. Порівняйте отримане рівняння з формулою швидкості:  $v = v_0 + at$
- 8. Оберіть «Статистика» в меню «Аналіз» та запишіть середнє значення прискорення.
- 9. Для наочності заготуйте на дошці таблицю:

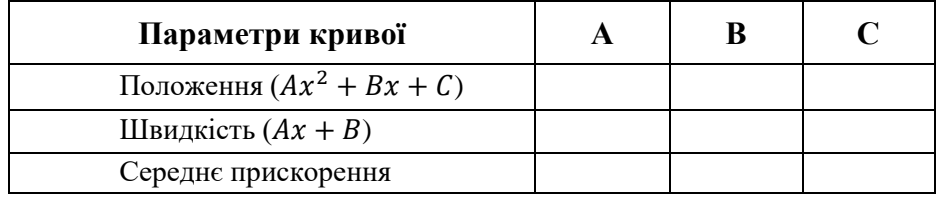

- 10. Порівняйте значення  $\frac{1}{2}A$  біля  $x^2$ , A біля x та середнє прискорення. Наскільки ці значення порівнюються з прискоренням вільного падіння *g.*
- 11. Чому ваші значення для прискорення м'яча можуть відрізнятися від значення, прийнятого для *g?*

## **Завдання 2.** *Продемонструйте прискорення вільного падіння тіла за допомогою акселерометра*

## ЕКСПЕРИМЕНТ 1. **Прискорення банджі-джампера**

- 1. Прикріпіть невелику ляльку (ваш джапмер) до акселерометра. Стрілка акселерометра має напрямок в бік ніг ляльки.
- 2. Прив'яжіть гумову стрічку до ніг ляльки. Прив'яжіть інший кінець гумової стрічки до штативу, а штатив розташуйте на столі. Налаштуйте висоту так, щоб лялька не досягала підлоги, коли падає  $(\sim 1.7 \text{ m})$ (рисунок).

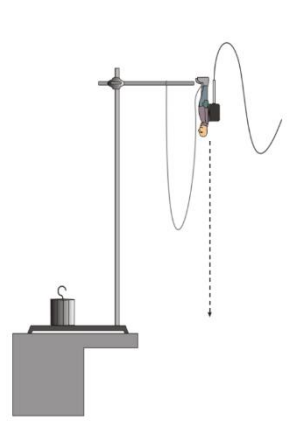

- 3. Встановіть банджі стаціонарно на столі (головою вниз), *стрілка акселерометра має вказувати прямо вгору.*
- 4. Приєднайте акселерометр до LabQuest2. Коли показники стабілізуються, обнуліть їх.
- 5. Розмістіть джампера в початкове положення, як показано на рисунку. Банджі-трос має бути вільним, а кабель акселерометра не має бути на шляху стрибка.
- 6. Почніть збирати дані (play). Затримайте джампера на *одну секунду без руху*, а потім відпустіть банджі-джампера так, щоб він упав прямо вниз з мінімальною кількістю обертів. Дозвольте джамперу зробити декілька стрибків. Переконайтеся, що кабель акселерометра не заважає падінню.
- 7. Першу секунду прискорення буде близьким до нуля, оскільки ви налаштували датчик на нуль на етапі 4. Це значення – прискорення джампера до стрибка. Натисніть на точки та прочитайте прискорення під час вільного падіння. Воно повинно бути близьким до 9.8 м/с<sup>2</sup>.
- 8. Повторюйте вимірювання, поки не отримаєте задовільний набір даних. Успішна процедура включає: 1)мінімум обертів джампера, 2)відрізок вільного падіння, перед тим, як трос почне тягнути джампера, та 3)декілька коливань в кінці процесу.
- 9. Крива залежності прискорення від часу для лабораторного стрибка має демонструвати такі самі властивості, як і крива реального банджістрибка.
- 10. Спроєктуйте результат експерименту на великий екран за допомогою телефона і проєктора.
- 11. Визначте прискорення на *восьми різних точках* кривої, обираючи точки під час першого стану спокою, вільного падіння, коли трос туго натягнутий та під час декількох кінцевих стрибків. Запишіть значення в таблицю даних на дошці. Зазначте напрямок руху, використовуючи слова вгору, вниз, у стані спокою.

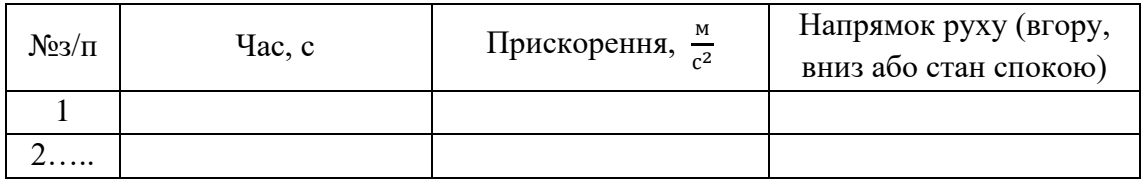

12. Зробіть висновок.

## **Тема 1.2. МЕХАНІЧНІ КОЛИВАННЯ І ХВИЛІ. ХАРАКТЕРИСТИКИ МАТЕМАТИЧНОГО І ПРУЖИННОГО МАЯТНИКІВ**

### **Підготуйте відповіді на контрольні запитання:**

- 1. Що таке маятник. Які вони бувають?
- 2. За яких умов коливання маятників будуть гармонічними?
- 3. Записати рівняння гармонічного коливання для механічного руху.
- 4. Показати зв'язок частоти, циклічної частоти і періоду.
- 5. Записати формулу періоду математичного і пружинного маятників.
- 6. Як змінюються протягом періоду швидкість і прискорення тіла, що коливається, у випадку а) математичного б) пружинного маятника? Показати на графіках *x(t), v(t), a(t).*
- 7. Записати рівняння плоскої хвилі.
- 8. Дати визначення довжини хвилі.
- 9. Записати формулу швидкості поширення хвилі.

## **Завдання 1.** *Продемонструйте залежність частоти коливань пружинного маятника від коефіцієнта жорсткості пружини (k) та від маси тіла (m), що коливається*

**Обладнання:** набір пружин, штатив, набір важків, магніт, пристрій збору даних LabQuest2, детектор руху Vernier MD-BTD, датчик прискорення LGA-BTA, датчик магнітного поля Vernier GDX-3MG, проєктор, смартфон.

## *Варіант А) з використанням датчиків Vernier*

- 1. Використайте датчик магнітного поля Vernier GDX-3MG.
- 2. Приєднайте датчик до пристрою збору даних LabQuest2.
- 3. Покладіть датчик на стіл під пружиною з вантажем.
- 4. Використайте сталевий важок, до якого знизу прикріплений невеликий магніт (бажано неодимовий), якщо працюєте з датчиком магнітного поля.
- 5. Увімкніть LabQuest2 і почніть коливання важка на пружині.
- 6. На дисплеї LabQuest2 в режимі реального часу відобразиться графік коливань магнітного поля, який по частоті співпадає з частотою коливань тіла на пружині.
- 7. Транслюйте графік коливань на великий екран через проєктор.
- 8. На графіку визначайте період коливань.
- 9. Далі повторіть дії п. 5 8 з більшими вантажами.
- 10.Дані про частоту і масу тіла фіксуйте на дошці.
- 11.Поясніть, як залежить частота коливань від маси тіла (m), що коливається.
- 12.Візьміть пружину іншої довжини або матеріалу і повторіть досліди 5-8.
- 13.Поясніть, як залежить частота коливань від коефіцієнта пружності?
- 14.Порівняйте результат досліду з формулою частоти коливань пружинного маятника.

#### *Варіант Б) – з типовим обладнанням*

- 1. Підвісьте на високому штативі пружину та приєднайте до неї важок *100 г* з набору важків.
- 2. Злегка розтягніть пружину і спостерігайте коливання.
- 3. Зафіксуйте час 5-10 коливань за допомогою смартфона та обчисліть період коливання.
- 4. Збільшіть масу тіла до *300 г* і повторіть п.2 і 3.
- 5. Порівняйте, у скільки разів змінився період.
- 6. Порівняйте результат з формулою періоду коливань пружинного маятника.
- 7. Візьміть пружину іншої довжини або матеріалу і повторіть досліди за пп. 1- 6.
- 8. Зробіть висновок.

*У спрощеному варіанті дослідів можна не виконувати вимірювання, а обмежитись спостереженнями.*

### **Завдання 2.** *Продемонструйте коливання математичного маятника та залежність частоти коливань лише від його довжини*

- 1. Підвісьте на високому штативі математичний маятник з довжиною приблизно *1 м.*
- 2. Відхиліть тіло на невеликий кут (менше 10°) і спостерігайте коливання.
- 3. Зафіксуйте час 5-10 коливань за допомогою смартфона та обчисліть період коливання.
- 4. Зменшіть довжину маятника у 2 3 рази і обчисліть період його коливань (п. 3).
- 5. Порівняйте, у скільки разів змінився період.
- 6. Порівняйте результат з формулою періоду коливань математичного маятника.
- 7. Замініть тіло (кульку), що коливається, на тіло такого ж розміру, але іншої маси. Довжина нитки не змінюється.
- 8. Покажіть, чи змінився період (частота)? Поясніть результат.

## **Завдання 3.** *Продемонструйте стоячу механічну хвилю*

**Обладнання:** штатив, блок, струбцина, волосінь 2 м, набір вантажів 0,2 – 1 кг

- 1. Використайте рибальську волосінь довжиною приблизно *2 м*.
- 2. Закріпіть її над демонстраційним столом: один кінець жорстко, а інший на протилежному боці перекиньте через установлений блок.
- 3. До вільного кінця волосіні підвішуйте різні вантажі (*400, 500, 800 г*)
- 4. Збуджуйте коливання волосіні як струни та зміною навантаження добийтеся утворення стоячої хвилі.
- 5. Для більш виразної картини освітлюйте дослід стробоскопом, підібравши його відповідну частоту. Розташуйте волосінь на темному фоні.

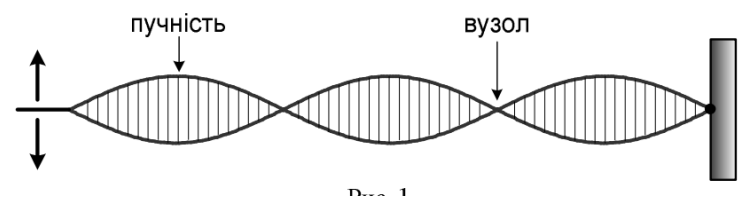

## **Завдання 4.** *Продемонструйте поверхневі хвилі у хвильовій ванні*

**Обладнання:** приладу «Хвильова ванна», посудина з водою.

- 1. Ознайомтесь з інструкцією до приладу «Хвильова ванна».
- 2. Налийте у кювету тонкий шар води *7-10 мм* та приєднайте до затискача стрижень так, щоб він був вертикальним та при легкому натисканні не торкався до дна кювети.
- 3. Увімкніть пристрій в мережу. При цьому починає вібрувати стрижень, збуджуючи поверхневі хвилі та вмикається стробоскопічне освітлення.
- 4. Відрегулюйте частоту стробоскопа або поставте перемикач у положення «автоматично». При цьому концентричні хвилі на матовому екрані перестають рухатись.
- 5. У такому експерименті можна виміряти на екрані довжину хвилі як відстань між максимумами (запропонуйте спосіб!).
- 6. Змінюючи частоту коливань, спостерігайте зміну довжини хвилі. Занотуйте декілька значень частоти і довжини хвилі.
- 7. Обчисліть добуток частоти і довжини хвилі, який визначає швидкість поширення хвилі згідно з формулою  $v = v \cdot \lambda$ .
- 8. Поставте у кювету недалеко від стрижня пластинку і спостерігайте відбивання хвилі.

9. Заміною одного стрижня на пластинку з комплекту пристрою можна показати утворення плоскої хвилі.

## **Завдання 5.** *Продемонструйте дифракцію та інтерференцію хвиль*

- 1. Використайте прилад «Хвильова ванна» з одним стрижнем.
- 2. Встановіть у кювету недалеко від стрижня дві пластинки так, щоб вони утворювали невелику щілину між собою (~*1см*) і спостерігайте дифракцію хвиль на щілині. Дайте пояснення явища.

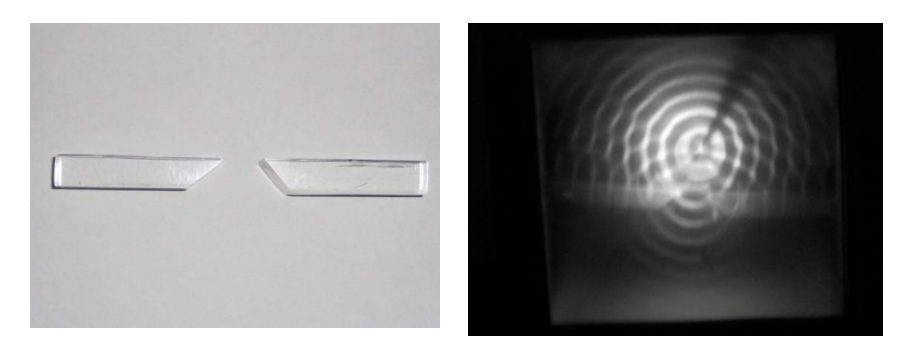

*Дифракція хвиль на щілині*

- 3. Замініть стрижень на насадку з двома стрижнями з набору.
- 4. Повторіть п. 3, 4 попереднього завдання і спостерігайте інтерференцію хвиль від двох точкових джерел.
- 5. Визначте на екрані положення максимумів (яскраві плями).
- 6. Оберіть окремий максимум і визначте на екрані відстані від нього до центра коливань (*r1,r2*). Занотуйте дані.
- 7. Визначте на екрані довжину хвилі (*λ*) як відстань між максимумами (попереднє завдання).
- 8. З отриманих даних покажіть справедливість умови максимуму інтерференції:  $r_2 - r_1 = k\lambda$ .
- 9. Повторіть п.5-7 для мінімумів інтерференції (темні плями).
- 10.З отриманих даних покажіть справедливість умови мінімумів інтерференції:  $r_2 - r_1 = (2k + 1)\lambda/2$ .

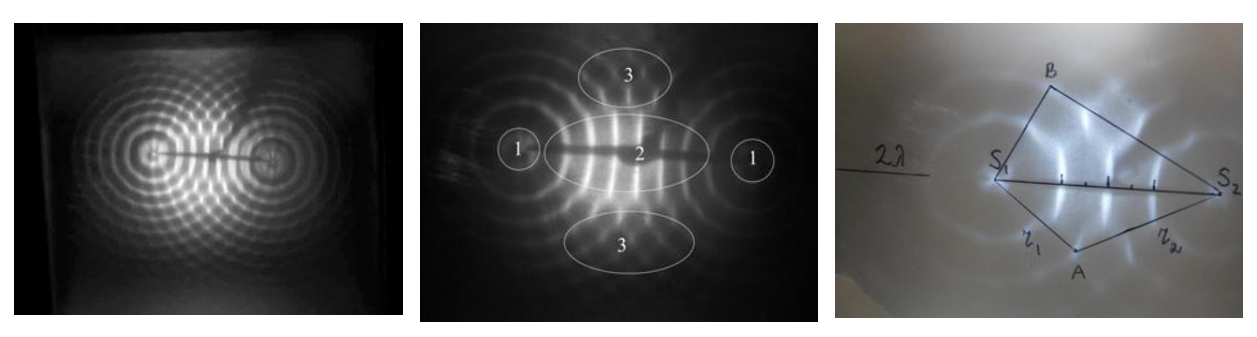

## **Тема 1.3. ЗВУКОВІ ХВИЛІ: ЧАСТОТА І ТОН, АМПЛІТУДА І ГУЧНІСТЬ, ГАРМОНІКИ І ТЕМБР, ДОДАВАННЯ ЗВУКОВИХ КОЛИВАНЬ**

### **Підготуйте відповіді на контрольні запитання:**

- 1. Що називають хвилею? Запишіть рівняння плоскої гармонічної хвилі, що поширюється в напрямі осі OX.
- 2. Який зв'язок існує між довжиною хвилі та швидкістю її поширення?
- 3. Які хвилі називають поперечними, а які поздовжніми? Наведіть приклади.
- 4. Які властивості відрізняють поздовжні і поперечні хвилі?
- 5. Як пов'язані довжина хвилі та частота коливань?
- 5. Які джерела хвиль називають когерентними? Як можна експериментально одержати два когерентних звукових джерела?
- 6. Запишіть рівняння стоячої хвилі. Чому дорівнює відстань між вузлами стоячої хвилі?
- 7. Які об'єктивні та суб'єктивні характеристики звуку?
- 8. Яким чином і в яких одиницях вимірюється гучність звуку?

### *Варіант А) – з використанням датчика звуку Vernier*

**Обладнання:** цифровий комплект електромеханічного обладнання Vernier: датчик звуку Vernier GDX-SND, пристрій збору даних LabQuest2, камертон, генератор частоти на смартфоні, осцилограф, динамік, проєктор.

## **Завдання 1.** *Продемонструйте зв'язок гучності звуку з амплітудою звукових коливань*

- 1. Завантажте на смартфон застосунок *Генератор частот*.
- 2. Підготуйте до роботи пристрій збору даних LabQuest2, приєднайте до нього датчик звуку Vernier GDX-SND.
- 3. Виконайте налаштування датчика: Датчик $\rightarrow$  частота вимірювань 50 за секунду  $(50/c) \rightarrow$  тривалість 10 с  $\rightarrow$  Графік  $\rightarrow$  кнопка Play
- 4. Як джерело звуку використайте камертон 440 Ґц.
- 5. Ударом молоточка викликайте звучання камертона і спостерігайте на дисплеї LabQuest2 графік коливань тиску повітря у звуковій хвилі.
- 6. Транслюйте зображення з дисплея на великий екран через проєктор.
- 7. Спостерігайте поступове зменшення амплітуди коливань зменшення гучності звуку з часом. Дайте пояснення про затухаючі коливання тиску.
- 8. Замініть джерело звуку, використавши *Генератор частот* на смартфоні.
- 9. Змінюйте гучність на генераторі ступенево від максимальної (у 2 рази, у 3 рази).Кожний етап витримуйте 2 – 3 секунди.
- 10.Спостерігайте відповідне зменшення амплітуди коливань у звуковій хвилі. Збережіть графік для звіту.
- 11.Зробіть висновок про зв'язок гучності звуку і амплітуди коливань тиску повітря у звуковій хвилі.

## **Завдання 2.** *Продемонструйте накладання звукових хвиль близьких частот (биття)*

- 1. Як джерело звуку використайте генератор частот, який може одночасно генерувати 2 частоти.
- 2. Виконайте налаштування датчика: Датчик→ частота вимірювань (1000/с) → тривалість 2 с → Графік → кнопка Play
- 3. Оберіть дві частоти в інтервалі 400-500 Ґц (найбільш комфортне звучання) так, щоб різниця частот була менше 10 Ґц.
- 4. На екрані LabQuest2 спостерігайте результат накладання цих хвиль періодичну зміну амплітуди коливань – биття:

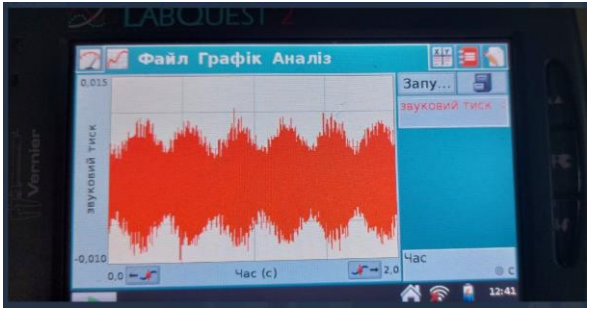

- 5. Визначте період биття та порівняйте з різницею частот. Зробіть висновок.
- 6. Поступово зменшуйте різницю частот до моменту, коли биття можна почути.

 $\eta$ римітка: тригонометрична тотожність sinx + siny = 2cos  $\left(\frac{x-y}{2}\right)$  $\left(\frac{-y}{2}\right)$  · sin  $\left(\frac{x+y}{2}\right)$ <del><sup>+у</sup>)</del> корисна *під час моделювання биття. Продемонструйте, яким чином частота биття, яку ви виміряли вище, може прогнозуватися, використовуючи дві синусоїдальні хвилі частоти f<sup>1</sup> і f*<sub>2</sub>*,* зміни тиску яких описуються за допомогою sin( $2\pi f$ <sup>1</sup> t) ma sin( $2\pi f$ <sub>2</sub> t).

### *Варіант Б) – з використанням смартфона*

- 1. На іншому смартфоні попередньо завантажте застосунок Oscilloscope та запустіть його.
- 2. Повторіть п. 1, 2 попереднього завдання.
- 3. Спостерігайте биття у застосунку Oscilloscope:

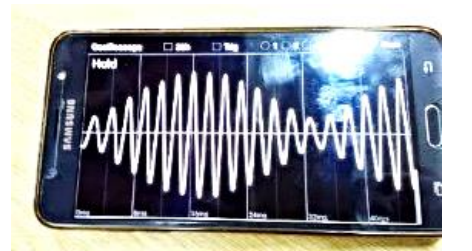

4. Транслюйте графік биття на проєктор через Wi-Fi або на смартфони студентів через Bluetooth.

## **Завдання 3.** *Продемонструйте набір гармонік, що зумовлює тембр голосу людини*

- 1. Завантажте на смартфон застосунок FTT Spectrum Analyser (або інший аналізатор спектру звукової частоти) та увімкніть його.
- 2. Промовляйте будь-який голосний звук (а, і, о. у…) та спостерігайте на екрані смартфона спектральний склад звуку.
- 3. Цифри у максимумах показують їхні частоти. Зауважте, що ці частоти є кратними основній (найменшій) частоті. Це і є гармоніки, які зумовлюють тембр голосу.
- 4. Запропонуйте студентам записати свої частоти.
- 5. Порівняйте спектри одного звуку для різних людей.

## **Завдання 4.** *Продемонструйте утворення стоячої звукової хвилі в трубі*

**Обладнання:** звуковий генератор шкільний ГЗШ або DDS Signal Generator/Counter, динамік, скляна труба 0,75 м із одним закритим кінцем, підставки для труби, дрібні пінопластові кульки (0,5 л).

- 1. Використайте звуковий генератор шкільний ГЗШ або DDS Signal Generator/Counter.
- 2. Приєднайте до нього динамік. Увімкніть генератор та відрегулюйте звук динаміка на частоті біля *100 Ґц.*
- 3. Візьміть скляну трубу з одним закритим кінцем, яку наповніть на 1/5 довжини дрібними шматочками пінопласту. Розподіліть його рівномірно по довжині труби і закрийте отвір шматком сітки (бинта).
- 4. Закріпіть трубу на підставках (рейтерах) та встановіть динамік біля відкритого кінця труби.
- 5. Увімкніть динамік та змінюйте повільно частоту звуку. При утворенні стоячої звукової хвилі частинки пінопласту починають активно рухатися, утворюючи картину розподілу тиску повітря, яка відповідає стоячій хвилі в ¼ довжини:

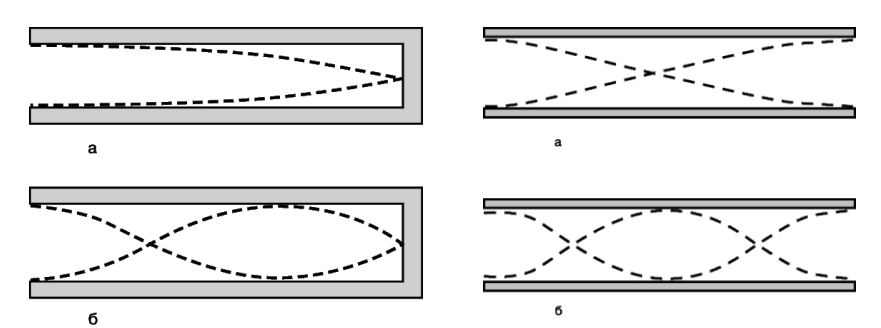

*Амплітуда звукових коливань у закритій і відкритій трубі (а – основний тон, б – перший обертон).*

- 6. Виміряйте довжину труби (*L*) і розрахуйте довжину хвилі *λ = 4L.*
- 7. Визначте на генераторі частоту звукової хвилі (ν) та обчисліть швидкість звуку  $V = v \cdot \lambda$ .

### **Завдання 5.** *Продемонструйте інтерференцію звукових хвиль*

**Обладнання:** звуковий генератор шкільний ГЗШ (або Генератор частот на смартфоні), два динаміки, датчик звуку Vernier GDX-SND, пристрій збору даних LabQuest2, рулетка.

- 1. На комп'ютер (смартфон) завантажте застосунок *Генератор частот.* Зберіть установку, яка складається з джерела звуку та приєднаних двох динаміків.
- 2. Встановіть динаміки на демонстраційному столі з відстанню між ними  $1 - 2$  м, відстань до спостерігачів  $2 - 3$  м. В цій установці динаміки є джерелами когерентних хвиль.
- 3. Підготуйте до роботи пристрій збору даних LabQuest2, приєднайте до нього датчик звуку Vernier GDX-SND.
- 4. Виконайте налаштування датчика: Датчик $\rightarrow$  частота вимірювань (100/с)  $\rightarrow$  тривалість 20 с  $\rightarrow$  Графік  $\rightarrow$  кнопка Play
- 5. Встановіть частоту звукового генератора в діапазоні 0,6-1кГц (наприклад, 750 Ґц) і плавно змінюйте частоту генератора, знаходячись на рівних відстанях від динаміків. Добийтеся максимальної гучності звучання. *Слухати звучання гучномовців краще одним вухом.*
- 6. Візьміть в руку LabQuest2 і Датчик звуку так, щоб екран був повернутий до спостерігачів, а мікрофон датчика – до динаміків.
- 7. Повільно рухайтесь з приладами вздовж лінії, паралельній гучномовцям на відстані 2-3 м від столу. Ви почуєте підсилення та послаблення гучності, яке буде відображатись на екрані LabQuest2:

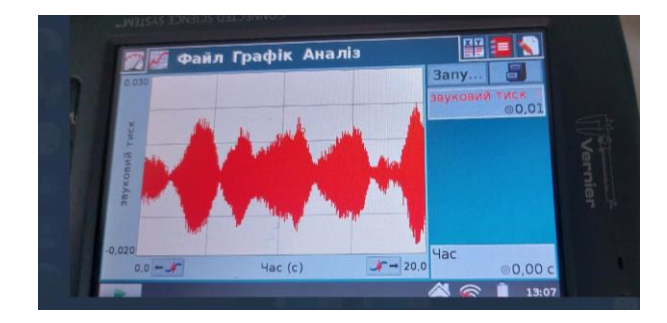

- 8. Повторіть дослід та знайдіть точку, в якій фіксується максимум звукових коливань.
- 9. За допомогою рулетки виміряйте відстані від цієї точки максимуму до динаміків (R1 i R2) та обчисліть різницю ходу хвиль (R1– R2).
- 10.Обчисліть довжину звукової хвилі  $\lambda = V/v$ . V=330 м/с швидкість звуку в повітрі.
- 11.Перевірте умову максимумів інтерференції.
- 12.Повторіть п. 8-9 для точки, в якій фіксується мінімум звукових коливань.
- 13.Перевірте умову мінімумів інтерференції.
- 14.Зробіть висновок про умову спостереження явища інтерференції.

## **Тема 1.4. СИЛИ ПРУЖНОСТІ, ТЕРТЯ, ТЯЖІННЯ. ВАГА ТІЛ. РІВНОВАГА ТІЛ**

### **Підготуйте відповіді на контрольні запитання:**

- 1. Запишіть: закон Гука; силу тертя ковзання; вагу тіла при русі з прискоренням.
- 1. Запишіть умови рівноваги тіл.
- 2. Зробіть рисунок, що показує правило додавання сил 1) що діють вздовж прямої; 2) що діють на тіло під різними кутами. Як називають цю суму сил?
- 3. Накресліть сили, що діють на тіло, яке рівномірно рухається: а) по горизонтальній, б) по похилій площині.
- 4. Опануйте порядок роботи з датчиком сили Vernier GDX-FOR та детектором руху Vernier MD-BTD.
- 5. Встановіть зв'язок датчика з проєктором.

### *ВАРІАНТ А) – з використанням датчиків*

## **Завдання 1.** *Продемонструйте лінійну залежність сили пружності від видовження пружини F=k∙Δl – закон Гука*

**Обладнання:** штатив, лінійка, датчик сили Vernier GDX-FOR, пристрій збору даних LabQuest2, проєктор, смартфон.

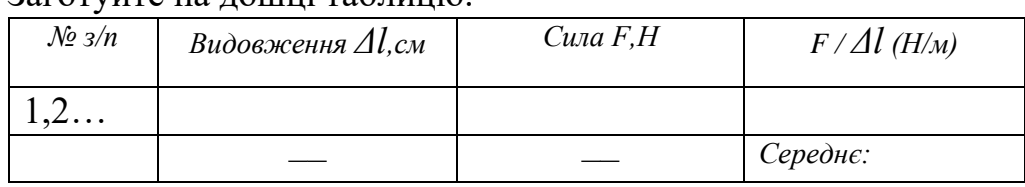

- 1. Заготуйте на дошці таблицю:
- 2. Зберіть установку, що складається з пружини, підвішеної до високого штатива; закріпленої поряд вертикальної лінійки. Пружину оберіть досить м'яку довжиною *10-15 см* та прикріпіть до неї знизу горизонтальний вказівник (наприклад, зі скріпки).
- 3. Зафіксуйте початкове положення вказівника на лінійці.
- 4. Прикріпіть знизу до пружини датчик сили Vernier GDX-FOR.
- 5. Датчик сили приєднайте до пристрою збору даних LabQuest2.
- 6. Розтягуйте пружину на 2, 4, 6… см та занотовуйте в таблицю значення сили з екрана LabQuest2. (*Якщо висоти штатива недостатньо, розмістіть установку на краю демонстраційного столу. Для досить м'якої пружини слід брати більші видовження*).
- 7. Покази датчика сили проєктуйте на екран.
- *8. Залучайте слухачів!*
- 9. Зробіть обчислення та запишіть у таблицю.
- 10.Поясніть, що показує датчик сили.
- 11.Зробіть висновок.

## **Завдання 2.** *Продемонструйте залежність коефіцієнта пружності від розмірів пружини (k=ES / l)*

- 1. Замініть пружину із Завдання 1 на іншу (за довжиною, перерізом чи матеріалом).
- 2. Повторіть досліди із Завдання 1.
- 3. Зробіть висновки.

## **Завдання 3.** *Продемонструйте графічно сили тертя спокою і ковзання*

**Обладнання:** гладка поверхня (дошка) з закріпленим на краю блоком, дерев'яний брусок, набір важків, міцна нитка, датчик сили Vernier GDX-FOR, приєднаний до пристрою збору даних LabQuest2.

- 1. За допомогою датчика сили або динамометра знайдіть вагу (силу тяжіння) бруска з важками.
- 2. Прикріпіть до бруска досить довгу міцну нитку *1-1,2 м* .
- 3. Поставте брусок з важками на початку горизонтальної дошки, перекиньте нитку через блок і приєднайте до датчика сили.
- 4. Увімкніть LabQuest2 та за допомогою датчика натягуйте нитку поступово. На екрані з'явиться графік зростання сили тертя спокою.
- 5. Коли брусок зрушить з місця, сила тертя різко зменшиться до сили тертя ковзання. Занотуйте значення цієї сили.
- 6. Обчисліть коефіцієнт тертя ковзання.
- 7. Зменшіть вантаж бруска і повторіть дослід. Зробіть висновок.
- 8. Поверніть брусок іншою гранню до дошки, щоб змінити площу тертя і повторіть дослід.
- 9. Зробіть загальні висновки.

*Варіант досліду: закріпити датчик на штативі, а відсувати дошку з вантажем.*

*Як змінюється сила тертя ковзання, якщо брусок рухати рівномірно? Від чого залежить сила тертя ковзання?*

## **Завдання 4.** *Продемонструйте вагу тіла, що рухається рівномірно та з прискоренням*

**Обладнання:** штатив, датчик сили Vernier GDX-FOR, датчик прискорення LGA-BTA, набір пружин; набір важків; пристрій збору даних LabQuest2, проєктор, смартфон.

- 1. Закріпіть на штативі датчик сили Vernier GDX-FOR з приєднаною пружиною.
- 2. Датчик сили приєднайте до LabQuest2.
- 3. До пружини підвісьте важок *100-200 г*.
- 4. Яку величину показує датчик, коли важок у спокої?
- 5. Злегка відтягніть і відпустіть важок, щоб він почав коливатися.
- 6. Продемонструйте на екрані як змінюється вага тіла.
- 7. Додайте в установку датчик прискорення LGA-BTA, закріпіть його біля важка та приєднайте до LabQuest2.
- 8. Повторіть п. 5, 6.
- 9. На екрані LabQuest2 відобразяться 2 графіки: ваги і прискорення тіла.
- 10.Проаналізуйте зв'язок ваги і прискорення тіла.
- 11.Зробіть висновок.

*У спрощеному варіанті дослід можна виконати з демонстраційним динамометром.*

## *ВАРІАНТ Б) – з типовим обладнанням*

## **Завдання 5.** *Продемонструйте умову рівноваги тіла під дією декількох сил та правило додавання сил*

**Обладнання:** два штативи, два блоки, набір важків, міцна нитка 1 м, демонстраційний динамометр або датчик сили Vernier GDX-FOR.

- 1. Поставте два штативи на відстані близько 50 см один від одного.
- 2. Закріпіть на них блоки та перекиньте через блоки міцну нитку з петлями на обох кінцях.
- 3. Підвісьте до кінців нитки однакові важки (100-200 г).
- 4. Поясніть, чому система не рухається. Які сили діють на нитку?
- 5. До середини нитки між блоками приєднайте динамометр (*датчик*) і потягніть нитку вниз на 5-10 см. Що показує прилад?
- 6. На дошці зробіть рисунок, що у масштабі пояснює всі сили, що діють на точку підвіски динамометра. Доведіть умову рівноваги цієї точки.
- 7. Не відпускаючи динамометра, додайте вантаж 100 г на один з кінців нитки і добийтеся рівноваги системи.
- 8. Знову зробіть відповідний рисунок сил.
- 9. Поясніть рівновагу кожного вантажа у системі.
- 10.Сформулюйте умову рівноваги тіла під дією декількох сил.

## **Завдання 6.** *Продемонструйте умову рівноваги тіла, що має вісь обертання*

**Обладнання:** набір зі статики з магнітними тримачами, трубчасті та дискові динамометри, прилад для демонстрації розкладання ваги тіла на кронштейні, горизонтальний важіль, похила площина, брусок для похилої площини, набір важків, нерухомі блоки, диск на горизонтальній осі, штативи з затискачами (5 – 6 шт.), моток міцного бавовняного шнурка, ножиці, прилад для демонстрації видів рівноваги, призма для демонстрації стійкості тіл, що мають площу опори.

## **Інструкція:**

<https://drive.google.com/drive/folders/1UmOLcwZCws5Y5EgmKdbiwa6uClkiAIcf> Статика. Виконайте завдання 1, 2, 3, 6, 7, 8, 9.

**Завдання 1.** *Покажіть додавання сил, що діють вздовж однієї прямої*

**Завдання 2.** *Продемонструйте правило паралелограма сил*

**Завдання 3.** *Покажіть залежність значення рівнодійної від кута між складовими*

**Завдання 6.** *Продемонструйте правило моментів сил*

**Завдання 7.** *Виведіть дослідним шляхом правило додавання паралельних сил* 

**Завдання 8.** *Покажіть різні види рівноваги однорідного тіла, що має одну точку опори*

### **Завдання 9.** *Продемонструйте стійкість тіл, що мають площу опори*

ВАРІАНТ Завдання 2:

- 1. Закріпіть на дошці два блоки за допомогою присосків (або на магнітній дошці) і перекиньте через обидва досить довгу міцну нитку (~100 см).
- 2. Між блоками підвісьте до нитки вантаж та зрівноважте його важками на протилежних кінцях двох блоків.
- 3. Запишіть вагу кожного вантажа та накресліть у масштабі безпосередньо на дошці дію трьох сил на вантаж з урахуванням напрямку сил вздовж нитки.
- 4. Покажіть, що сила тяжіння вантажу зрівноважена рівнодійною сил натягу нитки згідно з правилом додавання векторів.
- 5. Змістіть вантаж ближче до одного блока і зрівноважте систему. Що змінилося?
- *6.* Повторіть п. 3, 4 і зробіть загальний висновок про умову рівноваги тіла.

## **Тема 1.5. ЗАКОНИ ЗБЕРЕЖЕННЯ В МЕХАНІЦІ**

**Мета дослідів:** продемонструвати закони збереження імпульсу, повної механічної енергії, закон Бернуллі.

## **Підготуйте відповіді на контрольні запитання:**

- 1. Сформулюйте закон збереження механічної енергії та закон збереження імпульсу.
- 2. Як обчислити роботу сили? Сформулюйте теорему про кінетичну енергію.
- 3. Які сили називають консервативними? Як вводиться поняття потенціальної енергії?
- 4. Сформулюйте закон збереження енергії.
- 5. В чому полягає "золоте правило" механіки?
- 6. Запишіть рівняння Бернуллі і вкажіть наслідки з нього.

## *ВАРІАНТ Б) – з типовим обладнанням*

## **Інструкція:**

<https://drive.google.com/drive/folders/1UmOLcwZCws5Y5EgmKdbiwa6uClkiAIcf> Закони збереження

**Обладнання:** Пружні кульки на біфілярному підвісі, непружні (пластилінові) кульки на біфілярному підвісі, маятник Максвелла, маятник Галілея, рухомий і нерухомий блоки, набір важків, похила площина, динамометри, штативи

**Завдання 1.** *Продемонструйте закон збереження імпульсу*

**Завдання 3.** *Проілюструйте дослідним шляхом закон збереження і перетворення механічної енергії*

**Завдання 4.** *Проілюструйте "золоте правило" механіки та визначте ККД простих механізмів*

**Завдання 5.** *Покажіть прояв та застосування закону Бернуллі*

ЕКСПЕРИМЕНТ **п.2**

ЕКСПЕРИМЕНТ **п.3** В цьому завданні із закону Бернуллі використайте побутовий фен.

## **Тема 2.1. ОСНОВИ МОЛЕКУЛЯРНОЇ ФІЗИКИ І ТЕРМОДИНАМІКИ**

## **Підготувати відповіді на контрольні запитання:**

- 1. Сформулюйте основні положення молекулярно-кінетичної теорії.
- 2. Наведіть дослідні факти, що ілюструють ці положення.
- 3. Опишіть, як можна показати броунівський рух в рідинах. Як приготувати препарат для спостереження броунівського руху? При якому збільшенні мікроскопу вже видно броунівський рух в рідинах?
- 4. Як можна продемонструвати дифузію газів?
- 5. Які основні труднощі виникають при демонстрації дифузії рідин?
- 6. Якими прикладами можна проілюструвати наявність сил відштовхування між молекулами?

## *ВАРІАНТ А) – з використанням обладнання лабораторії Vernier*

## **Завдання 1.** *Продемонструйте броунівський рух у рідинах*

**Обладнання:** установка складається з цифрового мікроскопа Vernier BD-EDU-100, посудини з водою, тюбика клею ПВА або рідкої туші для креслення.

- 1. Ознайомтеся з інструкцією користувача до мікроскопа Vernier.
- 2. Підключіть мікроскоп до комп'ютера за допомогою USB кабеля та увімкніть трансляцію зображення на екран через проєктор.
- 3. Підготуйте об'єкт спостереження: у невелику кількість води додайте краплю клею і розмішайте. Суміш повинна мати низьку концентрацію.
- 4. Тонкою паличкою перенесіть краплину суміші на предметне скло мікроскопа.
- 5. Налаштуйте чітке зображення мікрочастинок клею у воді і спостерігайте за їхнім рухом.
- 6. Поясніть явище, яке спостерігаєте.

*У досліді можна використати туш, яка містить непрозорі тверді мікрочастинки. Можливо. знадобиться декілька спроб з різною концентрацією суміші.*

## *ВАРІАНТ Б) – з типовим обладнанням*

**Обладнання:** прилад для демонстрації моделі броунівського руху, універсальний проекційний апарат з оптичною лавою, циліндри свинцеві зі стругом, установка для демонстрації принципу дії теплової машини, товстостінна скляна посудина, насос Шінца, скляні і гумові трубки, пробірки, колби, скляні пластинки, гаряча і холодна вода, штативи.

### **Інструкція:**

<https://drive.google.com/drive/folders/1UmOLcwZCws5Y5EgmKdbiwa6uClkiAIcf> Завдання 1, 5 (п.1, 2), 6, 8,(п.2)

**Завдання 1.** *Продемонструйте броунівський рух на механічній моделі*

**Завдання 5.** *Продемонструйте явище міжмолекулярної взаємодії*

**Завдання 6.** *Покажіть зміну внутрішньої енергії газу, який виконує механічну роботу при адіабатному розширенні*

**Завдання 8.** *Покажіть принцип дії теплової машини*

## **Тема 2.2. ВЛАСТИВОСТІ ГАЗІВ, РІДИН І ТВЕРДИХ ТІЛ**

## **Підготувати відповіді на контрольні запитання:**

- 1. Сформулюйте закони Бойля Маріотта, Гей Люссака, Шарля.
- 3. Який процес називають адіабатним?
- 4. Яка пара називається насиченою? Дайте визначення відносної та абсолютної вологості повітря.
- 5. Як визначити точку роси?
- 6. Опишіть явища змочування і незмочування. Які приклади прояву цих явищ у природі Ви можете навести?
- 7. Де використовуються капілярні явища?
- 8. Чому дорівнює тиск повітря в мильній бульбашці?
- 9. Зобразіть графік залежності напруги в твердому тілі від його деформації. Поясність окремі ділянки графіка.
- 10. Наведіть приклади прояву та врахування теплового розширення твердих тіл.

## *ВАРІАНТ А) – з типовим обладнанням*

## **Інструкція:**

<https://drive.google.com/drive/folders/1UmOLcwZCws5Y5EgmKdbiwa6uClkiAIcf> Властивості газів, рідин і твердих тіл. Завдання 1, 3, 4, 5.

## **Завдання 1.** *Продемонструйте залежність тиску деякої маси газу від об'єму при постійній температурі.*

## **Завдання 3.** *Продемонструйте властивості насиченої пари та вимірювання вологості повітря (п.2-4)*

## **Завдання 4***. Виконайте демонстрації, що ілюструють поверхневий натяг рідин (п. 1- 4)*

*Замість проєкційного апарата можна транслювати зображення капілярів через смартфон безпосередньо на гаджети учнів або на великий екран через проєктор.*

*Як об'єкти можна використати тривимірні фігури з дроту: куб, призму тощо.*

## **Завдання 5.** *Продемонструйте деякі властивості твердих тіл.* (п. 2, 3).

## **Завдання 6.** *Продемонструйте кипіння рідини при зниженні тиску*

**Обладнання:** установка складається з вакуумної тарілки, вакуумного насоса, склянки з водою, термометра.

- 1. Помістіть у вакуумну тарілку склянку з водою, в яку вставте термометр. Запишіть значення температури води.
- 2. Накрийте тарілку скляним ковпаком і притріть його для гарного контакту. Місце контакту можна змочити водою або спеціальною вакуумною змазкою.
- 3. Гумовою трубкою з'єднайте тарілку з вихідним патрубком насоса.

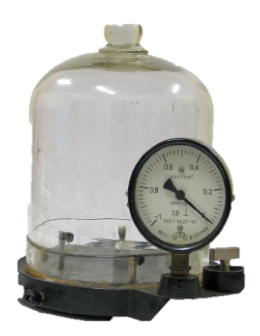

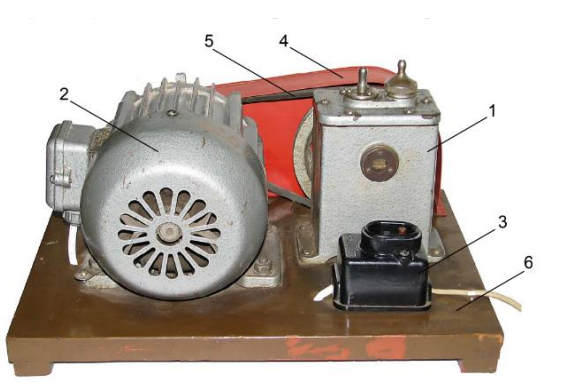

Вакуумна тарілка Вакуумний насос з електродвигуном

- 4. Увімкніть насос і спостерігайте за зміною тиску на манометрі. Зауважте, що він фіксує додатковий тиск у *атмосферах (атм).* Щоб знайти реальний тиск треба до цих показів додати *1 атм.*
- 5. Зачекайте кілька хвилин (до 5!) і спостерігайте початок кипіння рідини.
- 6. Вимкніть насос і поворотом крана на тарілці в пустіть повітря.
- 7. Запишіть значення температури води і порівняйте з попереднім.
- 8. Поясніть явище.

*Замість манометра можна використати датчик тиску Vernier GPS-BTA, який покласти під ковпак і увімкнути через Bluеtooth.*

### **Завдання 7.** *Продемонструйте вимірювання вологості повітря датчиком вологості*

**Обладнання:** датчик вологості Vernier RH-BTA, аналогово-цифровий перетворювач Vernier.

- 1. Підключити датчик вологості до інтерфейсу LabQuest2.
- 2. Ввімкнути пристрій і почати збір даних.
- 3. Провести вимірювання в різних частинах приміщення: біля вікна, радіатора, дошки, дверей.
- 4. Транслювати покази датчика на великий екран через смартфон і проєктор.

## **Тема 3.1. ЕЛЕКТРОСТАТИКА. ВИМІРЮВАННЯ ЕЛЕКТРИЧНОГО ЗАРЯДУ. ДОСЛІДИ ФАРАДЕЯ**

### **Підготуйте відповіді на контрольні запитання:**

- 1. Якими величинами описують електричне поле?
- 2. Які існують графічні методи описання електричного поля?
- 3. Що вимірює електрометр, корпус якого заземлений?
- 4. Де використовується властивість зарядів розташовуватись лише на зовнішній поверхні провідника?
- 5. Як можна змінити заряд провідника в певне число разів?
- 6. Поясніть явище електростатичної індукції.
- 7. Як визначити заряд електрометра?
- 8. Як зарядити електрометр негативним зарядом, маючи лише скляну паличку?
- 9. Що називають електроємністю і в яких одиницях вона вимірюється?

**Обладнання:** аналого-цифровий перетворювач-транслятор для збору даних Vernier LQ-STREAM; набір «Електростатика» Vernier ESK-CRG; набір «Високовольтна електростатика» Vernier HVEK-CRG; датчик заряду Vernier CRG-BTA; компютер з програмним забезпеченням для збору даних Logger Pro 3 або Logger Lite, проєктор, смартфон.

#### *ВАРІАНТ А) – з використанням датчика заряду Vernier*

#### **Завдання 1.** *Ознайомтесь з обладнанням*

- 1. Набір «Електростатика» Vernier ESK-CRG (Додаток А)
- 2. Набір «Високовольтна електростатика» Vernier HVEK-CRG (перелік додається)
- 3. Датчик заряду Vernier CRG-BTA:

Датчик заряду CRG-BTA використовують як електронний електроскоп. На відміну від традиційного електроскопу, датчик заряду може проводити кількісні вимірювання.

Цей датчик можна також використовувати для вимірювання полярності заряду. Датчик має три робочих діапазони та перемикач занулення, щоб розрядити вхідний конденсатор.

Оскільки датчик може вимірювати дуже невеликі заряди, важливо розпочати експерименти, скинувши налаштування (перезавантаживши) датчика. Просто натисніть кнопку «Перезавантажити» (Reset) на датчику та тримайте кілька секунд, щоб видалити показники обладнання. (Натискання кнопки «Перезавантажити» (Reset) закорочує проводи всередині, закорочує конденсатор внутрішнього входу та конденсатор внутрішнього інтегратора).

Збір даних за допомогою датчика заряду: Цей датчик можна використовувати для збору даних з наступними інтерфейсами: • Vernier LabQuest® 2 або з LQ-Stream як окремим пристроєм або разом з комп'ютером.

## **Завдання 2.** *Продемонструйте електростатичну індукцію та поділ заряду між тілами, що труться*

- 1. Помістіть на заземлюючу пластину пластиковий диск, який утримує циліндр Фарадея та клітку.
- 2. Поставте циліндр Фарадея та клітку на пластиковий диск.
- 3. Підключіть чорний провід датчика заряду до пластини заземлення.
- 4. Підключіть червоний провід датчика заряду до циліндра Фарадея.
- 5. Підключіть датчик заряду до інтерфейсу LabQuest® 2 або LabStream®.
- 6. З'єднайте LabStream® з ноутбуком, де відкрита одна з програм для збору даних: Logger Pro 3, Logger Lite, LabQuest App.
- 7. Підключіть заземлювальний провід до клітки та пластини заземлення.
- 8. Обнуліть датчик, натиснувши протягом кількох секунд кнопку скидання "Reset" на датчику.
- 9. Наелектризуйте тертям різні палички з набору (сіру ПВХ тканиною, білу нейлонову – поліетиленовим файлом).
- 10. Вставте паличку ПВХ у центр циліндра Фарадея, не торкаючись його. Поки об'єкт знаходиться у відрі, датчик заряду відображатиме заряд.
- 11. Тепер вставте у центр циліндра Фарадея тканину, якою натирали паличку. Які заряди мають паличка і тканина? Поясніть явище.
- 12. Повторіть п. 9, 10 з нейлоновою паличкою Дайте пояснення.
- 13. З'ясуйте, якого знаку заряд утворюється на різних паличках.
- 14. Поясніть причину появи заряду при внесенні тіла у центр циліндра Фарадея.
- 15. Яку роль у експерименті відіграє сітка Фарадея навколо циліндра ?
- 16. Що відбудеться, якщо торкнутися паличкою циліндра Фарадея?
- 17. Яку роль у дослідах відіграє клітка Фарадея (сітка)?

Кількісне вимірювання електростатичного заряду може бути складним завданням. Багато факторів впливає на накопичення електростатичного заряду і вашу здатність вимірювати заряд.

Датчик заряду - це дуже чутливий пристрій, який може виявляти заряд на об'єктах, де ви, можливо, не очікуєте його побачити, наприклад, на вашому тілі. Ваш успіх також залежить від атмосферної вологості. Електростатичні дослідження важкі у вологих середовищах, оскільки об'єкти швидко розряджаються по безлічі шляхів.

Датчик заряду містить перемикач діапазону. Потрібно вибрати діапазон, який відповідає експерименту та умовам навколишнього середовища.

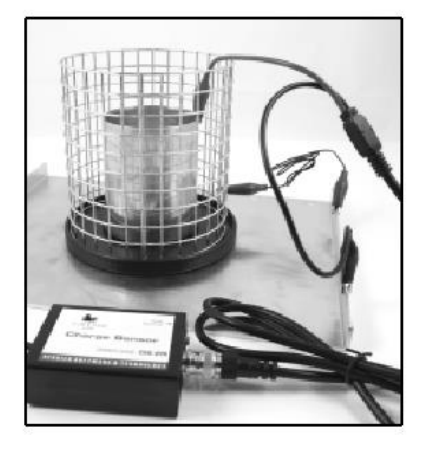

## **Завдання 3.** *Дослідіть розподіл заряду на кулі*

**Обладнання:** набір «Високовольтна електростатика» Vernier HVEK-CRG: Електростатичне джерело високої напруги (вихід 750, 1500, 3000, 6000 В ПС), провід заземлення, кабелі напруги і заземлення, зразкова плоска поверхня, провідникові сфери (2).

- 1. Приєднайте чорний провід датчика заряду до пластини заземлення.
- 2. Приєднайте червоний провід датчика заряду до циліндра Фарадея.
- 3. Підключіть провід заземлення між кліткою та пластиною заземлення.
- 4. Прикріпіть ремінець заземлення для заземлення до зап'ястя і пластини.
- 5. Заземліть систему та розрядіть датчик, натиснувши та утримуючи кнопку скидання Reset на датчику.
- 6. Налаштуйте джерело високої напруги, підключивши кабель напруги до терміналу 3000 В.
- 7. Заземліть джерело, приєднавши кабелем заземлення термінал Ground до пластини заземлення.
- 8. Використовуйте провід заземлення, щоб торкнутися кулі, розрядивши її.
- 9. Торкніться кабелем напруги до сфери, зарядивши її.
- 10.Доторкніться до сфери пластинкою переносу заряду та вставте її у циліндр, не торкаючись циліндра. Що реєструє датчик заряду? [Має бути позитивний заряд.]
- 11.Щоб зняти будь-який заряд із пластинки переносу заряду, протріть усі частини пластинки вологою бавовняною тканиною.
- 12.Доторкніться пластинкою переносу заряду до іншої частини сфери та вставте її у циліндр, не торкаючись циліндра. Що реєструє датчик заряду? Як ці показання виглядають порівняно з першим вимірюванням? [Має бути таким, як вище.]
- 13. Поясніть свої результати. [Розподіл заряду на кулі рівномірний.]

## **Завдання 4.** *Продемонструйте передачу заряду при контакті між двома сферами*

- 1. Повторіть п. 1-9 попереднього досліду.
- 2. Торкніться другою незарядженою сферою до зарядженої, це на короткий час встановлює електричний зв'язок між сферами. Потім розсуньте їх.
- 3. За допомогою пластинки переносу заряду виміряйте заряд на кожній кулі.
- 4. Поясніть свої результати. [Кожна куля мала приблизно половину заряду, виміряну на одній кулі самостійно.]

## **Завдання 6.** *Продемонструйте різницю в кількості заряду, переданого за допомогою різних джерел напруги*

- 1. Приєднайте чорний провід датчика заряду до пластини заземлення.
- 2. Приєднайте червоний провід датчика заряду до циліндра Фарадея.
- 3. Підключіть провід заземлення між кліткою та площиною заземлення.
- 4. Прикріпіть ремінець для заземлення до зап'ястя.
- 5. Заземліть систему та розрядіть датчик, натиснувши та утримуючи кнопку скидання на датчику.
- 6. Налаштуйте джерело високої напруги, підключивши кабель напруги до клеми 750 В. Заземліть кабелем заземлення термінал Ground.
- 7. Використовуйте дріт заземлення, з'єднаний з пластиною заземлення, щоб торкнутися сфери і заземлити сферу.
- 8. Торкніться кабелем напруги до сфери.
- 9. Доторкніться до сфери пластинкою переносу заряду та вставте її у циліндр, не торкаючись циліндра. Що реєструє датчик заряд? [Має бути позитивним.]
- 10.Заземліть сферу.
- 11.Підключіть термінал напруги до клеми 1500 В і торкніться сфери.
- 12.Доторкніться до пластинки переносу заряду і вставте її у циліндр, не торкаючись циліндра. Що реєструє датчик заряд? [Має бути позитивним.] Чи відрізняються показання від попереднього вимірювання? [Має бути приблизно вдвічі більше, ніж за п.9.]
- 13.Повторіть це з джерелом 3000 В.
- 14.Поясніть свої результати. [Більш високі джерела напруги спричиняють пропорційне збільшення заряду на кулі.]
- 15.Обґрунтуйте результат, скориставшись формулою ємності кулі.

## *ВАРІАНТ Б) – з типовим обладнанням*

## **Інструкція:**

<https://drive.google.com/drive/folders/1UmOLcwZCws5Y5EgmKdbiwa6uClkiAIcf>

**Обладнання:** електрофорна машина; електрометри з набором дослідних об'єктів (палички, кульки, султани, диски конденсатора, металева сітка).

Виконайте завдання:

**Завдання 1.** *Продемонструйте електризацію тіл тертям.*

**Завдання 2.** *Продемонструйте взаємодію наелектризованих тіл.*

**Завдання 3.** *Продемонструйте явище електростатичної індукції.*

**Завдання 4.** *Продемонструйте силові лінії електричного поля.*

**Завдання 5***. Покажіть розподіл зарядів на поверхні провідника.*

**Завдання 6.** *Покажіть, що поверхня провідника є еквіпотенціальною.*

## **Тема 3.2. ПОСТІЙНИЙ СТРУМ. КОЛА ПОСТІЙНОГО СТРУМУ. ВЛАСТИВОСТІ ПРОВІДНИКІВ ТА НАПІВПРОВІДНИКІВ**

### **Підготуйте відповіді на контрольні запитання:**

- 1. Який струм називають постійним?
- 2. Сформулюйте закон Ома для ділянки кола; для повного кола.
- 3. Що таке опір? Від чого залежить опір провідника?
- 4. Назвіть властивості кола з послідовного з'єднаними резисторами (напруга, струм, опір).
- 5. Назвіть властивості кола з паралельно з'єднаними резисторами.
- 6. Яка основна відмінність провідників і напівпровідників?
- 7. Як залежить опір провідника від температури?
- 8. Як залежить опір напівпровідника від температури; освітлення?
- 9. Які напівпровідникові елементи електричних пристроїв знаєте?
- 10.Чим принципово відрізняються амперметр і вольтметр?
- 11.Як амперметр і вольтметр приєднуються у електричну схему? Чому?

**Обладнання:** демонстраційний набір «Електродинаміка» (Додаток В): джерело живлення регульованої постійної напруги до 10 В, блок живлення вимірювальних модулів 43009-У, модуль амперметра постійного струму; модуль вольтметра постійної напруги, резистори 1, 2, 3, 5, 10 Ом, модуль для визначення питомого опору.

### **Завдання 1.** *Ознайомтесь із порядком роботи з демонстраційним набором "Електродинаміка" (Додаток В)*

## **Завдання 2.** *Продемонструйте залежність сили струму від напруги на резисторі та сформулюйте закон Ома*

1. Для демонстрації залежності сили струму в резисторі від прикладеної до нього напруги зберіть на магнітній дошці з модулів набору "Електродинаміка" електричне коло з за схемою:

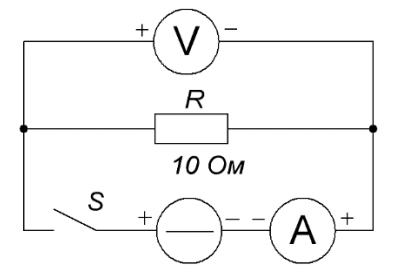

- 2. Ручку регулятора напруги на джерелі живлення встановіть в положення мінімальної напруги.
- 3. Під'єднайте вимірювальні модулі до блока живлення 43009-У, увімкніть живлення та підготуйте модуль амперметра для вимірювання сили

постійного струму в діапазоні 1 А, а вольтметра – напруги в діапазоні 10 В.

4. Підготуйте на класній дошці таблицю для запису результатів вимірювань напруги і сили струму:

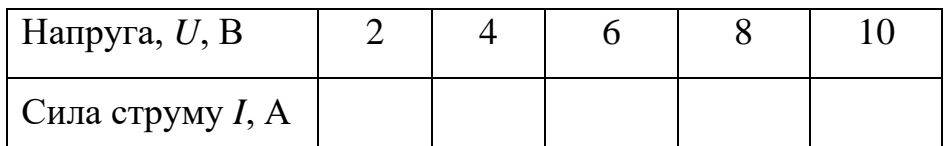

- 5. Замкніть коло вимикачем. Встановіть напругу на резисторі 2 В. Зверніть увагу на покази амперметра при цій напрузі і запишіть значення сили струму до таблиці.
- 6. Збільшуйте напругу до 4, 6, 8 та 10 В і запишіть покази амперметра до таблиці.
- 7. За результатами вимірювань побудуйте графік залежності сили струму від напруги *I(U).* Отримана графічна залежність має бути прямою лінією.
- 8. Дослід показує, що сила струму в резисторі прямо пропорційна напрузі на його кінцях.
- 9. Зробіть висновок про характеристики провідника провідність та опір.
- 10.Запишіть закон Ома для ділянки кола.

## **Завдання 3.** *Продемонструйте залежність опору провідника від його розмірів та матеріалу*

1. У попередній схемі замініть резистор на *модуль для визначення питомого опору* з набору:

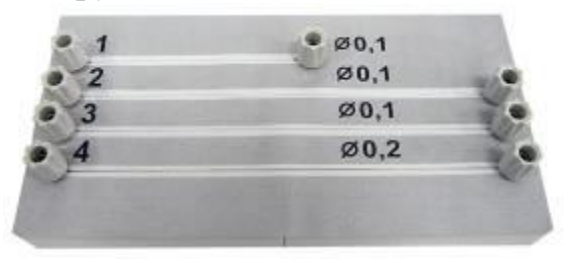

- 2. Виміряйте опори двох провідників (*R=U/I*), що відрізняються лише довжиною *L* (2:1). Покажіть, що їхні опори також відносяться як 2:1, тобто опір пропорційний довжині провідника.
- 3. Виміряйте опори двох провідників (*R=U/I*), що відрізняються лише перерізом *S* (2:1). Покажіть, що їхні опори відносяться як 1:2, тобто більшому перерізу відповідає менший опір – обернена залежність.
- 4. Виміряйте опори двох провідників (*R=U/I*), що мають однакові розміри і відрізняються лише матеріалом.

5. Зробіть висновок, від чого залежить опір провідника та запишіть формулу.

### **Завдання 4.** *Продемонструйте види з'єднання провідників*

**Обладнання:** джерело постійного струму з регулюванням напруги (випрямляч ВС-24 або його модифікації ВС-24М, В-24), модулі з набору "Електродинаміка": джерело постійного струму, резистори 1, 2 і 3 Ом, вольтметр і амперметр постійного струму, вимикач двопозиційний; з'єднувальні провідники, блок живлення вимірювальних модулів 43009-У.

### ЕКСПЕРИМЕНТ 1. **Закони послідовного з'єднання провідників**.

1. Зберіть електричне коло із трьома резисторами, у відповідності до рис. а). Під'єднайте вимірювальні модулі до блока живлення 43009-У, увімкніть живлення та підготуйте модуль амперметра для вимірювання сили постійного струму в діапазоні 3 А, а вольтметра – напруги в діапазоні 10 В. Ручку регулятора напруги на джерелі живлення встановіть в положення мінімальної напруги.

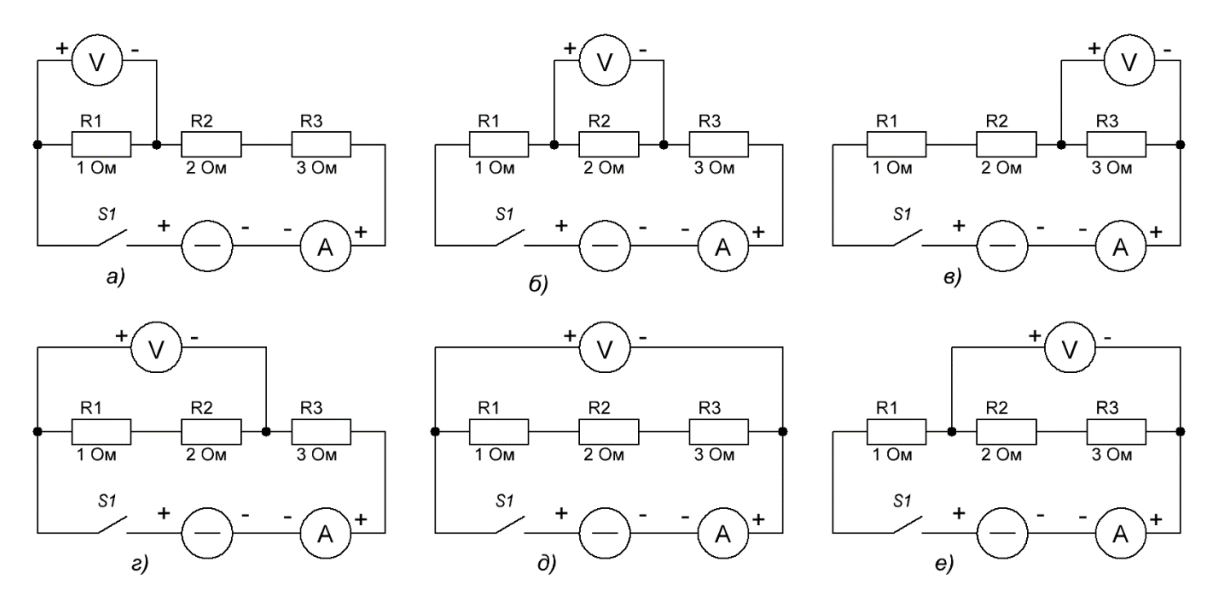

## 2. Підготуйте на класній дошці таблицю для запису результатів вимірювань :

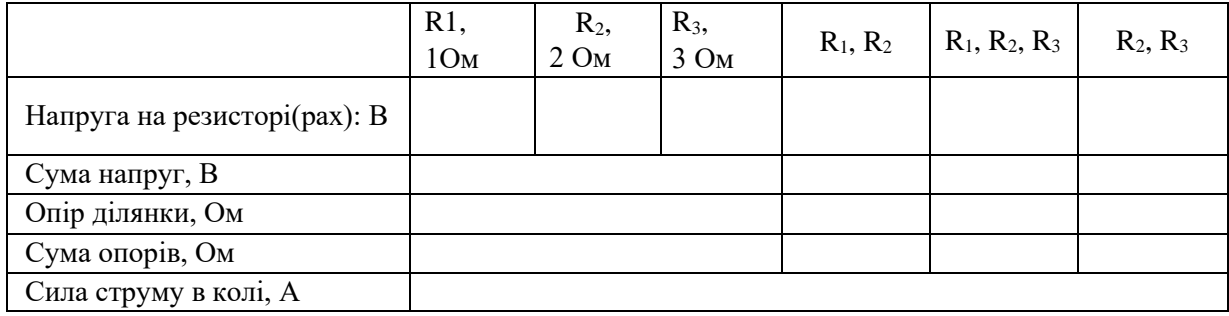

- 3. Увімкніть прилади, вимикачем замкніть коло.
- 4. Плавно збільшуючи напругу джерела живлення встановіть силу струму в колі 1 А, запишіть це значення в таблицю. При послідовному з'єднанні сила струму в будь-яких його частинах кола однакова  $I = I_1 = I_2 = I_3$ .
- 5. Запишіть покази вольтметра (напруга на резисторі  $R_1$ = 1 Ом) у таблицю. Далі, як показано на рис. 10,6-е виміряйте напруги на резисторах  $R_2$  і  $R_3$ , на двох послідовно з'єднаних резисторах  $R_1, R_2$  і  $R_2, R_3$  та на всіх трьох резисторах. Результати вимірювань запишіть до таблиці.
- 6. У відповідні колонки таблиці запишіть відповідні суми напруг.
- *7.* Аналізуючи таблицю, робимо висновок: *повна напруга в колі при послідовному з'єднанні провідників, або напруга на полюсах джерела струму, дорівнює сумі напруг на окремих ділянках кола*

8. 
$$
U = U_1 + U_2 + U_3
$$
.

- 9. Далі використовуючи закон Ома, розрахуйте опір послідовно з'єднаних резисторів *R*<sup>1</sup> і *R*2, *R*<sup>2</sup> і *R*3, та опір послідовно з'єднаних всіх трьох резисторів ( $R = \frac{U}{I}$  $=\frac{U}{I}$ ). Результати запишіть до таблиці.
- 10.У ту ж таблицю запишіть суми опорів відповідних резисторів.
- 11.В результаті виконання експерименту робимо ще один висновок: *загальний опір кола при послідовному з'єднанні провідників дорівнює сумі опорів окремих провідників R = R*<sup>1</sup> *+ R*<sup>2</sup> *+ R*<sup>3</sup> .

#### ЕКСПЕРИМЕНТ 2. **Закони паралельного з'єднання провідників**

**Обладнання:** Джерело постійного струму з регулюванням напруги (випрямляч ВС-24 або його модифікації ВС-24М, В-24), із набору "Електродинаміка": модулі – джерело постійного струму, резистори 10 і 5 Ом, вольтметр і амперметр постійного струму, вимикач двопозиційний; з'єднувальні провідники, блок живлення вимірювальних модулів 43009-У.

- 1. Зберіть на демонстраційній дошці електричне коло у відповідності до схеми, зображеної на рисунку а).
- 2. Приєднайте вимірювальні модулі до блока живлення 43009-У, увімкніть живлення та підготуйте модуль амперметра для вимірювання сили постійного струму в діапазоні 3 А, а вольтметра – напруги в діапазоні 10 В. Ручку регулятора напруги на джерелі живлення встановіть в положення мінімальної напруги.

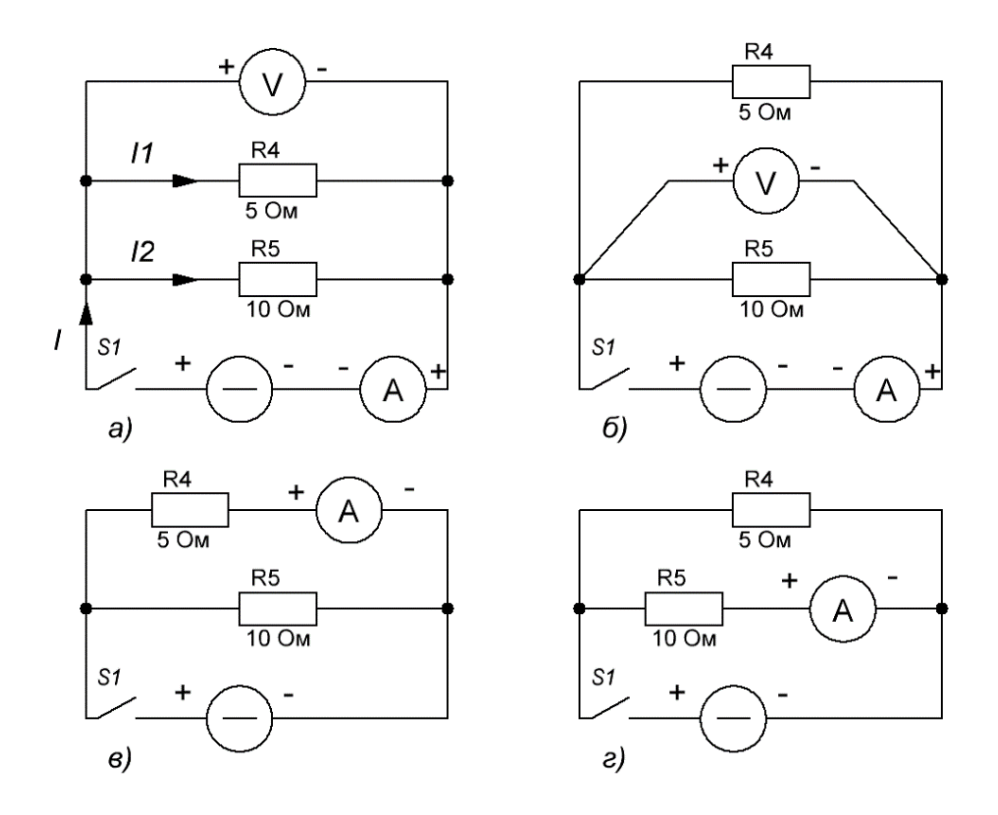

3. Підготуйте на класній дошці таблицю для запису результатів вимірювань:

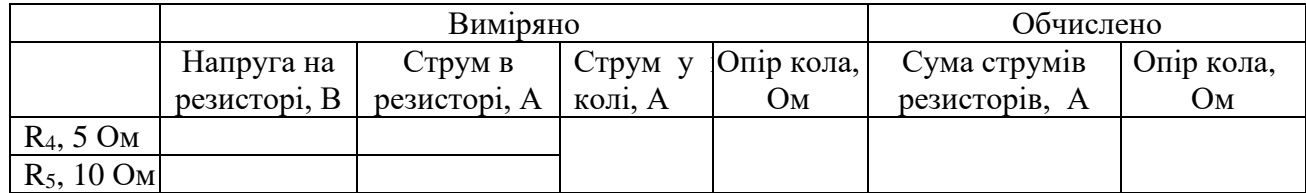

- 4. Увімкніть прилади, замкніть коло вимикачем. Плавно збільшуючи напругу джерела живлення встановіть силу струму в колі 1А, запишіть це значення в таблицю.
- 5. Запишіть покази вольтметра (напруга на резисторі *R*4= 5 Ом) у таблицю.
- 6. Виміряйте напругу на резисторі  $R_5$  шляхом підключення вольтметра, як показано на рис. б), результати запишіть до таблиці.
- 7. Упевніться, що напруга на кінцях всіх паралельно з'єднаних провідників однакова:  $U = U_1 = U_2$ .
- 8. Розімкніть вимикач, від'єднайте вольтметр, а амперметр включіть в коло резистора *R*4, як показано на рис.в), та переключіть його на діапазон вимірювання 1 А. Замкніть коло, покази амперметра запишіть до таблині.
- 9. Розімкніть коло та підключіть амперметр для вимірювання сили струму в резисторі *R*<sup>5</sup> (рис. г). Замкніть коло і запишіть покази амперметра до таблині.
- 10.Обчисліть суму струмів виміряну в резисторі  $R_4$  і  $R_5$  та запишіть результат у таблицю.
- 11.Зробіть висновок щодо сили струму в нерозгалуженій частині кола та сил струмів в окремих паралельно з'єднаних провідниках: *I = I*<sup>1</sup> *+ I*<sup>2</sup> .
- 12.Покажіть, що оскільки напруга на всіх ділянках однакова, то із закону

Ома можна записати: *U = R*<sup>4</sup> *I*<sup>1</sup> *= R*<sup>5</sup> *I*2, звідки 4 5 2 1 *R R I I*  $=\frac{115}{5}$ .

- 13.Використовуючи закон Ома, розрахуйте повний опір паралельно з'єднаних резисторів ( $R = \frac{U}{I}$ *I*  $=\frac{U}{I}$ ). Результат запишіть у відповідну колонку таблиці.
- 14.Зауважте, що загальний опір при паралельному з'єднанні стає менше опору кожного із резисторів, що входять в коло.
- 15.Визначте загальний опір із розрахунку:

$$
I = I_1 + I_2 = \frac{U}{R4} + \frac{U}{R5} = U\left(\frac{1}{R4} + \frac{1}{R5}\right)
$$

Враховуючи, що  $I = \frac{U}{R}$  $=\frac{C}{R}$  отримаємо

$$
\frac{1}{R} = \frac{1}{R4} + \frac{1}{R5}.
$$

- 16.З останньої формули розрахуйте значення опору і запишіть його в таблицю. Результати обчислення повинні із певною точністю співпадати з виміряним значенням.
- 17.Зробіть висновок щодо довільної кількості паралельно з'єднаних провідників.

#### **Завдання 4.** *Продемонструйте властивості напівпровідників*

**Обладнання:** джерело постійного струму з регулюванням напруги, блок живлення вимірювальних модулів 43009-У, термоповітродувка або фен; модулі з набору "Електродинаміка": вимикач двопозиційний, міліамперметр і вольтметра постійного струму, терморезистор; з'єднувальні провідники.

#### ЕКСПЕРИМЕНТ 1. **Залежність опору напівпровідника від температури**

Як залежить опір напівпровідників від температури?

1. Для демонстрації зміни опору напівпровідника з підвищенням температури складіть на демонстраційній магнітній дошці електричне коло зображене на рисунку:

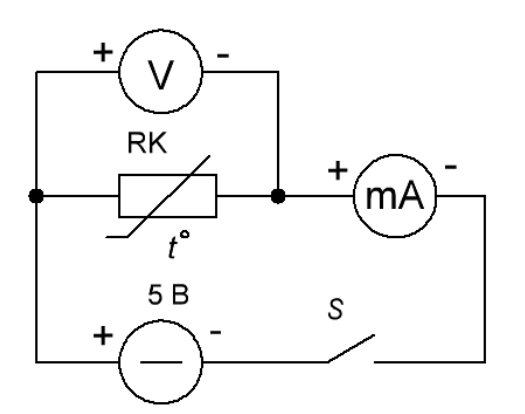

- 2. Приєднайте вимірювальні модулі до блока живлення 43009-У, увімкніть живлення та підготуйте модуль міліамперметра для вимірювання сили постійного струму, а вольтметра – напруги в діапазоні 10 В.
- 3. Підключіть зібрану установку до відповідних клем «+» і «-» 5В джерела живлення 43008-У.
- 4. Замкніть електричне коло. Знаючи напругу на термісторі і величину струму, який через нього проходить розрахуйте за законом Ома  $R = \frac{U}{A}$

величину опору термістора (  $=\overline{I}$ ) при кімнатній температурі.

- 5. Підігрівайте термістор від джерела тепла, в якості якого найкраще використати термоповітродувку, та спостерігайте, як збільшується сила струму в колі. Як при цьому змінюється опір?
- 6. При охолодженні термістора сила струму в колі зменшується, що свідчить про зростання опору термістора.
- 7. Поясніть, який фізичний процес зумовлює цей ефект у напівпровіднику?

Демонструючи дослід слід звернути увагу учнів на таке. Багато учнів, розповідаючи про електричні властивості напівпровідників, говорять, що напівпровідники мають односторонню провідність. Це не зовсім правильно. Якщо в досліді з термістором повернути його на 180°, то можна впевнитись у тому, що струм у колі буде такий самий, як і при прямому вмиканні термістора. Односторонню провідність мають лише напівпровідникові прилади, в яких створено p-n-перехід, або запірний шар.

#### ЕКСПЕРИМЕНТ 2. **Залежність опору напівпровідника від освітленості**

**Обладнання:** джерело постійного струму з регулюванням напруги, блок живлення вимірювальних модулів 43009-У, модулі з набору "Електродинаміка": вимикач двопозиційний, міліамперметр і вольтметра постійного струму, фоторезистор; з'єднувальні провідники.

1. Щоб показати залежність опору напівпровідників від освітленості встановіть на демонстраційній дошці зберіть електричне коло у відповідності до схеми зображеної на рисунку:

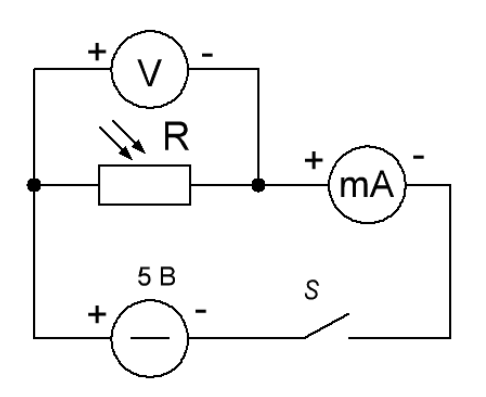

- 2. Приєднайте вимірювальні модулі до блока живлення 43009-У, увімкніть живлення та підготуйте модуль міліамперметра для вимірювання сили постійного струму, а вольтметра – напруги в діапазоні 10 В. Підключіть зібрану установку до відповідних клем «+» і «-» 5В джерела живлення 43008-У.
- 3. Затемніть фоторезистор (наприклад ковпачком), замкніть коло та спостерігайте, що міліамперметр не відмічає струму. В цьому випадку коли на фоторезистор не потрапляє світло він має великий опір (більше 1 МОм).
- 4. Зніміть ковпачок і спостерігайте, що міліамперметр покаже деякий, в залежності від освітленості кабінету, струм, що свідчить про зменшення опору фоторезистора.
- 5. Визначте цей опір, використовуючи закон Ома.
- 6. Освітлюючи фоторезистор електричною лампою, спостерігайте наступне збільшення струму.
- 7. Ще раз затемніть фоторезистор, та переконайтесь, що струм міліамперметром знову не відмічається.

Це явище пояснюється внутрішнім фотоефектом – звільненням носіїв заряду в середині напівпровідника під дією світла. Якщо освітленість фоторезистора залишається сталою, то в напівпровіднику через якийсь час встановиться рівновага між кількістю носіїв заряду, що звільнюються і кількістю носіїв, що рекомбінують. Опір матиме певну величину, і сила струму в колі буде сталою. Після припинення дії світла звільнені носії заряду рекомбінують, опір напівпровідника набуває попереднього значення.

#### ЕКСПЕРИМЕНТ 3. **Одностороння провідність напівпровідникового діода**

**Обладнання:** джерело постійного струму з регулюванням напруги, блок живлення вимірювальних модулів 43009-У, модулі з набору "Електродинаміка": вимикач двопозиційний, амперметр і вольтметра постійного струму, напівпровідниковий діод, лампа розжарювання 6,3 В; з'єднувальні провідники.

Наявність напівпровідників з різними типами провідності дає змогу створити прилади з так званим p-n-переходом, або запірним шаром. Основною властивістю p-n-переходу є його одностороння провідність, яка застосовується в напівпровідникових діодах.

1. Для демонстрування односторонньої провідності напівпровідникового діода складіть на демонстраційній дошці електричне коло за схемою на рисунку:

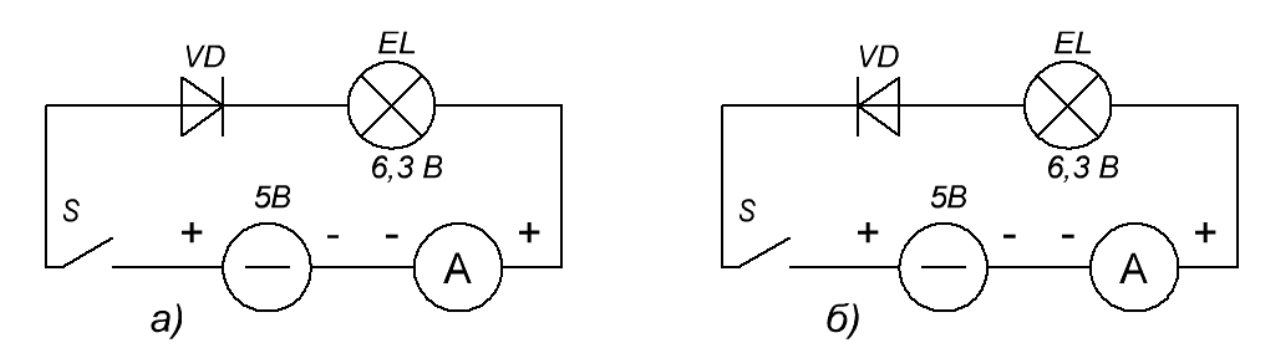

- 2. Під'єднайте модуль амперметра до блока живлення 43009-У, увімкніть живлення та підготуйте модуль для вимірювання в діапазоні 1А шляхом встановлення перемикача на модулі у відповідне положення. Підключіть зібрану установку до відповідних клем «+» і «-» 5В джерела живлення.
- 3. Замкніть коло а), лампа повинна світитися, амперметр покаже величину струму в колі.
- 4. Змініть напрям діода в колі, як показано на рис. б). Лампа світитися не буде і прилад струму не покаже.
- 5. Зробіть висновок щодо провідності p-n-переходу. Де використовується p-n-перехід?

## **Тема 3.3. ЗМІННИЙ СТРУМ. КОЛА ЗМІННОГО СТРУМУ. КОЛИВАЛЬНИЙ КОНТУР. РЕЗОНАНС НАПРУГ**

#### **Підготуйте відповіді на контрольні запитання:**

- 1. Що називають змінним струмом?
- 2. Запишіть рівняння для напруги і струму у колі змінного струму з резистором; з конденсатором; з котушкою індуктивності.
- 3. Чому виникає зсув фаз між напругою і струмом?
- 4. Що таке діючі значення напруги і струму?
- 5. Який опір називають активним? реактивним?
- 6. Запишіть закон Ома для кола змінного струму.
- 7. Чому дорівнює повний опір кола змінного струму?
- 8. З чого складається коливальний контур?
- 9. Запишіть формули періоду і частоти власних коливань контуру.
- 10.Накресліть векторну діаграму для послідовного RLC контура.
- 11.За яких умов спостерігається резонанс у послідовному колі змінного струму і в чому він проявляється?

#### **Завдання 1.** *Продемонструйте активний і реактивний опір у колі змінного струму*

#### ЕКСПЕРИМЕНТ 1. **Потужність у колі змінного струму при активному і реактивному опорі**

**Обладнання:** ватметр демонстраційний (за наявності), блок живлення вимірювальних модулів 43009-У, джерело змінного струму ~36 В, модулі із набору "Електродинаміка": трансформатор TR1 6,3/36 В, вимикач, вольтметр і амперметр змінного струмів, лампа розжарювання 6,3 В, конденсатор 14 мкФ; з'єднувальні провідники.

Потужність струму можна визначити за силою струму і напругою або безпосередньо спеціальним приладом – ватметром. У колах постійного струму потужність, визначена за показами амперметра й вольтметра, дорівнює потужності, яку показує ватметр у тому самому колі. У колі змінного струму така рівність спостерігається не завжди.

- 1. Складіть на демонстраційній дошці електричне коло за схемою, наведеною на рис. *а)*.
- 2. Схему можна скласти без ватметра, якщо його немає у комплекті.
- 3. Приєднайте вимірювальні модулі до блока живлення 43009-У і увімкніть живлення.

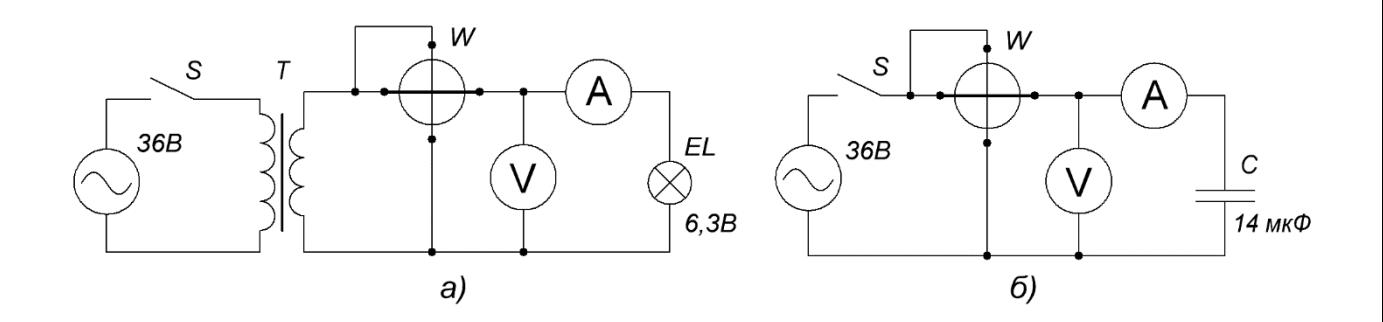

- 4. Підключіть зібране коло до джерела змінного струму ~36 В. Замкнувши вимикач визначте потужність за показами амперметра і вольтметра. (Покажіть, що вона дорівнює потужності, яку показує ватметр).
- 5. Результати для потужності дістають так само, як і для постійного струму. В досліджуваному колі енергія електричного струму повністю перетворюється в теплову.

Навантаження, в якому вся підведена до кола електрична енергія перетворюється безповоротно в інші види енергії, називається активним; опір такого навантаження також називають активним опором.

- 6. Вимкніть живлення установки і змініть електричне коло згідно із рис. *б)*.
- 7. Увімкніть живлення, визначте потужність за показами амперметра та вольтметра (порівняйте її з потужністю, яку показує ватметр).

У цьому досліджуваному колі електрична енергія майже не споживається. В такому електричному колі відбуваються оборотні перетворення енергії: за одну частину періоду змінного струму енергія перетворюється в енергію електричного поля конденсатора, а за другу — ця енергія повертається назад у коло.

Таке навантаження, в якому електрична енергія не перетворюється безповоротно в інші види, називається реактивним. Розрізняють два види реактивних навантажень: індуктивне ї ємнісне.

8. Поясніть, в якій схемі діє *активний* чи *ємнісний опір*.

#### ЕКСПЕРИМЕНТ 2. **Котушка індуктивності в колі змінного струму**

**Обладнання:** джерело живлення ~6 В змінного струму (трансформатор TR1 36/6,3 В), джерела постійного струму з регулюванням напруги, модулі з набору "Електродинаміка": блок живлення вимірювальних модулів 43009-У, модуль з перемикачем на два напрямки S1, модуль з вимикачем двопозиційним S2, амперметри постійного і змінного струмів, лампа розжарювання 6,3 В; котушка індуктивності 1200 витків, осердя універсального трансформатора; з'єднувальні провідники.

1. На демонстраційній дошці складають електричне коло за схемою, наведеною на рисунку:

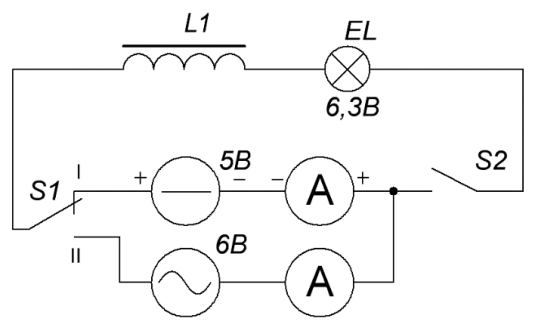

- 2. Підключіть у схему котушку 1200 витків без осердя. Приєднайте вимірювальні модулі до блока живлення 43009-У та увімкніть живлення.
- 3. Модуль амперметра постійного струму перемикають на вимірювання у діапазоні 1 А.
- 4. Подайте до досліджуваного кола постійний струм від джерела живлення 5 В*,* встановивши перемикач S1 в положення І та замкнувши вимикач S2.
- 5. Введіть в котушку осердя універсального трансформатора, а потім замкніть осердя, збільшуючи тим самим індуктивність котушки. Спостерігайте за світінням лампи та показами амперметра. Відмічайте, що індуктивність котушки на силу постійного струму не впливає.
- 6. Подайте на досліджувану котушку індуктивності змінний струм ~ 6 В, встановлюючи перемикач S1 в положення ІІ при розімкнутому S2.
- 7. Повторіть п.5. з осердям. В цьому випадку при введенні осердя у котушку струм в колі зменшується, лампа починає горіти слабше, а при замкненому осерді зовсім не світиться.
- 8. Зробіть висновок, що в колі змінного струму з індуктивністю виникає додатковий опір, який називають і н д у к т и в н и м .
- 9. Поясніть причини, які приводять до виникнення індуктивного опору в колах змінного струму.

#### ЕКСПЕРИМЕНТ 3. *Повний опір у послідовному колі змінного струму*

**Мета досліду:** показати, що повний опір в послідовному колі змінного струму з активним, індуктивним та ємнісним опором не дорівнює сумі цих опорів.

**Обладнання:** Блок живлення ~ 6 В, модулі із набору "Електродинаміка": вимикач S2, лампа розжарювання ЕL2 (2,5 або 3,5 В), конденсатор 14 мкФ, котушка індуктивності 1200 витків; з'єднувальні провідники.

1. На демонстраційній дошці встановіть модуль з конденсатором, лампою розжарювання та під'єднайте котушку індуктивності.

- 2. У модулі з лампою розжарювання використайте лампу 2,5В 0,068А, яка входить в комплект ЗІП.
- 3. За допомогою провідників з'єднайте модулі послідовно.
- 4. Живлення на досліджуване коло подається від блока живлення 43008-У або трансформатора TR1.
- 5. Увімкніть зібрану установку. Лампа світиться, це свідчить про те, що через коло проходить електричний струм.

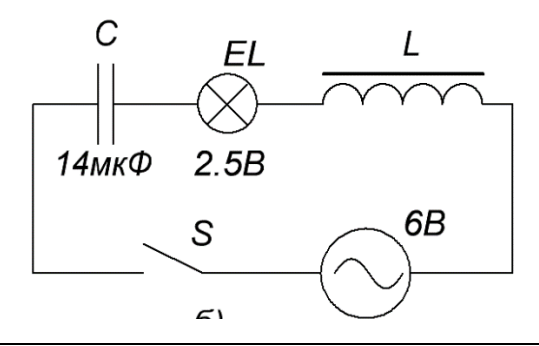

Коли вивчали закони постійного струму, дізналися про те, що при послідовному з'єднанні провідників їх опори додаються. Аналогічно можна припустити, що і в колі змінного струму спостерігається така сама закономірність. Тут якраз варто показати, що загальний опір кола змінного струму не дорівнює сумі активного, індуктивного та ємнісного опору.

- 6. Закоротіть провідником модуль з конденсатором, при цьому лампа стане світити значно слабше.
- 7. Після цього, розімкнувши модуль з конденсатором, закоротіть модуль з котушкою та спостерігайте, що лампа взагалі згасла. Тобто сила струму в колі при таких діях зменшується.
- 8. Зробіть висновок, про неадитивність активного, індуктивного та ємнісного опорів у колізмінного струму на відміну від закономірностей, характерних для постійного струму.

## **Завдання 2.** *Продемонструйте вільні коливання струму і напруги у коливальному контурі*

**Мета досліду:** показати затухаючі коливання у реальному коливальному контурі та залежність частоти коливань від ємності й індуктивності контуру.

**Обладнання:** джерело змінної напруги ~ 6 В, осцилограф UNI-T UTD2101CEX, модулі із набору "Електродинаміка": діод VD1, вимикач двопозиційний S2, модуль підключення джерела змінного струму, демонстраційна панель; конденсатор C1 0,5 мкФ (1 мкФ), котушка індуктивності L 23,3 мГн (61 мГн).

1. Зберіть на демонстраційній дошці електричну схему (додайте вимикач):

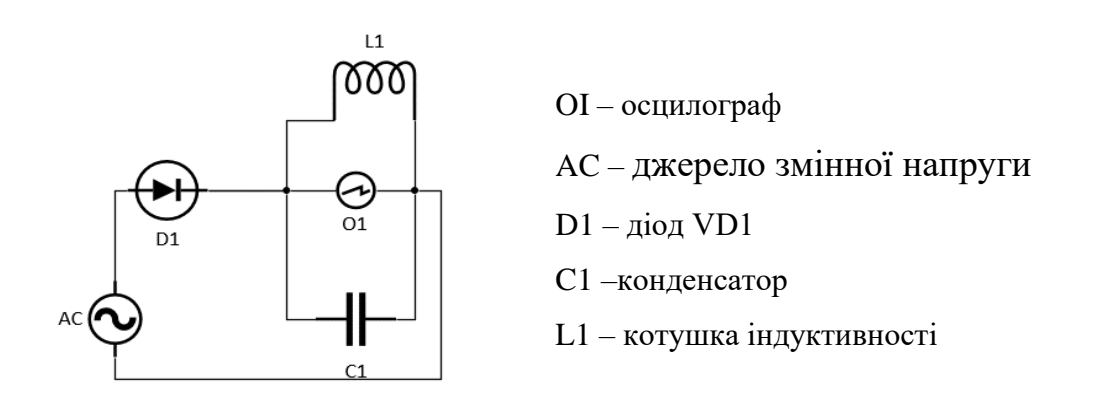

2. Увімкніть осцилограф (фото а)) і джерело напруги. Замкніть коло вимикачем.

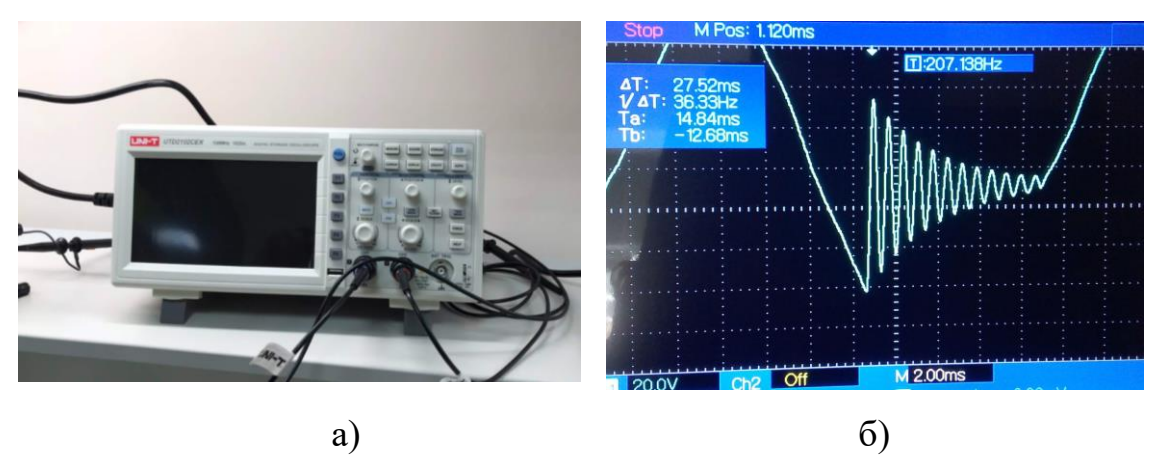

- 3. Налаштуйте частоту осцилографа так, щоб картина коливань напруги у контурі була нерухомою і спостерігайте осцилограму затухаючих коливань (фото б)).
- 4. Поясніть періодичність картини.
- 5. Збільшіть індуктивність котушки конденсатора С і спостерігайте зміну періоду коливань (б). Поясніть явище.
- 6. Змінюйте індуктивність котушки L осердям. Як змінюється період коливань? Поясніть явище.
- 7. Зробіть висновок щодо характеру вільних коливань у електричному контурі. Обґрунтуйте формулу Томсона.

ДОДАТКОВО: приєднайте осцилограф безпосередньо до діода і покажіть осцилограму випрямленого струму. На якій ділянці осцилограми відбуваються затухаючі коливання струму і напруги?

## **Завдання 3.** *Продемонструйте резонанс напруг у послідовному колі змінного струму*

**Мета досліду:** 1) показати значне зростання напруги на конденсаторі і котушці при резонансній частоті живлення у колі; 2) спостерігати збільшення струму у колі на цій частоті (за накалом лампи); 3) показати неадитивність напруг у послідовному колі змінного струму з індуктивністю і ємністю.

ВАРІАНТ А) – *із типовим обладнанням*

**Обладнання:** Генератор звуковий шкільний ГЗШ, конденсатор C 4,7 мкФ *(4,7 мкФ),* котушка L 61, 3 мГн, три мультиметри, лампочка на 3,5 В, провідники, динамік, ноутбук або смартфон з програмою Oscilloscope 2.51 чи FTT Spectrum Analyzer.

- 1. Зберіть установку за схемою а).
- 2. Підключіть мультиметри до генератора, конденсатора і котушки (змінний струм!).
- 3. Увімкніть генератор і перемкніть діапазон частот на множник ×10.
- 4. Відрегулюйте гучність звуку.
- 5. Увімкніть ноутбук (смартфон) з аналізатором спектру і спостерігайте частоту звука, яка відповідає частоті напруги генератора.
- 6. Плавно змінюйте частоту на генераторі і спостерігайте за зміною напруг на конденсаторі і котушці.
- 7. Зафіксуйте частоту, коли напруги на конденсаторі і котушці стають максимальними і рівними. Це резонансна частота.
- 8. Спостерігайте за яскравістю лампи.
- 9. Наближене значення частоти можна отримати без динаміка за показами регулятора частоти ГЗШ (б).

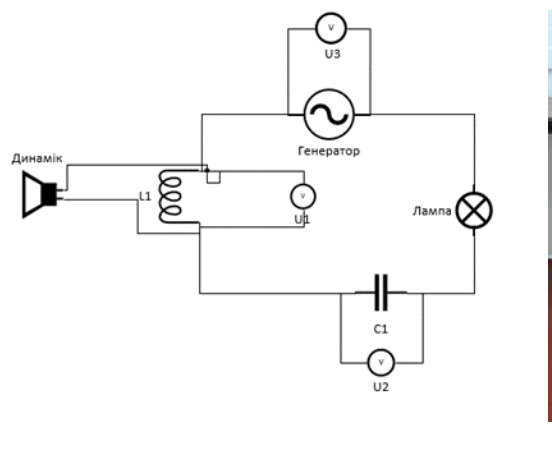

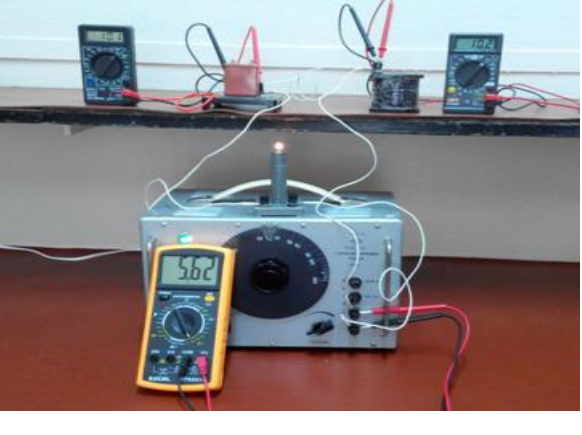

a)  $(6)$ 

- 10. Обчисліть резонансну частоту як  $v = 1/2\pi\sqrt{LC}$  та порівняйте з виміряною.
- 11.Зробіть висновки згідно з метою досліду.

СПРОЩЕНИЙ ВАРІАНТ: можна виконати дослід без динаміка і смартфона і визначати частоту за значенням ГЗШ.

ВАРІАНТ Б) – *з генератором сигналів*

- 1. У попередній схемі досліду замініть ГЗШ на генератор сигналів DDS Signal Generator/Counter.
- 2. Виставте на генераторі вихідну напругу з амплітудою сигналу близько 15 В та приблизне значення очікуваної резонансної частоти (обчисліть!) і увімкніть схему.
- 3. Змінюйте частоту дискретно спочатку на 10 Ґц потім на 1 Ґц і спостерігайте за показами мультиметрів на конденсаторі і котушці.
- 4. Коли зафіксуєте значне зростання напруги, починайте змінювати частоту з кроком 0,1 Ґц.
- 5. Продовжуйте зміни, поки напруга на конденсаторі і котушці стане рівною. Запишіть цю частоту – це резонансна.
- 6. Зафіксуйте значення напруг  $U_C$  та  $U_L$  і порівняйте їх з повною напругою у колі U – вона незмінна і менша.
- 7. Продовжуйте зміни частоти і спостерігайте, що напруги почнуть спадати.
- 8. Поясніть явище. Відобразіть результат досліду на векторній діаграмі.

# **Тема 3.4. МАГНІТНЕ ПОЛЕ. ЕЛЕКТРОМАГНІТНА ІНДУКЦІЯ**

### **Підготуйте відповіді на контрольні запитання:**

- 1. Як виявити наявність магнітного поля?
- 2. Що є джерелом магнітного поля постійних магнітів?
- 3. Опишіть дослід Ерстеда. Який висновок можна зробити з цього досліду?
- 4. Як взаємодіють магніти?
- 5. Яка силова характеристика магнітного поля? Запишіть закон Ампера.
- 6. Від чого залежить індукція магнітного поля провідника зі струмом?
- 7. Що таке соленоїд?
- 8. Що таке індуктивність і від чого вона залежить?
- 9. У чому полягає явище електромагнітної індукції? Сформулюйте закон Фарадея.
- 10.Опишіть явище самоіндукції. Запишіть формулу е.р.с. самоіндукції.

### **Завдання 1.** *Продемонструйте лінії індукції магнітного поля постійного магніту*

**Обладнання:** прилад для демонстрації спектру магнітного поля постійного магніту; датчик магнітного поля Vernier GDX-3MG; постійні магніти різної форми, картон і папір А4, металеві ошурки або тонер для принтера.

## ЕКСПЕРИМЕНТ 1. **З приладом для демонстрації спектру магнітного поля постійного магніту**

- 1. Продемонструйте лінії індукції магнітного поля на приладі для демонстрації спектру магнітного поля постійного магніту: вийміть магніт з приладу і струсіть прилад, щоб металеві ошурки рівномірно розподілилися в об'ємі рідини.
- 2. Поставте магніт на місце і спостерігайте переміщення часточок у магнітному полі.
- 3. Який вигляд має картина магнітного поля?
- 4. Чому магнітні частинки зосереджені біля полюсів магніта?
- 5. Підключіть датчик магнітного поля до інтерфейсу LabQuest2 та увімкніть його.
- 6. Переміщуйте датчик навколо приладу для демонстрації спектру магнітного поля або будь-якого постійного магніту і спостерігайте за показами датчика (індукція магнітного поля *В* у *мТл*).
- 7. Зауважте, як змінюється *В* від позиції датчика. Зробіть висновок.
- 8. Проєктуйте інтерфейс LabQuest2 на великий екран для всієї аудиторії.

# ЕКСПЕРИМЕНТ 2. **З постійними магнітами різної форми**

- 1. Покладіть на стіл постійний магніт і накрийте його листом паперу А4.
- 2. Посипте папір тонким шаром ошурків чи тонера через густу сітку. Злегка постукайте по листку, щоб намагнічені частинки розподілилися.
- 3. За допомогою смартфона спроектуйте картину на великий екран.
- 4. Можна зафіксувати картину магнітного поля на папері, якщо покрити її тонким шаром спрею для волосся.

## **Завдання 2.** *Продемонструйте дію сили Ампера*

**Обладнання:** джерело постійного струму ВС 4 (6 В, 1А), підковоподібний магніт, невеликий мідний або латунний стрижень (10 см), підвішений на довгих ізольованих провідниках, штатив.

- 1. Підвісьте стрижень на провідниках, перекинутих через перекладину на штативі на висоті біля 50 см.
- 2. Приєднайте провідники до джерела струму.
- 3. Поставте на столі підковоподібний магніт так, щоб металевий стрижень знаходився між полюсами магніта.
- 4. Увімкніть джерело струму і спостерігайте зміщення стрижня. *УВАГА!*  Демонстрація повинна бути коротка через нагрівання провідників.
- 5. Переверніть магніт, поміняється напрям магнітного поля.
- 6. Повторіть п. 4.
- 7. Скористайтесь правилом лівої руки для визначення напрямку сили Ампера.

# **Завдання 3.** *Продемонструйте магнітне поле соленоїда*

**Обладнання:** цифрове джерело живлення Vernier EXPS; джерело постійного струму з вбудованим датчиком напруги Vernier CCS-BTA; LabQuest амперметр; датчик магнітного поля Vernier GDX-3MG; металева пружина slinky, провідники, 2 штатива, стрічка для кріплення.

# ЕКСПЕРИМЕНТ 1. **Однорідне магнітне поле всередині соленоїда**

1. Зберіть схему досліду, що складається із послідовно з'єднаних джерела, резистор 1 Ом, пружини та вимикача. До резистора приєднайте вольтметр. Пружину розтягніть бавовняними стрічками між двома штативами до довжини *L* ~ *1м.* На рисунку показаний також датчик магнітного поля.

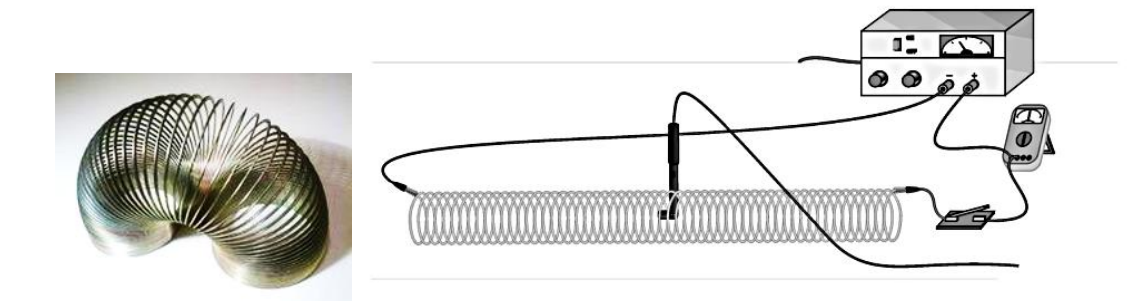

- 2. Для визначення струму, що проходить через соленоїд, виміряйте напругу на 1 резисторі, з'єднаних послідовно із соленоїдом. За допомогою закону Ома,  $I = V/R$  обчисліть величину струму.
- 3. Налаштуйте перемикач на датчику магнітного поля до 0,3 мТл (високе підсилення). Підключіть датчик магнітного поля до LabQuest.
- 4. Увімкніть електропостачання та налаштуйте його таким чином, щоб струм дорівнював 2,0 А, коли перемикач утримується замкнутим. Розімкніть перемикач після того, як ви зробили налаштування.

*Попередження:* Дана робота потребує проходження досить високого струму. Замкніть перемикач таким чином, щоб струм проходив лише тоді, коли ви робите вимірювання. Пружина, дроти, і, можливо, кабелі електропостачання можуть перегріватися, якщо залишати їх постійно увімкненими.

- 5. Утримуйте перемикач замкненим. Розташуйте датчик магнітного поля між витками іграшки-пружини біля його центру. Обертайте датчик та визначайте, який напрямок дає найбільше позитивне показання магнітного поля.
- 6. Розташовуйте датчик магнітного поля у різних точках вздовж пружини для дослідження того, яким чином поле змінюється вздовж. Завжди орієнтуйте датчик для зчитування максимального магнітного поля у точці вздовж пружини. Яким чином магнітне поле всередині соленоїда змінюється вздовж?
- 7. Перевірте інтенсивність магнітного поля поза межами соленоїда. Чи відрізняється воно від поля всередині соленоїда? Розімкніть перемикач, коли ви закінчите.
- 8. Зробіть висновок про магнітне поле соленоїда.

## ЕКСПЕРИМЕНТ 2. **Магнітне поле як функція струму**

- 1. Розташуйте датчик магнітного поля між витками пружини близько до центра.
- 2. 2. Замкніть перемикач і обертайте датчик таким чином, щоб біла точка вказувала безпосередньо вздовж довгої осі соленоїда, у напрямку, що

дає максимальне позитивне показання. Розімкніть перемикач для вимкнення струму.

- 3. Обнуліть датчик магнітного поля для видалення показань через магнітне поле Землі, будь-якого магнетизму у металі пружини або столу. Коли показання на екрані стабілізується, оберіть «Zero» (Нуль) в меню «Sensors» (Датчики). Коли процес завершено, показання для датчика магнітного поля повинно бути близьким до нуля.
- 4. Зараз ви готові до збору даних про магнітне поле як функцію струму:
	- o Налаштуйте струм таким чином, щоб він дорівнював 0,0 A.
	- o Розпочніть збір даних.
	- o Зачекайте одну секунду і замкніть перемикач.
	- o Поступово повільно збільшуйте струм у пружині до 1-2 А.
	- o Коли збір даних завершено, розімкніть перемикач.
	- 5. Зробіть висновок про зв'язок магнітного поля і струму соленоїда.

#### ЕКСПЕРИМЕНТ 3. **Магнітне поле як функція густини витків соленоїда**

- 1. Повторіть в.1-3 попереднього експерименту.
- 2. Зараз ви готові до збору даних про магнітне поле як функцію густини витків соленоїда:
	- o Налаштуйте струм таким чином, щоб він дорівнював 2,0 A.
	- o Розпочніть збір даних.
	- o Зачекайте одну секунду і замкніть перемикач.
	- o Запишіть значення індукції магнітного поля і вимкніть перемикач.
- 3. Зменшіть довжину пружини удвічі і повторіть п.2.
- 4. Дайте пояснення щодо зв'язку індукції магнітного поля і густини витків соленоїда

#### **Завдання 4.** *Продемонструйте явище електромагнітної індукції*

**Обладнання:** штатив, пружина, важки залізні, невеликий магніт, котушка (1200-3600 витків), демонстраційний гальванометр шкільний, датчик магнітного поля Vernier GDX-3MG, пристрій збору даних LabQuest2; проєктор, смартфон.

#### ВАРІАНТ А) – *з типовим обладнанням.*

- 1. Підвісьте на штативі на висоті приблизно 50 см пружину, а до неї важки і магніт (краще неодимовий).
- 2. Під магнітом поставте котушку, з'єднану із демонстраційним гальванометром, як показано на фото:
- 3. Потягніть і відпустіть магніт, щоб почалися його коливання на пружині.
- 4. Спостерігайте появу індукційного струму в котушці.
- 5. Поясніть, чому стрілка гальванометра коливається.
- 6. Яка частота її коливань?
- 7. Як пов'язаний напрям струму з рухом магніта відносно котушки?
- 8. Чи спостерігатиметься індукційний струм при поступальному русі магніта?

## ВАРІАНТ Б) – *з датчиками Vernier*

- 1. Під магнітом поставте котушку і опустіть в неї датчик магнітного поля.
- *2.* Підключіть датчик до LabQuest2, а котушку до клем демонстраційного гальванометра (або датчика струму). *Увага! Датчик постійного струму може фіксувати лише низькочастотні коливання.*
- 3. Приєднайте датчики до інтерфейсу LabQuest2.
- 4. Увімкніть LabQuest2 і почніть збір даних (play).
- 5. Потягніть вантаж і відпустіть. Пружина почне коливатися.
- 6. LabQuest2 реєструє коливання магнітного поля у котушці і коливання індукційного струму в котушці.
- 7. Транслюйте графіки з інтерфейсу LabQuest2 на великий екран.
- 8. Проаналізуйте зміни індукції магнітного поля у котушці та зміну напрямку індукційного струму.
- 9. Поясніть явище.
- 10.Приберіть пружину з магнітом і проведіть іншим магнітом над котушкою.
- 11.Поясніть явище.

## **Завдання 5.** *Продемонструйте явище самоіндукції*

**Обладнання:** цифрове джерело живлення Vernier EXPS, блок живлення для вимірювальних модулів 43009-У, джерело змінного струму 36 В (РНШ), модулі з демонстраційного набору "Електродинаміка": котушка індуктивності L1, лампа неонова EL, лампа розжарення EL 6,3 В, модуль з вимикачем двопозиційним S2, модуль джерела живлення, амперметр постійного струму, вольтметр постійного струму, з'єднувальний провід.

1. Зберіть на демонстраційній дошці електричну схему, що складається з послідовно з'єднаних модуля джерела живлення, вимикача

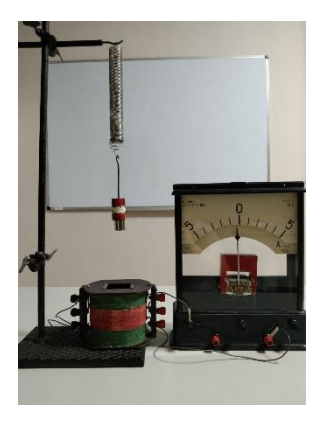

двопозиційного S2, котушки індуктивності L1, амперметра постійного струму, лампи розжарення EL 6,3 В.

- 2. Паралельно приєднайте: лампу неонову EL до котушки індуктивності та вольтметр постійного струму до модуля джерела живлення (фото а)).
- 3. Приєднайте блок живлення (фото б)) до модуля живлення на дощці.
- 4. Підключіть амперметр і вольтметр до їхнього блока живлення 43009-У (фото б)) та з'єднайте блок з джерелом напруги РНШ, де виставлено 36 В. *Увага! Вимикач S2 розімкнений!*
- 5. Увімкніть усі джерела живлення, при цьому увімкняться шкали вольтметра і амперметра.
- 6. Встановіть на цифровому джерелі (фото в)) напругу 6 В та замкніть коло вимикачем S2.
- 7. Зверніть увагу на те, що світиться лампа розжарення, а лампа неонова не світиться. Поясніть причину.

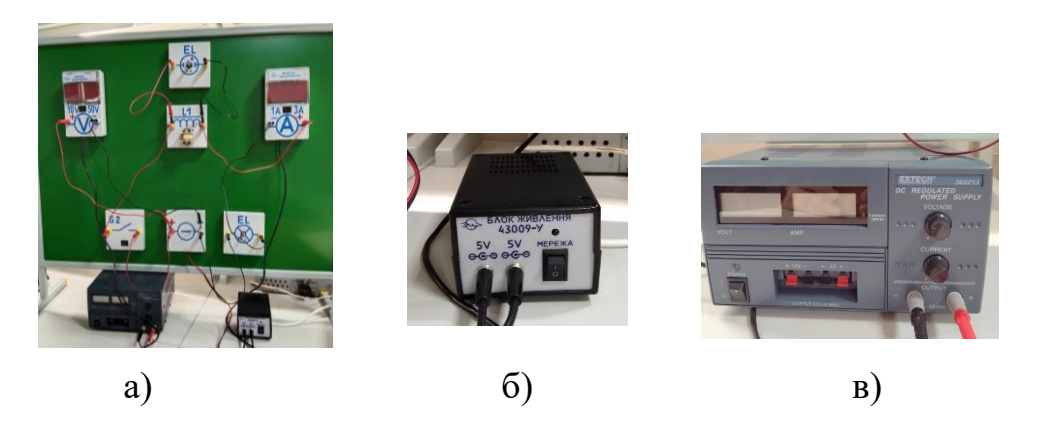

- 8. Розімкніть коло вимикачем S2 і спостерігайте спалах неонової лампи.
- 9. Поясніть, що відбувається у електричному колі.
- 10.Поясніть роль котушки індуктивності у цьому досліді.
- 11.Що буде, якщо замінити котушку резистором?

## **Тема 4.1. ЗАКОНИ ВІДБИВАННЯ І ЗАЛОМЛЕННЯ СВІТЛА. ПОВНЕ ВІДБИВАННЯ. ВОЛОКОННА ОПТИКА**

#### **Підготуйте відповіді на контрольні запитання:**

- 1. Сформулюйте закони відбивання та заломлення світла (з рисунком).
- 2. За яких умов спостерігається повне (внутрішнє) відбивання світла?
- 3. Який кут називають граничним кутом повного відбивання? Як його знайти? Зробіть рисунок.

**Обладнання:** Набір лазерний з геометричної оптики настільний.

Набір лазерний з геометричної оптики настільний складається з магнітної дошки з рухомою кутовою шкалою та оптичних елементів: дзеркала, плоско паралельної пластинки, призми, збірної та розсіювальної лінз. Джерелом світла є пристрій з п'ятьма червоними лазерами:

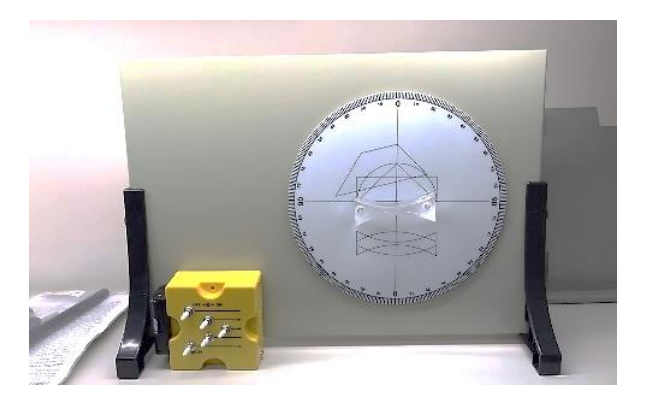

#### **Завдання 1.** *Продемонструйте закони відбивання світла*

- 1. Поверніть шкалу так, щоб нульові значення кута розташувались вертикально.
- 2. Встановіть горизонтально у центрі шкали плоске дзеркало (кріпиться магнітами).
- 3. Прикріпіть лазерний блок до магнітної дошки і увімкніть центральний лазер.
- 4. Направте промінь світла на дзеркало у центр шкали і спостерігайте відбивання світла.
- 5. Виміряйте по шкалі кути падіння та відбивання.
- 6. Сформулюйте закони відбивання світла.
- 7. Повторіть дослід при різних кутах падіння та з різною кількістю променів світла (фото а)).

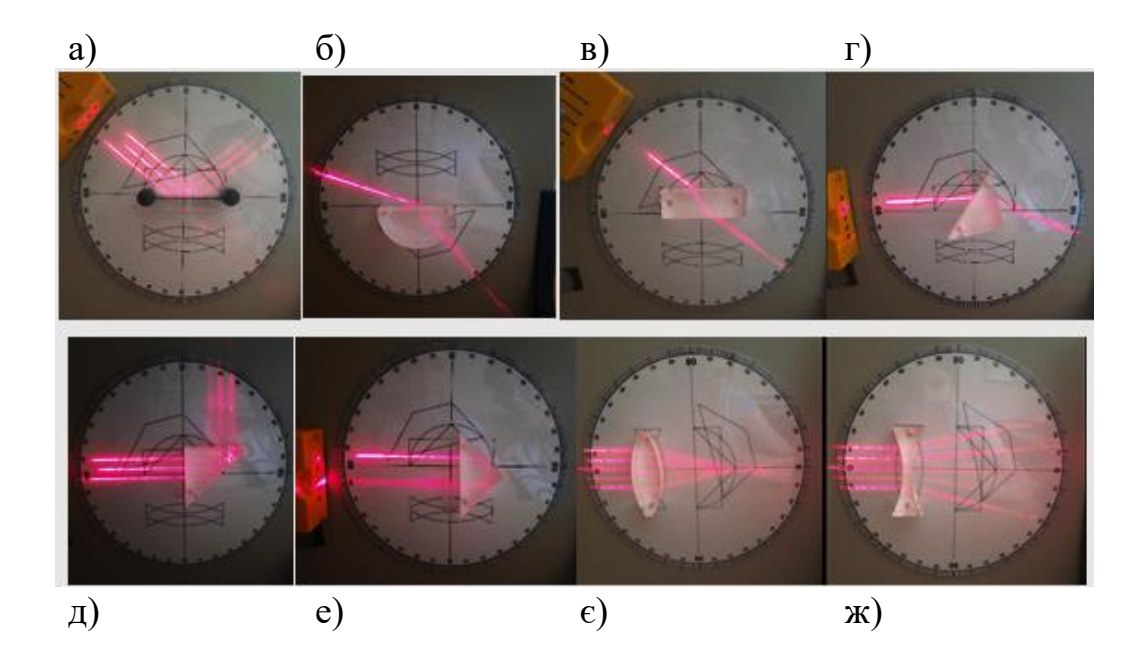

**Завдання 2.** *Продемонструйте закони заломлення світла*

#### ЕКСПЕРИМЕНТ 1. **Заломлення світла на плоскій поверхні**

- 1. У центрі шкали встановіть оптичний елемент у вигляді пів диску (фото б)).
- 2. Направте промінь світла у центр елемента і спостерігайте заломлення світла на плоскій поверхні.
- 3. Поясніть, чому немає заломлення при виході світла з цього елемента.
- 4. Виміряйте за шкалою кути падіння і заломлення світла.
- 5. За законом заломлення світла $\frac{\sin \alpha}{\sin \beta} = n$  обчисліть показник заломлення світла для даної речовини.
- 6. Порівняйте отримане значення з табличними значеннями і назвіть речовину даного оптичного елемента.
- 7. Сформулюйте закони заломлення світла.
- 8. Повторіть дослід при різних кутах падіння. Зробіть висновок.

## ЕКСПЕРИМЕНТ 2. **Заломлення світла на плоско паралельній пластинці**

- 1. У центрі шкали встановіть плоско паралельну пластинку (фото в)).
- 2. Направте промінь на пластинку і спостерігайте заломлення світла на обох плоских поверхнях.
- 3. Візуально оцініть паралельність променів, що падає і виходить з пластинки. Чому тут не можна спиратись на покази кутової шкали?
- 4. Порівняйте кути заломлення на першій і другій поверхнях. Поясніть різницю.
- 5. Повторіть дослід при різних кутах падіння та з різною кількістю променів світла.

#### ЕКСПЕРИМЕНТ 3. **Заломлення світла у призмі**

- 1. У центрі шкали встановіть призму, як показано на фото г).
- 2. Спостерігайте заломлення світла у призмі. Як відхиляється промінь?
- 3. Поясніть, що таке кут відхилення і від чого він залежить.
- 4. Продумайте, як розмістити призму і лазер, щоб виміряти кут відхилення за шкалою.
- 5. Замініть червоний лазер зеленим (при наявності) і спостерігайте зміну кута відхилення. Чому це відбувається?

### ЕКСПЕРИМЕНТ 4. **Повне відбивання світла**

- 1. У центрі шкали встановіть призму, як показано на фото д).
- 2. Направте промінь світла перпендикулярно на бічну грань призми і спостерігайте повне відбивання світла від протилежної грані.
- 3. На який кут повернувся відбитий промінь?
- 4. Який є кут падіння променя на основу призми?
- 5. Обчисліть граничний кут повного відбивання за формулою  $\sin \alpha_{\rm rn} = 1/n$   $(n=1,5)$  та порівняйте з кутом падіння променя.
- 6. Зробіть висновок про умови повного відбивання світла на межі двох середовищ.
- 7. Поверніть призму у положення, показане на фото е).
- 8. На який кут повернувся промінь на виході з призми?
- 9. Поясніть явище.

#### ЕКСПЕРИМЕНТ 5. **Заломлення світла на сферичних поверхнях (лінзах)**

- 1. Поверніть кутову шкалу так, щоб нульова вісь була горизонтальною.
- 2. У позначене місце встановіть двоопуклу лінзу (фото є)).
- 3. Встановіть на осі лазерний блок і увімкніть всі 5 лазерів.
- 4. Спостерігайте заломлення світла лінзою і визнаяте положення дійсного фокуса лінзи.
- 5. Виміряйте лінійкою фокусну відстань лінзи та обчисліть її оптичну силу.
- 6. Замініть опуклу лінзу на ввігнуту і повторіть дослід (фото ж)).
- 7. Чому промені розходяться після заломлення?

8. Де знаходиться фокус лінзи? Який знак має фокусна відстань?

### **Завдання 3.** *Продемонструйте принципи волоконної оптики*

**Обладнання:** посудина висотою 20-30 см з боковою трубкою і затискачем, столик, штатив, широка посудина, посудина з водою (акваріум), лазер, оптичне волокно.

## ЕКСПЕРИМЕНТ 1. **Струмінь води як хвилевід**

- 1. На високому столику на краю демонстраційного столу встановіть заповнену водою посудину з боковою трубкою і затискачем.
- 2. На столі поряд поставте широку посудину, куди стікатиме вода.
- 3. За посудиною з водою встановіть лазер так, щоб при вмиканні промінь попадав у бокову трубку. *УВАГА! Лазер не повинен світити у бік аудиторії!*
- 4. Увімкніть лазер і послабте чи зніміть затискач з трубки.
- 5. Струмінь води, що витікає, є хвилеводом для променя світла.
- 6. Збоку видно, що світло поширюється всередині струменя і згинається разом з ним. Яке явище зумовлює цей ефект?
- 7. Поясніть дослід і принцип роботи хвилевода.
- 8. Якщо промінь мало помітний, можна додати у воду (дуже мало!) мильного розчину для кращого розсіювання світла.

## ЕКСПЕРИМЕНТ 2. **Оптичне волокно**

- 1. Скористайтесь оптичним волокном і лазером з лабораторного комплекту з оптики ЭСФЭ.
- 2. Продемонструйте гнучкість світлового променя.
- 3. Запропонуйте варіанти такого експерименту з доступних матеріалів.

## **Тема 4.2. ЛІНЗИ. ПЛОСКІ І СФЕРИЧНІ ДЗЕРКАЛА. ОТРИМАННЯ ЗОБРАЖЕНЬ**

#### **Підготуйте відповіді на контрольні запитання:**

- 1. Що таке лінза? Які бувають лінзи?
- 2. Запишіть формулу тонкої лінзи.
- 3. Що називають фокусом лінзи?
- 4. Як утворюються зображення в лінзах? Побудуйте їх для збиральної і розсіювальної лінз.
- 5. Як розрізнити дійсне і уявне зображення?
- 6. Що таке дзеркало? Які бувають дзеркала?
- 7. Як утворюється зображення у плоскому дзеркалі? Побудуйте зображення і характеризуйте його.
- 8. Де використовують сферичні, еліптичні дзеркала?

**Мета дослідів:** вивчити взаємозв'язок між відстанню до об'єкта, відстанню до зображення і фокусною відстанню в дійсних і уявних зображеннях, що створюються опуклими і ввігнутими лінзами.

## **Завдання 1.** *Продемонструйте дію збиральної лінзи та утворення зображень такою лінзою. Визначте збільшення.*

**Обладнання:** Цифровий комплект оптичних приладів «Оптика» Vernier OEK: оптична лава Vernier Track 1,2 м, джерело світла, двоопукла лінза (10 см), двоопукла лінза (20 см), двоввігнута лінза (15 см), екран, напів екран.

## ЕКСПЕРИМЕНТ 1. **Збиральна лінза**

- 1. Прикріпіть джерело світла до оптичної лави на позначці 10 см. Помістіть двоопуклу лінзу (20 см) на лаві приблизно на відстані 35 см від джерела.
- 2. Увімкніть джерело до мережі. Встановіть екран на лаві і розташуйте його так, щоб світло від джерела проходило через лінзу і падало на екран (фото а)).
- 3. Повертайте диск джерела світла, поки в отворі не відобразиться літера «L». Це буде ваш «об'єкт» для цього дослідження.
- 4. Відрегулюйте положення об'єктива і екрану, поки не побачите чітке зображення на екрані (фото б)).
- 5. Підготуйте на дошці таблицю для даних вимірювань:

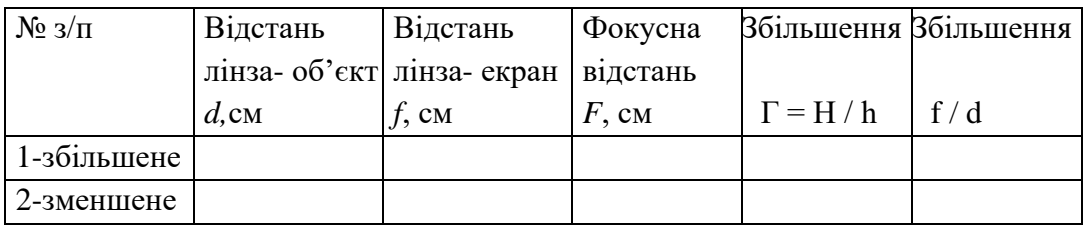

6. Отримайте спочатку збільшене зображення об'єкта на екрані і за шкалою на лаві (фото в)) обчисліть відстані від лінзи до об'єкта *d* і до екрана *f***.** Запишіть дані у таблицю.

$$
\Omega\Omega\Omega\Omega
$$

*Утворення дійсного зменшеного та збільшеного перевернутого зображення літери L та дійсне зображення у сферичному дзеркалі.*

7. За формулою тонкої лінзи обчисліть фокусну відстань лінзи *F*, см:

$$
\frac{1}{d} + \frac{1}{f} = \frac{1}{F} \qquad F = \frac{df}{d+f}
$$

- 8. Порівняйте отримане значення фокусної відстані з номінальним значенням на корпусі лінзи.
- 9. На місце екрана поставте вертикально лінійку і виміряйте висоту зображення літери «L». Реальна її висота рівна 2 см, ширина 1 см. *(Для зручності ви можете використовувати ширину букви «L». Збільшення однакове для всіх вимірювань).*
- 10.Обчисліть збільшення: *Г = Н / h* і запишіть у таблицю.
- 11.Обчисліть відношення f / d і порівняйте з *Г.* Чи відповідає співвідношення відстаней співвідношенню висот?
- 12.Пересуваючи лінзу та екран отримайте зменшене зображення об'єкта «L» і повторіть обчислення п. 7 -10.
- 13.Зробіть висновок.
- 14.Порівняйте відстань лінза- об'єкт *d* з фокусною відстанню *F* при збільшеному і зменшеному зображеннях. Зробіть висновок, за яких умов вони спостерігаються.
- 15.Знайдіть положення, в якому зображення має максимальне збільшення? Чим вирізняється це положення?

## ЕКСПЕРИМЕНТ 2. **Розсіювальна лінза**

- 1. На оптичну лаву встановітьджерело світла на позначці 10 см та оберіть предмет у вигляді цифри «4».
- 2. Збиральну лінзу (10 см) розташуйте так, щоб на екрані утворилося зменшене зображення. Зафіксуйте положення екрана  $E_1$  (координату  $X_1$ ) і не змінюйте положення збиральної лінзи протягом досліду.
- 3. Встановіть розсіювальну лінзу РЛ (15 см) між збиральною і екраном та визначте відстань до об'єкта *d* = *Х<sup>1</sup> – ХРЛ. (Тобто об'єктом буде зображення на екрані від збірної лінзи (уявний предмет – збіжний пучок променів).*
- 4. Переміщуйте екран для отримання чіткого зображення і зафіксуйте нове положення екрана (координата *Х2*).
- 5. Визначте відстань від РЛ до зображення  $f = X_2 X_{P/I}$ .
- 6. За формулою тонкої лінзи обчисліть фокусну відстань розсіювальної лінзи *F*, враховуючи, що величина *d* має знак «мінус» – уявний предмет!
- 7. Порівняйте отримане значення фокусної відстані з номінальним значенням на корпусі лінзи.
- 8. Залиште на лаві лише джерело світла і розсіювальну лінзу.
- 9. За допомогою смартфона і проєктора покажіть уявне зображення, яке дає лінза: «подивіться» камерою смартфона на літеру «L» через лінзу. Яке це зображення? Як воно змінюється при пересуванні лінзи?

# ЕКСПЕРИМЕНТ 3. **Сферичне дзеркало**

**Мета:** визначити фокусну відстань сферичного дзеркала та дослідити зображення в залежності від конфігурації дзеркала і джерела світла.

**Обладнання:** оптична лава Vernier Track 1,2 м, джерело світла, напів екран, екран, регульоване вгнуте дзеркало.

1. Встановіть на динамічну доріжку джерело світла на позначку 10 см, напів екран і регульоване вгнуте дзеркало, як показано на фото а).

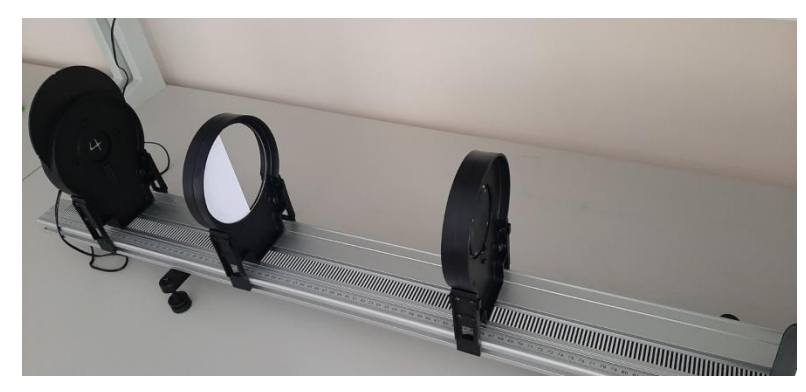

- 2. Підключіть джерело світла до живлення і увімкніть його. Повертайте диск джерела світла, поки в отворі не відобразиться цифра «4».Відрегулюйте положення екрана і дзеркала, поки на екрані не побачите чітке зображення (фото б) вище).
- 3. Запишіть у таблицю даних відстань від джерела світла до дзеркала *d,* а відстань від дзеркала до екрана *f.*
- 4. За формулою сферичного дзеркала розрахуйте фокусну відстань *F* та радіус кривизни дзеркала *R* :

$$
\frac{1}{d} + \frac{1}{f} = \frac{1}{F} \qquad F = \frac{df}{d+f} \qquad R = 2F
$$

### ЕКСПЕРИМЕНТ 4**. Зображення у сферичному дзеркалі.**

**Обладнання:** демонстраційне сферичне дзеркало радіусом 25 см, свічка, напів прозорий екран.

- 1. На демонстраційному столі поставте сферичне дзеркало.
- 2. Запаліть свічку і поставте її на невеликий столик близько перед дзеркалом.
- 3. Розташуйте дзеркало так, щоб зображення було видне аудиторії.
- 4. Поступово віддаляйте столик зі свічкою від дзеркала і спостерігайте зміну зображення.
- 5. Коли зображення є уявним? дійсним?
- 6. Продемонструйте дійсне зображення на напів прозорому екрані.

## ЕКСПЕРИМЕНТ 5**. Зображення у плоскому дзеркалі**

**Обладнання:** три плоскі дзеркала (25× 25 см<sup>2</sup> ), з яких два з'єднані як книжка, свічка або невеликий яскравий предмет висотою біля 10 см.

- 1. Покладіть одне дзеркало на стіл, а два дзеркала поставте на нього вертикально.
- 2. У центр такого тригранного кута поставте запалену свічку і спостерігайте зображення. Які це зображення?
- 3. Змінюйте кут між дзеркалами. Як змінюється кількість зображень?
- 4. Поясніть результат побудовою на дошці.

### **Тема 4.3.1. РЕЄСТРАЦІЯ ЕЛЕКТРОМАГНІТНИХ ХВИЛЬ. ІНТЕРФЕРЕНЦІЯ СВІТЛА НА ПЛАСТИНКАХ ТА ТОНКИХ ПЛІВКАХ**

#### **Підготуйте відповіді на контрольні запитання:**

- 1. Назвіть види випромінювання по шкалі електромагнітних хвиль.
- 2. Назвіть інтервал довжин хвиль видимого випромінювання.
- 3. Як змінюється інтенсивність випромінювання точкового джерела відстанню до спостерігача?
- 4. Запишіть закон обернених квадратів.
- 5. Дайте означення інтерференції світла. Яка умова її спостереження?
- 6. Які хвилі називають когерентними?
- 7. Сформулюйте і запишіть умови спостереження максимумів та мінімумів інтерференції.
- 8. Які явища відбуваються при проходженні світла через дифракційну ґратку? Запишіть умову головних максимумів.
- 9. Як утворюється інтерференційна картина на тонкій плівці (з рисунком).

#### **Завдання 1.** *Продемонструйте наявність електромагнітного поля навколо плазмової лампи Тесли*

**Обладнання:** плазмова лампа Тесли, осцилограф UNI-T, світлодіод, набір газорозрядних трубок та люмінесцентних ламп.

Плазмова лампа - декоративний прилад, що складається зазвичай зі скляної сфери із встановленим усередині електродом. На електрод подається змінна висока напруга із частотою близько 30 кГц. Усередині сфери знаходиться розріджений газ (для зменшення напруги пробою). Як наповнення можуть вибиратися різні суміші газів для надання «блискавкам» певного кольору. Лампа не містить ниток розжарювання і не нагрівається в процесі роботи. Типова споживана потужність 5-10 Вт.

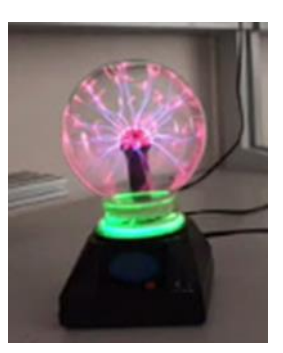

Плазмова лампа - винахід Миколи Тесли (1894).

## ЕКСПЕРИМЕНТ 1. **Демонстрація характеристик електромагнітного поля навколо лампи Тесли.**

- 1. Увімкніть плазмову лампу.
- 2. Візьміть світлодіод (за ніжку) і наблизьте до плазмової кулі.
- 3. Світлодіод світиться. Звідки береться енергія, що збуджує світлодіод?
- 4. Приєднайте кабель до входу СН1 (фото а)) і увімкніть осцилограф.
- 5. Приєднайте світлодіод до цього кабелю і піднесіть його до плазмової кулі.
- 6. На екрані осцилографа відобразяться коливання напруги на світлодіоді. Відрегулюйте амплітуду коливань, обертаючи ручку над каналом входу СН1.
- 7. Віддаляйте та наближайте світлодіод до кулі і спостерігайте зміну амплітуди напруги. Чому це відбувається?
- 8. За даними на дисплеї осцилографі з'ясуйте частоту електромагнітного поля навколо лампи Тесли.

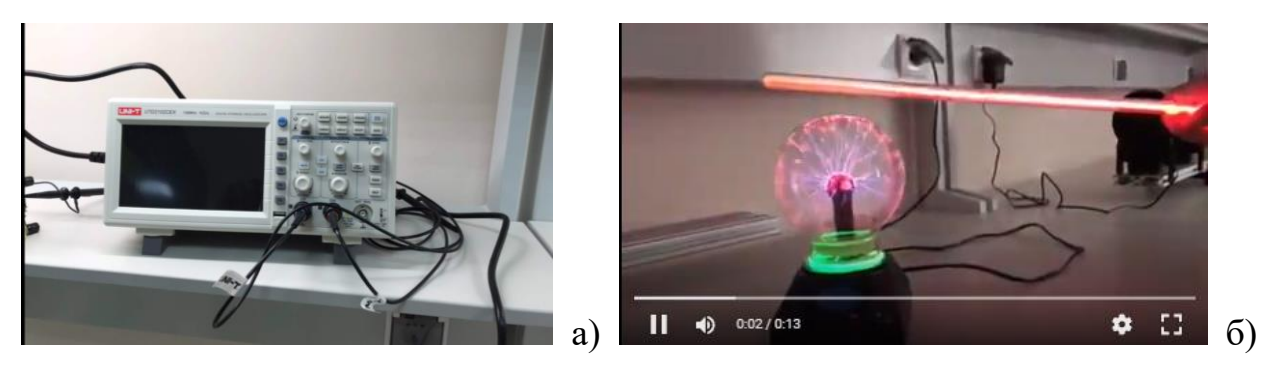

## ЕКСПЕРИМЕНТ 2. **Показати дію електромагнітного поля на розріджені гази**

- 1. Увімкніть плазмову лампу.
- 2. Скористайтесь набором газових трубок та спектральних трубок з набору фізичного кабінету.
- 3. Піднесіть трубку до плазмової кулі і спостерігайте світіння газу (фото б)).
- 4. Чому кольори світіння будуть різні?
- 5. Чому світиться сама плазмова лампа?
- 6. Піднесіть до кулі побутову люмінесцентну лампу і спостерігайте світіння.
- 7. Чи буде світитися лампа розжарення у такому експерименті?
- 8. Поясніть причину світіння.

#### **Завдання 2.** *Продемонструйте закон обернених квадратів*

**Обладнання:** оптична лава Vernier Track 1,2 м, точкове джерело світла, датчик освітленості Go Direct Light and Color, тримач датчика освітленості, аналогово-цифровий перетворювач LabQuest2.

*Датчик освітленості і кольору Go Direct*

Цей датчик освітленості вимірює інтенсивність світла у видимій та ультрафіолетовій частині спектру. Датчик RGB-кольору визначає відносні впливи складових R, G, B на колір світлового променю.

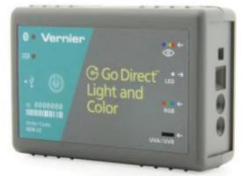

Датчик освітлення і кольору Go Direct може бути підключений: 1) до

пристрою збору даних LabQuest2; 2) до ПК через Bluetooth або USВ провід, якщо на ПК

встановлено програму Vernier Graphical Analysis; 3) до смартфону через Bluetooth, якщо встановлено програму Graphical Analysis.

Пристрій збору даних LabQuest2 з'єднується з датчиком освітлення за допомогою USВ проводу C8-USB-MICRO.

**Мета досліду:** визначити математичну залежність між освітленістю та відстанню до джерела світла:  $E \sim \frac{1}{m}$  $\frac{1}{r^2}$ .

Короткі теоретичні відомості про закон обернених квадратів наведені у Додатку Г.

- 1. Встановіть джерело світла на оптичній лаві на позначці 10 см.
- 2. Увімкніть джерело світла. Покрутіть диск на джерелі світла так, щоб вибрати *відкритий отвір*. Яскравість світлодіодного джерела світла змінюється при його першому включенні. Запишіть поточний час, щоб переконатися, що пройшло 15 хвилин, перш ніж ви почнете вимірювання.
- 3. Прикріпіть датчик освітленості до тримача і розмістіть його на позначці 20 см, як показано на фото:

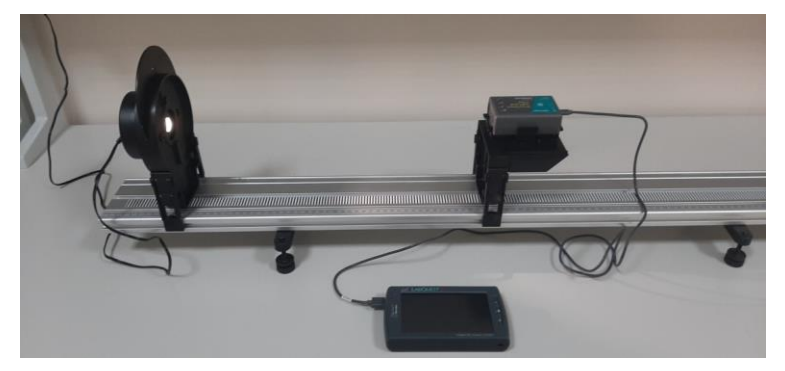

- 4. Підключіть датчик освітленості до інтерфейсу збору даних LabQuest2.
- 5. Вимкніть світло, щоб затемнити кімнату. *Темна кімната має вирішальне значення для отримання хороших результатів*. За джерелом світла або поруч з ним не повинно бути поверхонь, які відбивають світло.
- 6. Заготуйте на дошці таблицю даних:

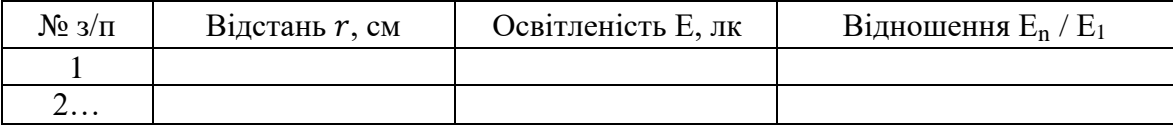

7. Після того, як джерело світла пропрацювало безперервно не менше п'ятнадцяти хвилин, почніть збір даних і запишіть у таблицю значення відстані та освітленості.

- 8. Збільшіть відстань від датчика до джерела світла у 2 рази і повторіть крок 7.
- 9. Збільшіть відстань від датчика до джерела світла у 3 рази і повторіть крок 7.
- 10.Збільшіть відстань від датчика до джерела світла у 4 рази і повторіть крок 7.
- 11.Обчисліть, у скільки разів зменшилась освітленість у п. 8, 9, 10?
- 12.Зробіть висновок щодо закону обернених квадратів.
- 13.Чи є закон обернених квадратів справедливим для будь-якого випромінювання?

**Завдання 3.** *Продемонструйте інтерференцію світла на плоско паралельній пластинці.*

**Обладнання:** оптична лава з рейтерами; лазер (зелений або червоний); дві довгофокусні і короткофокусна лінзи; екран.

- 1. Встановіть на оптичній лаві лазер, короткофокусну і довгофокусну лінзи, та плоско паралельну пластинку.
- 2. Короткофокусну лінзу встановіть біля лазера, а довгофокусну лінзу так, щоб відстань між лінзами дорівнювала сумі їхніх фокусних відстаней. Лінзи утворюють телескопічну систему для збільшення перерізу світлового пучка. Експериментальна установка та схема досліду дані на фото а), б):

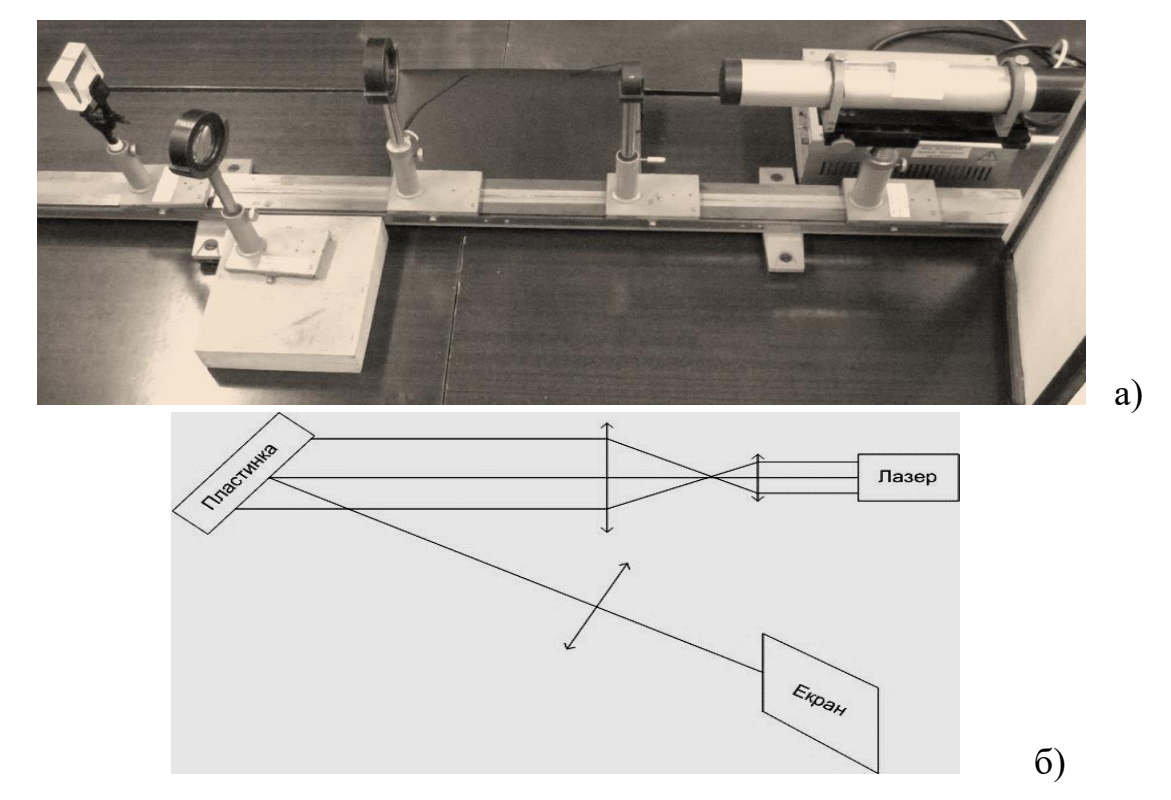

3. Поставте плоско паралельну пластинку так, щоб пучок світла падав на

неї під малим кутом.

Промені світла, відбиті від першої та другої поверхонь пластинки, можуть накладатися. Оскільки лазерне випромінювання є когерентним із великою довжиною когерентності, то маємо спостерігати інтерференцію світлових хвиль за умови їх накладання.

- 4. Поставте ще одну лінзу збоку оптичної лави на шляху відбитих від плоско паралельної пластинки променів і спроектуйте зображення на екран.
- 5. Спостерігайте два пучки променів, відбитих від верхньої та нижньої граней пластинки (фото б)).

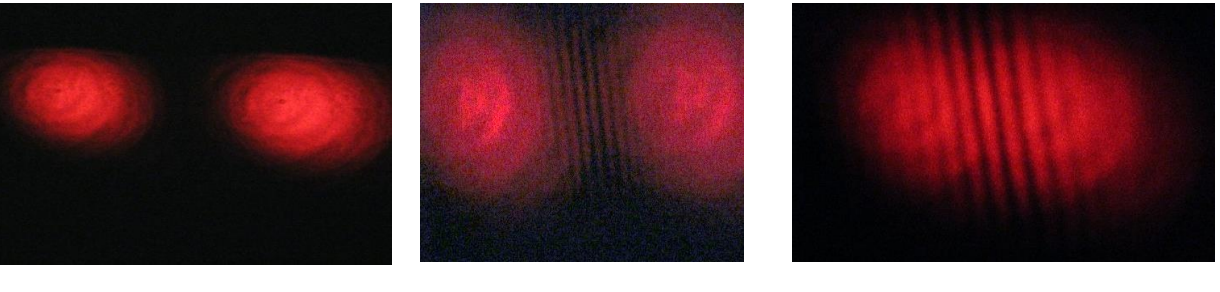

б) в)  $r$ )

- 6. Зменшуйте кут падіння лазерного променя на пластинку і спостерігайте на екрані зближення пучків (фото в) г)).
- 7. При досить малих кутах спостерігайте інтерференційну картину при відбиванні світла від граней плоско паралельної пластинки (фото д)).
- 8. Зауважте, як змінюється ширина інтерференційних смуг із зменшенням кута падіння променів. Як виглядатиме картина при нормальному падінні променів?
- 9. Поясніть умови спостереження світлих і темних смуг на екрані.
- 10. Чи буде спостерігатись інтерференційна картина при освітленні пластини світлом віл лампи, сонячним?

Можна продемонструвати це явище, скориставшись звичайною лазерною указкою або більш потужним лазером Green Laser Pointer (Laser 303 чи подібним). В такому разі не потрібне затемнення приміщення. Плоско паралельну пластинку можна замінити на тонке дзеркало (фото е)).

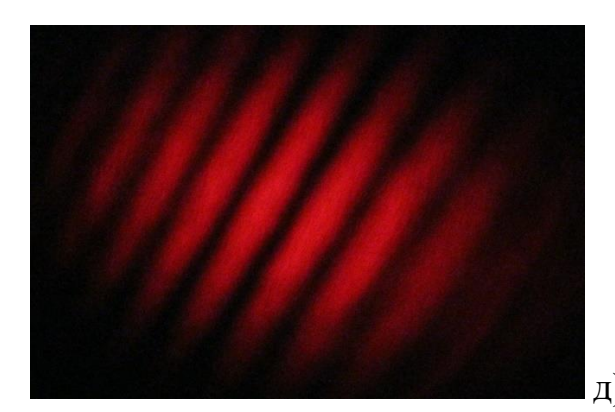

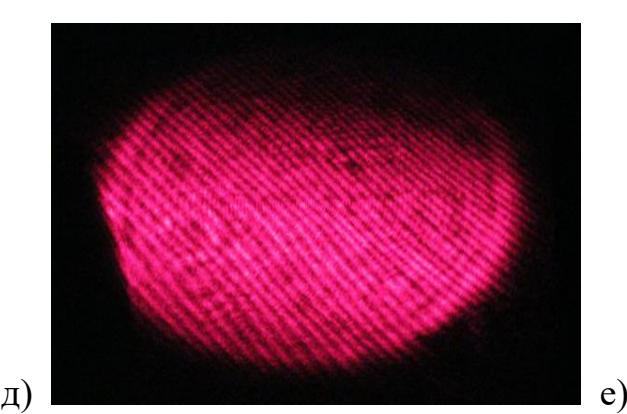

### **Завдання 4.** *Продемонструйте інтерференцію світла на мильній плівці.*

**Обладнання:** оптична лава з рейтерами; джерело білого світла, мильний розчин, рамка для плівки, підставка або тримач для рамки, лінза або об'єктив на підставці; світлофільтр, екран.

- 1. Встановіть на оптичній лаві джерело світла та на невеликій відстані закріпіть вертикально рамку для мильної плівки на підставці так, щоб вона повністю освітлювалась джерелом світла.
- 2. Поряд з оптичною лавою на висоті рамки на столі встановіть лінзу (F =15-20 см) і поверніть її до рамки. На лінії рамка-лінза поставте екран на відстані 1 – 1,5 м від лінзи (Це може бути також дошка або стіна).
- 3. Увімкніть джерело світла, поверніть рамку так, щоб світло падало на неї під кутом 45˚. Металева рамка дає відблиск.
- 4. Переміщуйте лінзу в межах 20-30 см від рамки і отримайте чітке зображення рамки на екрані (фото а)). *Ви підготувались до експерименту!*
- 5. Вмокніть рамку у мильний розчин і поставте на попереднє місце. На екрані з'явиться зображення плівки, яке поступово почне забарвлюватись у кольори спектру (фото б), в):

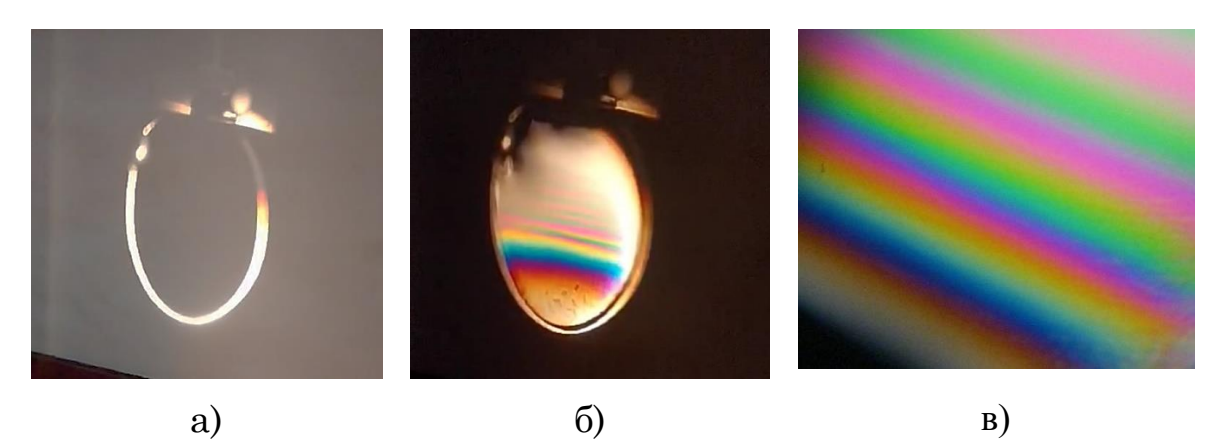

- 6. Спостерігайте, як рухаються і розширяються кольорові смуги.
- 7. Закрийте джерело світла світлофільтром (червоний, зелений). Як зміниться картина?
- 8. Яке явище тут спостерігається?
- 9. Чому потрібна саме тонка плівка?
- 10. Чому смуги горизонтальні? Чому і куди рухаються смуги?

#### **Завдання 5.** *Продемонструйте інтерференцію світла «кільця Ньютона».*

**Обладнання:** оптична лава з рейтерами; джерело білого світла, пристрій «Кільця Ньютона» з типового набору оптики, лінза або об'єктив на підставці; світлофільтр, екран.

- 1. Оптична схема аналогічна попередньому досліду. Замість рамки використовується пристрій «Кільця Ньютона» для спостереження інтерференції світла у тонкому повітряному прошарку між притисненими лінзою і плоско паралельною пластинкою.
- 2. Повторіть п. 1-4 попереднього завдання.
- 3. Поставте на місце рамки пристрій «Кільця Ньютона».
- 4. На екрані спостерігатиметься інтерференційна картина у вигляді концентричних кольорових кілець згідно геометрії повітряного прошарку.
- 5. Перекрийте пучок світла світлофільтром. Як зміниться картина?

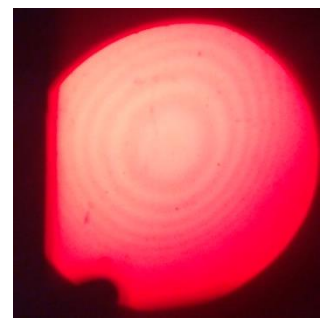

6. Поясніть явище.

# **Тема 4.3.2. ДИФРАКЦІЯ СВІТЛА НА РІЗНИХ ПЕРЕШКОДАХ**

### **Підготуйте відповіді на контрольні запитання:**

- 1. Дайте визначення дифракції світла.
- 2. За яких умов можна спостерігати дифракцію світлових хвиль?
- 3. Чи спостерігали Ви дифракцію світла в природі?
- 4. Сформулюйте принцип Гюйгенса для дифракції.
- 5. Який вигляд має дифракційна картина у монохроматичному світлі? У білому світлі?

**Обладнання:** Дифракційний апарат Vernier DAK: динамічна доріжка Vernier Dynamics з датчиком координати Linear Position, зелений лазер Vernier GDL-DAK ( *532 нм*) або червоний лазер ( *635 нм*); набір дифракційних елементів для дослідження, датчик світла High Sensitivity Light Sensor, інтерфейс LabQuest2.

### **Завдання 1.** *Продемонструвати дифракцію світла на щілинах*

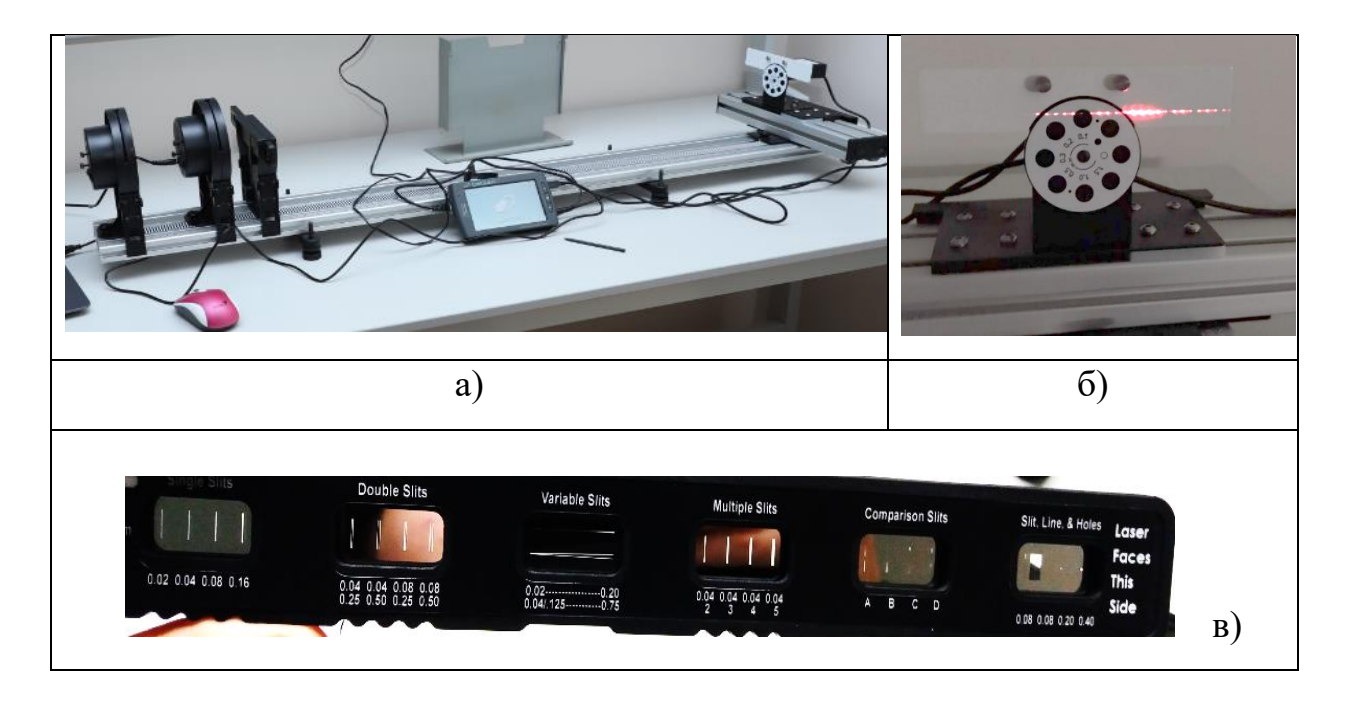

1. Зберіть установку, що показана на фото а):

- 2. Зафіксуйте лазер на краю доріжки стопорним гвинтом.
- 3. Зніміть з доріжки рейтер з дифракційними елементами, увімкніть лазер. За допомогою гвинтів на корпусі лазера налаштуйте пучок так, щоб світло попадало на верхній сенсор дифракційного апарата DAK (фото б)). Вимкніть лазер.

4. Встановіть рейтер з дифракційними елементами (фото в)) на відстані  $\sim$  *1 м* віл DAK.

#### ЕКСПЕРИМЕНТ 1. **Одна щілина**

- 5. Рухайте вставку «Дифракційна щілинна система» та оберіть крайній елемент з одиночними щілинами різної ширини *(0,02; 0,04; 0,08; 0,16 мм).* Оберіть першу щілину.
- 6. Приєднайте DAK до LabQuest2 та ввімкніть останній. Налаштуйте час вимірювання на 10 секунд.
- 7. Посуньте DAK на край поперечної доріжки і обнуліть покази датчиків координат та інтенсивності.
- 8. Увімкніть лазер та почніть збір даних (кнопка Play на інтерфейсі).
- 9. Через 1 секунду почніть повільно рухати сенсор по поперечній доріжці DAK з одного краю до іншого.
- 10.На інтерфейсі LabQuest2 з'явиться крива залежності інтенсивності світла від координати *I(x).*
- 11.Виділіть стилусом центральну частину дифракційної картини та збільшіть графік.
- 12.Транслюйте дослід на великий екран через проектор.
- 13.Змінюйте ширину щілини та повторіть дослід.

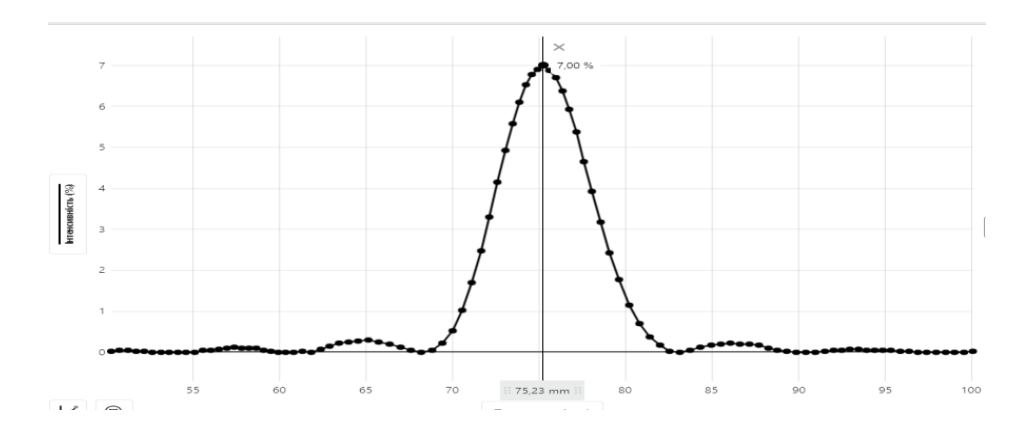

14.Поясніть зміну картини при збільшенні ширини щілини.

#### ЕКСПЕРИМЕНТ 2. **Декілька щілин – ґратка**

- 1. Рухайте вставку «Дифракційна щілинна система» та оберіть елемент Multiple Slits, що має 2, 3, 4, 5 щілин шириною *0,04 мм*.
- 2. Повторіть дії п. 6 -12 попереднього експерименту.
- 3. Змінюйте кількість щілин та поясніть зміни дифракційної картини:

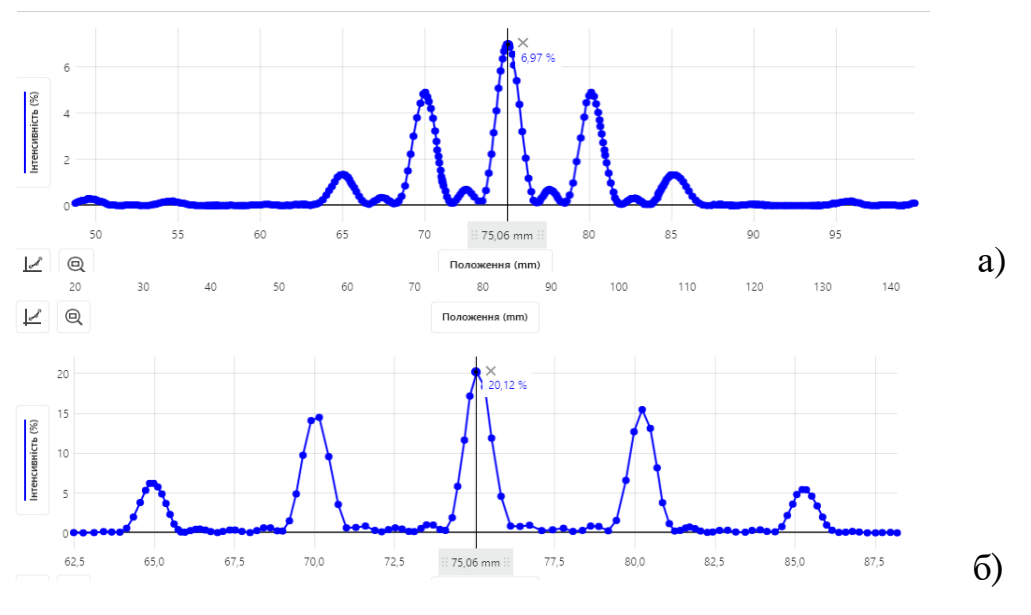

Дифракційна картина трьох а) і п'яти б) щілин.

#### **Завдання 2.** *Продемонструвати дифракцію світла на об'єктах різної форми*

**Обладнання:** оптична лава, зелений лазер ( *532 нм*) або червоний лазер ( *635 нм*); набір дифракційних елементів для дослідження, короткофокусна і довгофокусна лінзи, екран.

- 1. Встановіть на оптичній лаві лазер, короткофокусну лінзу, дифракційний елемент на підставці з набору (отвори різної форми, диск, квадрат), довгофокусну лінзу.
- 2. Екран встановіть на столі приблизно за 2 м від лінзи (можна проєктувати на стіну).
- 3. Короткофокусна лінза розширює світловий пучок. Відрегулюйте відстані так, щоб освітлювався весь дифракційний елемент.
- 4. Переміщуйте довгофокусну лінзу, щоб отримати чітке зображення дифракційної картини на екрані:

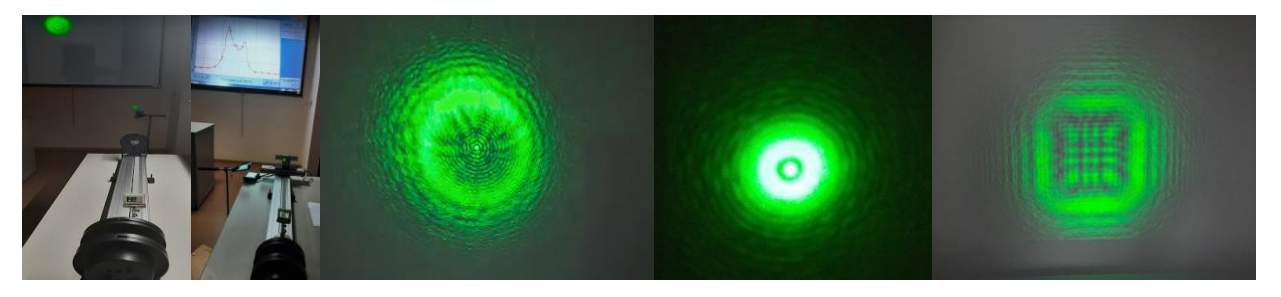

*Дифракція Френеля на круглому екрані, круглому і квадратному отворах*.

## **Тема 4.4. ПОЛЯРИЗАЦІЯ СВІТЛА. ПОЛЯРИЗАТОР І АНАЛІЗАТОР. ЗАКОН МАЛЮСА. ФОТОПРУЖНИЙ ЕФЕКТ.**

### **Підготуйте відповіді на контрольні запитання:**

- 1. Існують поперечні і повздовжні хвилі. До яких належать світлові хвилі?
- 2. Яке світло називають природним?
- 3. Яке світло є поляризованим?
- 4. Чи може людина розрізнити природне і поляризоване світло?
- 5. Як отримати поляризоване світло?
- 6. Як діє поляризатор? Що таке аналізатор?
- 7. Як діють на пучок світла поляризатор і аналізатор разом?
- 8. Сформулюйте і запишіть закон Малюса.

**Мета дослідів:** ознайомитись із явищами поляризації світла, зумовленими поперечністю світлових хвиль, поляризаційними приладами; експериментально перевірити закон Малюса.

*ВАРІАНТ А) – у цифровій лабораторії Vernier*

**Обладнання:** набір Optics Expansion Kit (OEK), що включає динамічну доріжку, діафрагми, екран, джерело світла і утримувач датчика освітленості і кольору Go Direct (GDX-LC); набір поляризаторів/ аналізаторів Vernier PAK-OEK; пристрій збору даних LabQuest2.

## **Завдання 1.** *Продемонструйте зміну інтенсивності світла при проходженні через поляризатор*

1. На динамічній доріжці встановіть джерело білого світла, поляризатор та екран. Виберіть будь-який поляризатор з набору:

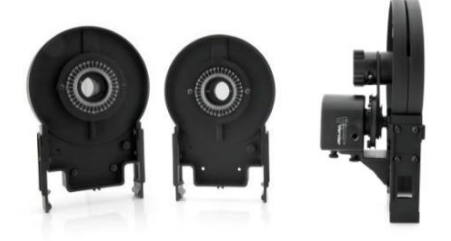

# Комплект Поляризатор/Аналізатор

- Регульований аналізатор (два)
- Регульований аналізатор для датчика обертового руху (один; праворуч)
- 2. Встановіть диск у відкритий круг, щоб повністю відкрити світлодіод. Підключіть живлення і включіть світлодіод. *Увага*!: світлодіод світиться яскраво.
- 3. Спостерігайте візуально на екрані послаблення інтенсивності світла, що пройшло через Поляризатор.
- 4. Обертайте Поляризатор на 360˚ за круговою шкалою та зауважте, що інтенсивність світла не змінюється.
- 5. Для вимірювання значення інтенсивності замініть екран на датчик освітленості і кольору, який встановіть за допомогою утримувача датчика:
- 6. Підключіть датчик до пристрою збору даних LabQuest2.
- 7. Увімкніть LabQuest2 і обнуліть його покази інтенсивності.
- 8. Зніміть з динамічної доріжки Поляризатор і заміряйте інтенсивність світла від джерела.
- 9. Поставте Поляризатор на динамічну доріжку і виміряйте інтенсивність світла, що пройшло через Поляризатор.
- 10.Порівняйте отримані значення.
- 11.Обертайте Поляризатор на 360˚ за круговою шкалою та зауважте, що інтенсивність світла не змінюється.
- 12.Зробіть висновок про дію Поляризатора.

# **Завдання 2.** *Продемонструйте зміну інтенсивності світла при проходженні через поляризатор і аналізатор (Закон Малюса)*

## ЕКСПЕРИМЕНТ 1. **Якісна демонстрація закону Малюса.**

1. Зберіть на динамічній доріжці установку, що складається із джерела світла, двох регульованих аналізаторів ( Поляризатор/Аналізатор) та екрана:

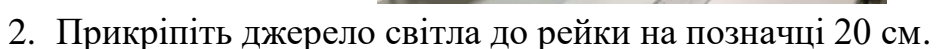

- 3. Встановіть диск у відкритий круг, щоб повністю відкрити світлодіод. Підключіть живлення і включіть світлодіод. *Увага*!: світлодіод світиться яскраво.
- 4. Помістіть регульований аналізатор (тобто Поляризатор) безпосередньо поруч з джерелом світла так, щоб була видна шкала. Встановіть покажчик на нуль градусів.
- 5. Помістіть інший регульований аналізатор (тобто Аналізатор) після першого. Зорієнтуйте його так, щоб була видна шкала.
- 6. Закріпіть на оптичній лаві за Аналізатором білий екран з OEK.

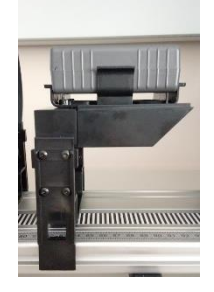

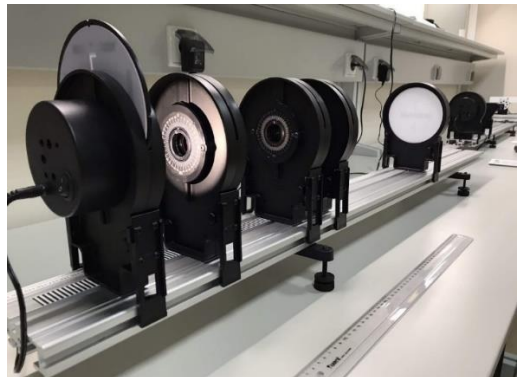

- 7. Світло проходить через поляризатор і аналізатор, причому кількість світла залежить від відносних кутів Поляризатора і Аналізатора.
- 8. Дозвольте світлу падати на екран.
- 9. Поверніть Аналізатор і подивіться, як інтенсивність світла змінюється з кутом, досягаючи двох максимумів за повний оборот.
- 10.Зробіть висновок про властивості поляризатора і аналізатора і причину зміни освітленості екрана.

# ЕКСПЕРИМЕНТ 2. **Демонстрація закону Малюса із використанням датчика освітленості.**

- 1. Екран ОЕК не використовується.
- 2. Помістіть тримач датчика освітленості після аналізатора, орієнтовано таким чином, щоб датчик освітленості перехоплював світло, що проходить через поляризатор і аналізатор. Вставте датчик освітленості в тримач:
- 3. Замініть аналізатор на регульований аналізатор для датчика обертання.
- 4. Підключіть датчик освітленості і датчик обертального руху до інтерфейсу збору даних LabQuest2.
- 5. Використовуйте режим збору даних за замовчуванням на основі часу. При необхідності змініть кутові одиниці для датчика обертання на градуси.
- 6. Збирайте дані, повертаючи аналізатор як мінімум на три повних оберти.
- 7. На інтерфейсі LabQuest2 оберіть функцію «Аналіз» та, застосувавши функцію «Косинус-квадрат», проаналізуйте піки, до ваших даних.
- 8. Поясніть зміну інтенсивності за законом Малюса.

# **Завдання 3.** *Продемонструйте фотопружний ефект та інтерференцію поляризованого світла на різних прозорих об'єктах*

**Обладнання:** додайте до попереднього обладнання набір об'єктів для фотопружного ефекту (прозорий пластик); збиральну лінзу, проєктор, смартфон.

1. Зберіть установку як показано на фото а):

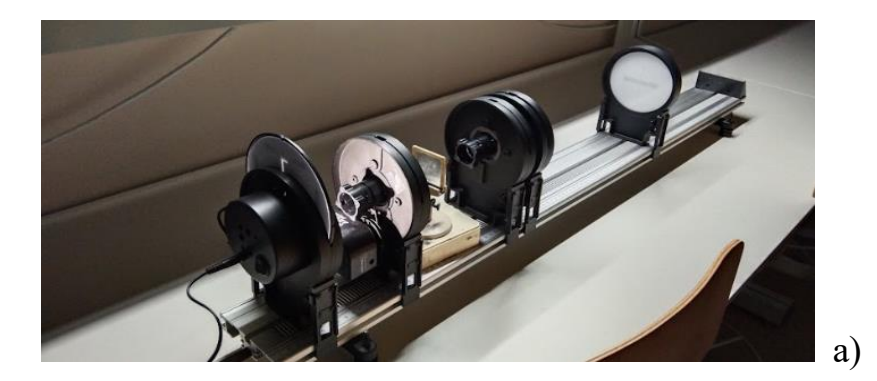

- 2. В становіть об'єкт спостереження (лінійку з прозорого пластика) між поляризатором і аналізатором.
- 3. Встановіть лінзу між аналізатором і екраном та її переміщенням добийтеся чіткого зображення лінійки на екрані.
- 4. Зображення буде кольоровим, що зумовлене явищем подвійного променезаломлення у деформованому під час виготовлення об'єкті – лінійці та інтерференцією поляризованого світла. Лінії одного кольору відповідають однаковій механічній напрузі:

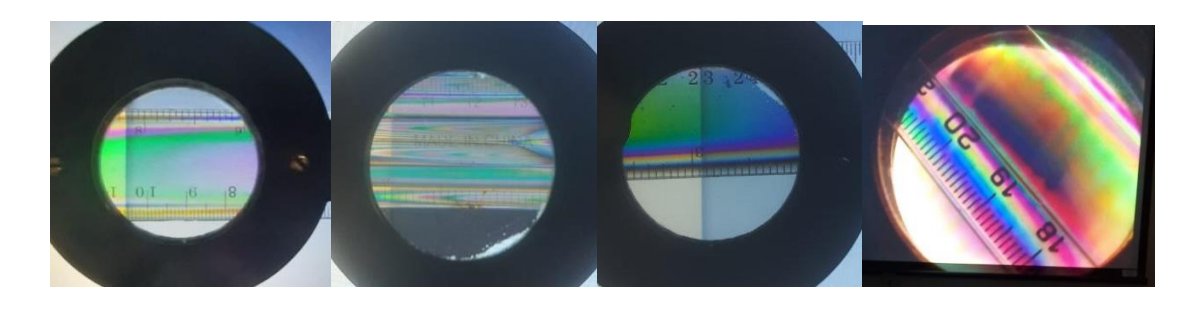

- 5. Транслюйте зображення на великий екран через проєктор за допомогою смартфона.
- 6. Обертайте аналізатор і спостерігайте зміну кольорів на екрані.
- 7. Замініть об'єкт на прозорий елемент з шарів целофану або скотчу (зробіть самостійно) і повторіть п. 2 - 5. Спостерігайте аналогічний ефект:

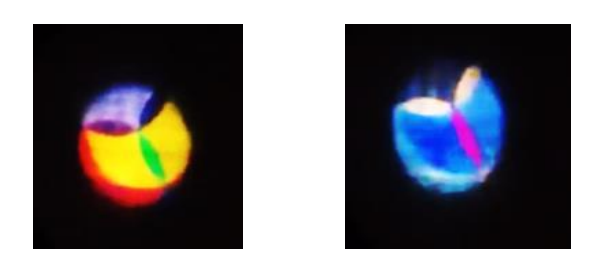

8. Зробіть висновок про застосування поляризованого світла.

# *ВАРІАНТ Б*) – *з типовим обладнанням* Установка для спостереження явищ поляризації світла має вигляд:

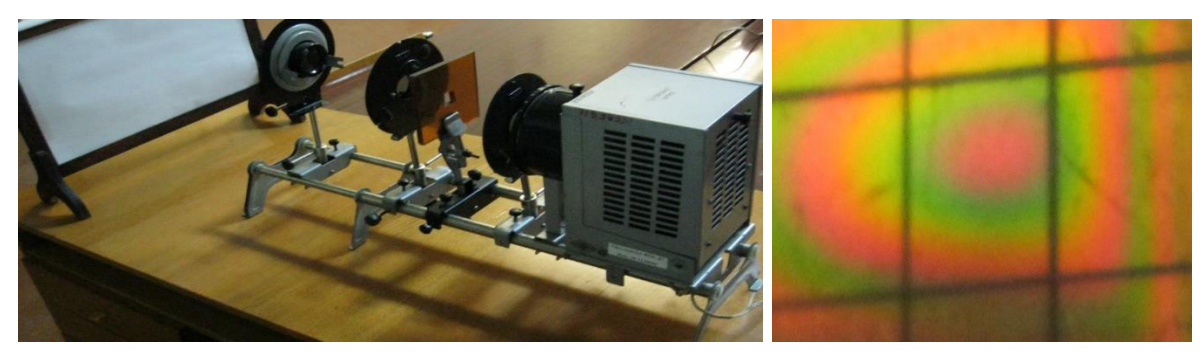

### **ДОДАТКИ**

### МІНІСТЕРСТВО ОСВІТИ І НАУКИ УКРАЇНИ КРИВОРІЗЬКИЙ ДЕРЖАВНИЙ ПЕДАГОГІЧНИЙ УНІВЕРСИТЕТ

#### ЗАТВЕРДЖУЮ РЕКТОР

Проф. Я. В. ШРАМКО  $\langle \langle \rangle \rangle$  2021 року

\_\_\_\_\_\_\_\_\_\_\_\_\_\_\_\_\_\_\_\_\_\_

КОД НС – 21/02/2021

### ІНСТРУКЦІЯ № 21/02/2021 З ТЕХНІКИ БЕЗПЕКИ ПРИ РОБОТІ В НАВЧАЛЬНО-НАУКОВІЙ ЛАБОРАТОРІЇ ФІЗИКИ

Навчально-наукова лабораторія з фізики обладнана цифровими комплектами електромеханічного обладнання; вимірювальних приладів термодинамічних параметрів; електронного обладнання; оптичних приладів, які сумісні з аналогоцифровим перетворювачем Vernier LabQuest2 та аналого-цифровим перетворювачем-транслятором для збору даних Vernier LQ-STREAM, демонстраційним обладнанням з електродинаміки та оптики.

Все обладнання лабораторії, в тому числі стенди і вимірювальні прилади, під'єднуються до електромережі напругою 220 В, та мають перетворювачі для зниження до постійної напруги до 5 - 30 В, або працює від акумулятора 5 В.

Значення напруг при аналізі електричних кіл на стендах, не становлять небезпеки для життя людини. Усі джерела живлення забезпечені захистом від перевантажень. Тому збирання, перевірку і включення електричних кіл студенти можуть проводити самостійно, відповідно до планів аудиторних занять. що вимагає суворого дотримання правил техніки безпеки.

Комплекти обладнання з оптики містять джерела світла: світлодіоди, червоний лазер 636 нм, зелений лазер 532 нм. Потужність джерел не перевищує 1мВт, лазери відносяться до 2 класу небезпеки: малопотужні видимі лазери, здатні заподіяти ушкодження людському оку в тому випадку, якщо спеціально дивитися безпосередньо на лазер протягом тривалого періоду часу. Такі лазери не слід використовувати на рівні голови.

- 1. До роботи у лабораторії допускаються особи, які пройшли інструктаж з техніки безпеки з наступним записом про це в журналі;
- 2. Особи, які порушили вимоги техніки безпеки, несуть відповідальність згідно з чинним законодавством України;
- 3. Забороняється знаходитись у лабораторії без викладача або лаборанта;
- 4. Забороняється входити до лабораторії у верхньому одязі та з їжею;
- 5. До особливо небезпечних факторів для здоров'я та життя людини відносяться:
	- − джерела високої напруги (більше 36 В);
	- − джерела високої температури;
	- − радіоактивні матеріали;
- − різноманітні випромінювання;
- − ефір, луги та кислоти;
- − скляні прилади;
- − обертові та рухомі деталі механізмів.
- 6. Перед виконанням роботи слід отримати допуск, який свідчить про те, що студент підготовлений до занять (вивчив теоретичний матеріал, підготував чернетку, зробив необхідні попередні розрахунки). Експериментальні дані, занесені в чернетку, наприкінці кожного досліду слід надати викладачеві. У разі невірних результатів досліди повторити;
- 7. Виконувати роботу в складі бригади не більше 3 осіб;
- 8. Збирання і розбирання електричної схеми виконувати при відключеній напрузі живлення;
- 9. Під час роботи з обладнанням забороняється голосно розмовляти, ходити по лабораторії, залишати лабораторію без дозволу викладача;
- 10.Під час знаходження у лабораторіях категорично забороняється:
	- − вмикати електричні кола без дозволу викладача або лаборанта;
	- − доторкатися до частин приладів, які знаходяться під напругою;
	- − збирати і здійснювати різні перемикання приладів у електричних схемах під напругою;
	- − відключати заземлення вимірювальних приладів;
	- − виймати блоки стенда;
	- − залишати без нагляду включений стенд і вимірювальні прилади;
	- − працювати з радіоактивними матеріалами без використання засобів біологічного захисту;
	- − користуватися приладами, інструментами, технічними засобами навчання не за призначенням;
- 11.У разі пошкодження блоків стенда, елементів обладнання або вимірювальних приладів негайно відключити їх від мережі живлення і сповістити про це викладача;
- 12.По закінченні роботи виключити живлення всіх активних блоків і вимірювальних приладів;
- 13. Заборонено палити, користуватися відкритим вогнем;
- 14.При виявленні ознак пожежної небезпеки негайно припинити роботу, вимкнути живлення, сповістити про ситуацію викладача, керівництво кафедри та покинути лабораторію;
- 15.Небезпечні ситуації, що можуть виникнути у навчально-науковій лабораторії фізики:
- − Враження електричним струмом внаслідок неуважного поводження з електроприладами:
- ✓ Негайно відключити електроприлад від мережі. Якщо потерпілий втратив свідомість і не подає ознак життя, негайно приступити до непрямого масажу серцевого м'язу та штучного дихання. Одночасно сповістити керівництво кафедри та деканату.
- − Термічний опік при роботі з нагрівальними приладами:
	- ✓ Якщо є ознаки опіку ІІ або ІІІ ступеня, негайно сповістити викладача, керівництво кафедри та деканату, викликати швидку медичну допомогу. Обпечене місце якомога довше промивати холодною водою, можна накласти на нього сніг, лід.
- − Падіння приладу на ноги внаслідок необережного поводження з ним:
	- ✓ Якщо виник перелом кінцівки або пальця, зафіксувати кінцівку або палець шиною та викликати швидку медичну допомогу;
- − Механічні ушкодження пальців або інших частин тіла при необережному поводженні з обертовими (рухомими) механізмами:
	- ✓ Зупинити кровотечу тугою пов'язкою, викликати швидку медичну допомогу.

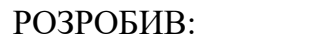

В.М. Кадченко

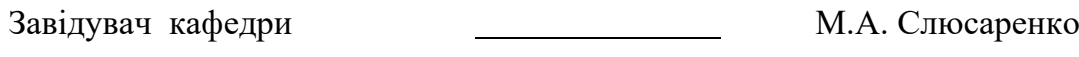

Інженер з охорони праці \_\_\_\_\_\_\_\_\_\_\_\_\_\_ Л.В. Тулович

### *ДОДАТОК А* **Набір «Електростатика» Vernier ESK-CRG**

Електростатичний комплект дозволяє проводити ряд експериментів з електростатики і включає наступне:

- Використання циліндра Фарадея.
- Отримання електричного заряду тертям.
- Передавання заряду контактним способом.
- Заряджання через індукцію.
- Кількісне та якісне вимірювання заряду.

До комплекту електростатики входить:

- 1. Циліндр Фарадея (алюмінієвий стакан).
- 2. Клітка (клітка з металевого дроту).
- 3. Пластина заземлення (плоский металевий лист).
- 4. Провід для заземлення.
- 5. Розділювачі заряду.
- 6. Зразкова плоска пластина.
- 7. Шина заземлення на зап'ястя.
- 8. Джерело заряду.
- 9. Квадрат з вовни (тканина).
- 10. Квадрат з вінілу (пластикова прокладка).
- 11. ПВХ стрижень (сірий).
- 12. Бавовняна тканина.
- 13. Нейлоновий стрижень (білий).

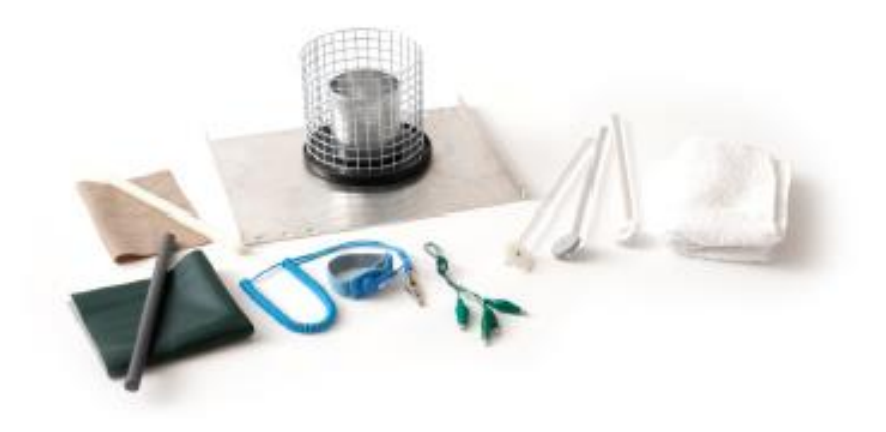

Циліндр (циліндр Фарадея) використовується для вимірювання електростатичного заряду на об'єктах. Заряджені предмети, розміщені всередині алюмінієвого стакана, індукують заряд однакової, але протилежної величини, на внутрішній стороні стакана. Це, у свою чергу, створює заряд на зовнішній стороні стакана, який має той самий знак, що і предмет у стакані. Датчик заряду, прикріплений до стакана, дозволяє визначити величину та знак заряду на предметі.

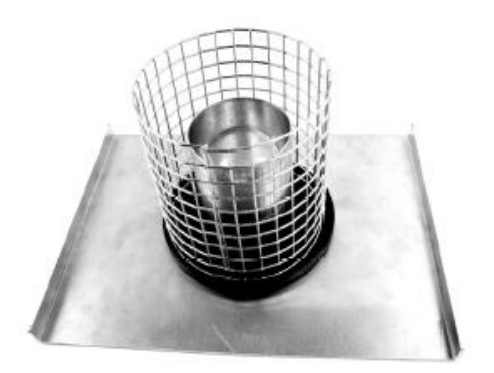

Заземлююча пластина - це металевий лист, на якому знаходиться обладнання. Пластина використовується для заземлення таких об'єктів, як циліндр Фарадея, клітка або експериментатор.

Клітка – це циліндрична металева сітка, яка розташована на пластиковій пластині. Під час експериментів вам потрібно буде використовувати заземлюючий провід для заземлення клітки до заземляючої пластини.

Циліндр Фарадея знаходиться усередині клітки

на пластиковій тарілці. Заряд на предметі можна виміряти, коли він поміщений всередину циліндра, при тому, що датчик заряду підключений до циліндра. Ви також можете виміряти заряд, передавши його циліндру Фарадея через контакт.

Інший набір ключових компонентів - це розділювачі заряду та Proof Plane.

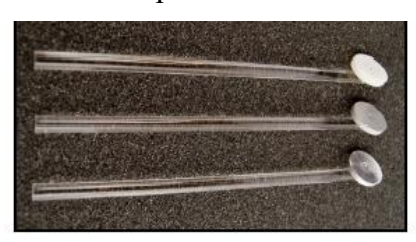

Розділювач заряду Proof Plane має металевий провідний диск, який використовується для перевірки заряду на об'єкті.

Charger Separators and Proof Plane

Також в комплект входить традиційні сепаратори заряду.

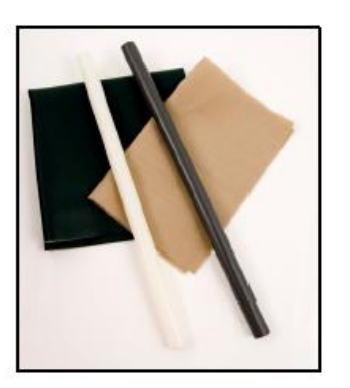

**Traditional Charger Separators** 

Два розділювачі заряду - це різні матеріали. Сірий матеріал - ПВХ, а білий - нейлон. Один комплект складається з білого нейлонового стрижня та вінілової стрічки. Коли нейлон і вініл труться між собою, нейлоновий стрижень отримує позитивний, а вініл – негативний за заряд. Інший набір – сірий ПВХ стрижень та вовняна тканина. Коли ПВХ і вовна натираються, ПВХ виробляє негативний заряд, тоді як вовна накопичує позитивний заряд.

Змочіть тканину водою і торкніться тканиною всіх поверхонь розділювачів заряду.

## *ДОДАТОК Б*

#### **Електростатичний набір високої напруги HVEK-CRG**

Електростатичний набір високої напруги – це допоміжний пристрій для датчика заряду Vernier (артикул: CRG-BTA). Використовуйте його з циліндром Фарадея, який є частиною цього набору та Датчика заряду для вимірювання заряду на сфері. Поточний вихід джерела високої напруги є надзвичайно низьким, роблячи його безпечним для електростатичних досліджень.

Експерименти включають:

- . Дослідження розподілу заряду на сфері
- . Передачу заряду на контакті між двома сферами
- . Заряджання через індукцію

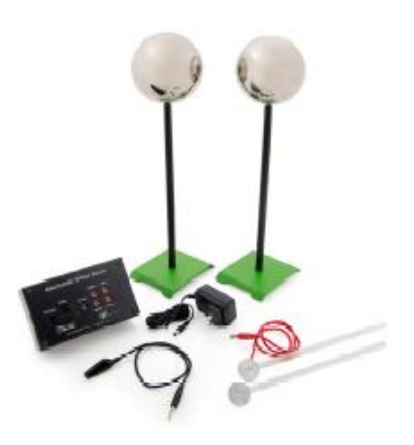

Електростатичний набір високої напруги включає: Електростатичне джерело високої напруги (вихід 750, 1500, 3000, 6000 В ПС)

- . Провід заземлення
	- . Клему напруги
	- . Зразкову плоску поверхню
	- . Провідникові сфери (2)

# *ДОДАТОК В*

#### **Демонстраційний набір «Електродинаміка»**

Набір демонстраційний "Електродинаміка" призначений для використання в загальноосвітніх середніх та вищих навчальних закладах, в лабораторіях і кабінетах фізики, вчителем (викладачем) при виконанні демонстраційного експерименту по дослідженню:

- електричних кіл постійного і змінного струму;
- струму в напівпровідниках;
- струму в вакуумі;
- явищ магнітної індукції і самоіндукції.

До складу набору "Електродинаміка" входять демонстраційна дошка і комплект із модулів:

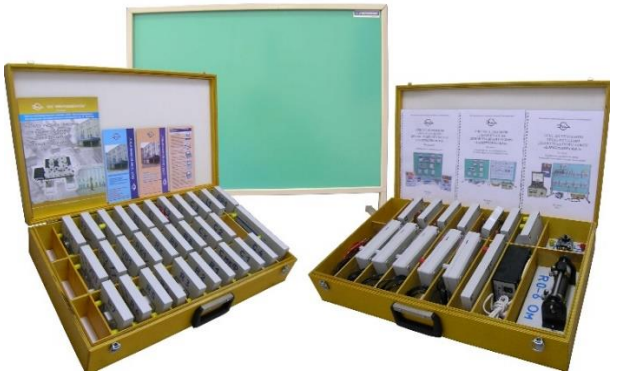

Набір сконструйований таким чином, що забезпечує необхідну наочність, виразність та видимість основних частин і деталей установки для всіх учнів із будь-якого місця класу. Без всього цього дослід втрачає своє значення та стає марним.

Необхідну видимість в процесі демонстрації досягнуто шляхом використання модулів відповідного розміру, правильно підібраного фону та кольорової гамми. В основу кожного модуля запресовані магніти за допомогою яких він кріпиться на демонстраційній дошці, як показано на рис. В.3. На кожному модулі змонтований певний елемент (резистор, конденсатор, котушка індуктивності, транзистор тощо) і зображене його умовне графічне позначення та номінал.

Всі описані демонстрації виконуються шляхом складання досить простих електричних кіл, в яких чітко виділяються основні частини, це робить кожний дослід наглядним та виразним, щоб кожний учень неодмінно помітив продемонстроване явище та зрозумів його суть.

Для вимірювання електричних величин в ході експерименту в комплект входять цифрові вимірювальні модулі:

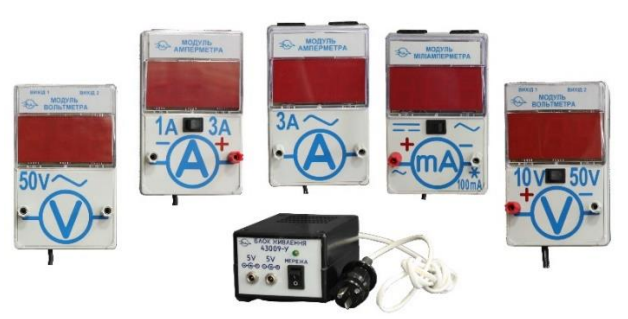

Також для вимірювання можна використовувати і демонстраційні вимірювальні прилади (амперметр і вольтметр із гальванометрами демонстраційні, ампервольтомметр 43754-У та ін.) які приєднуються у досліджуване коло через відповідні модулі підключення вимірювальних приладів.

У процесі складання електричних кіл слід дотримуватися наступного порядку:

- 1. Вивчити електричну схему, розбити її на частини так, щоб кожній частині відповідав певний модуль з наявного набору.
- 2. Скласти електричне коло згідно із схемою. Для цього у відповідності до схеми розмістити модулі на демонстраційні дошці та з'єднати їх з'єднувальними проводами. Спочатку сполучають елементи кола з послідовним з'єднанням, а потім приєднують до них елементи, які утворюють паралельні ланки. Вимірювальні модулі підключаються в останню чергу.
- 3. Приєднати зовнішні елементи та електровимірювальні прилади до відповідних модулів, дотримуючись полярності.
- 4. Перевірити відповідність складеного кола електричній схемі.
- 5. Увімкнути вимірювальні модулі (прилади) та підготувати їх до вимірювання.
- 6. Всі регулятори, дільники напруги, регулювальні резистори та пристрої встановити в положення, що забезпечують мінімальні струми і напруги.
- 7. Приєднати електричні джерела до відповідних модулів, дотримуючись полярності.
- 8. Увімкнути джерело(-а) і почати працювати з електричним колом згідно з порядком виконання експерименту.

Якщо необхідно внести зміни в електричне коло, тоді бажано дотримуватися такої послідовності дій:

- 1. Зменшити параметри струму в колі до мінімальних значень.
- 2. Розімкнути вимикач.
- 3. Вимкнути електричне(-і) джерело(-а).
- 4. Від'єднати електричне(-і) джерело(-а) від мережі живлення.
- 5. Внести відповідні зміни в електричне коло.
- 6. Перевірити відповідність складеного кола електричній схемі.
- 7. Приєднати електричне(-і) джерело(-а) до мережі живлення.
- 8. Увімкнути джерело(-а) і продовжити працювати з електричним колом згідно з порядком виконання експерименту.
- 9. Закінчуючи роботу з електричним колом необхідно:
- 10. Зменшити параметри струму в колі до мінімальних значень.
- 11. Розімкнути вимикач.
- 12. Вимкнути електричне(-і) джерело(-а).
- 13. Від'єднати електричне(-і) джерело(-а) від мережі живлення.
- 14. Від'єднати електричне(-і) джерело(-а) від відповідних модулів.
- 15. Від'єднати електровимірювальні прилади та зовнішні елементи від відповідних модулів.

16. Від'єднати з'єднувальні проводи від модулів. Зняти модулі з демонстраційної дошки та скласти їх у футляр разом з іншими елементами набору.

### ДОДАТОК Г

#### **Теоретичні відомості про закон обернених квадратів**

Закон обернених квадратів справедливий для точкових джерел світла. Він пов'язує освітленість поверхні *E* у точці, віддаленій від джерела на відстань *r* з силою світла джерела *J* та кутом падіння *α* променів на поверхню.

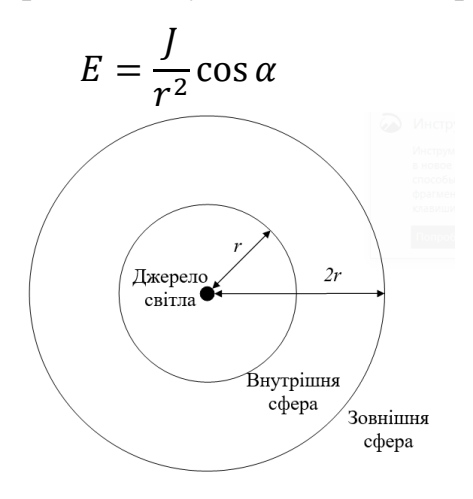

Припустимо, що невелике джерело світла розташоване в центрі двох прозорих сфер. Одна сфера має радіус *r*, а інша радіус 2*r*.

Енергія у вигляді світла залишає джерело зі швидкістю *Р* – це потужність випромінювання  $P = -dW/dt$ .

Та ж потужність *P* проходить через поверхню внутрішньої сфери та досягає зовнішньої сфери. Освітленість – це потужність, що падає на одиницю освітлюваної площі  $E = \frac{d\bar{P}}{d\bar{P}}$  $S_{\rm ocвітлена}$ .

Яка освітленість в кожній сфері? Розв'яжіть цю проблему, з огляду на таке:

- Яка потужність, що проходить через внутрішню сферу, в порівнянні з потужністю, що досягає зовнішньої сфери?
- Як співвідносяться площі поверхонь двох сфер?
- Загалом, як освітленість буде змінюватися з відстанню від джерела?

Оскільки більшість використовуваних вами лампочок не є істинними точковими джерелами світла, як, на вашу думку, змінилася б освітленість, якби використовувалася звичайна лампочка?

# **СПИСОК ВИКОРИСТАНИХ ДЖЕРЕЛ**

- 1. Експериментальні роботи з фізики для 10 класів ліцеїв : [методичні рекомендації] / В. П. Ржепецький, М. А. Слюсаренко, Л. В. Балабаєва. – Кривий Ріг : КДПУ, 2022. – 121 с. URI : <http://elibrary.kdpu.edu.ua/handle/123456789/6949>
- 2. Кадченко В. М. Лабораторні роботи з загальної фізики. Атомна і ядерна фізика : навчальний посібник для студентів фізико-математичного факультету. Кривий Ріг : КДПУ, 2018. – 87 c.
- 3. Кадченко В.М. Демонстраційний і лабораторний експеримент при вивченні хвильових процесів / В.М. Кадченко, В.О. Новгородський // Наукові записки. – Випуск 7. – Серія: Проблеми методики фізикоматематичної і технологічної освіти. Частина 2. – Кіровоград: РВВ КДПУ ім. В. Винниченка, 2015. – С. 156-162.
- 4. Кадченко В. М., Богданова О. А. Стробоскопічний метод при експериментальному вивченні механічних коливань і хвиль. Збірник наукових праць Міжнародної науково-практичної конференції «Сучасна освіта і наука: проблеми, перспективи, інновації» / Відповідальний редактор проф. Т.Ю. Дудка. Київ, 2021. – С. 151-156.
- 5. Кадченко В. М., Богданова О. А. Реалізація STEM-технології при вивченні фізики в цифровій лабораторії Vernier. Обдаровані діти – скарб нації! : матеріали ІІІ Міжнародної науково-практичної онлайнконференції (Київ, 18–23 серпня 2022 року). – Київ : Інститут обдарованої дитини НАПН України, 2022. С. 413-420.
- 6. Кадченко В. М., Богданова О. А. Інноваційні підходи в сучасній методиці фізичного експерименту. / «Ціннісні орієнтири в сучасній освіті: теоретичний аналіз та практичний досвід»: матеріали Всеукраїнської науково-практичної конференції. 10 листопада 2022 р., м. Дніпро, КЗВО «ДАНО» ДОР». / наук. ред. В.В. Шинкаренко. 2022. – С.79-84. URL:<https://www.dano.dp.ua/attachments/article/392/>
- 7. Кадченко В. М., Слюсаренко М. А., Татаренко А. О. Використання цифрової лабораторії Vernier в процесі підготовки майбутніх вчителів фізики. Збірник наукових праць Міжнародної науково-практичної конференції «Сучасна освіта і наука: проблеми, перспективи, інновації» / Відповідальний редактор проф. Т. Ю. Дудка. Київ, 2021. С. 162-166.
- 8. Методичні рекомендації до лабораторних робіт з загальної фізики : Оптика : [посібник для студентів фізико-математичного факультету] / укл. В. М. Кадченко. – Кривий Ріг : ДВНЗ «Криворізький національний університет», 2015. – 99 c.
- 9. Лабораторні роботи з загальної фізики: атомна і ядерна фізика: навчальний посібник для студентів фізико-математичного факультету / укл. В.М. Кадченко. Кривий Ріг: Криворізький державний педагогічний університет, 2018. – 87 с.
- 10.Ржепецький В. П. Практикум з методики і техніки демонстраційного експерименту в курсі фізики середньої школи : посібник для студ. фіз. мат. факультетів / В. П. Ржепецький. – Кривий Ріг : КПІ ДВНЗ «КНУ», 2015. – 244 с. URI : <http://elibrary.kdpu.edu.ua/handle/0564/136> <https://doi.org/10.31812/0564/136>